Imperial College London

Department of Electrical and Electronic Engineering

Final Year Project Report 2017

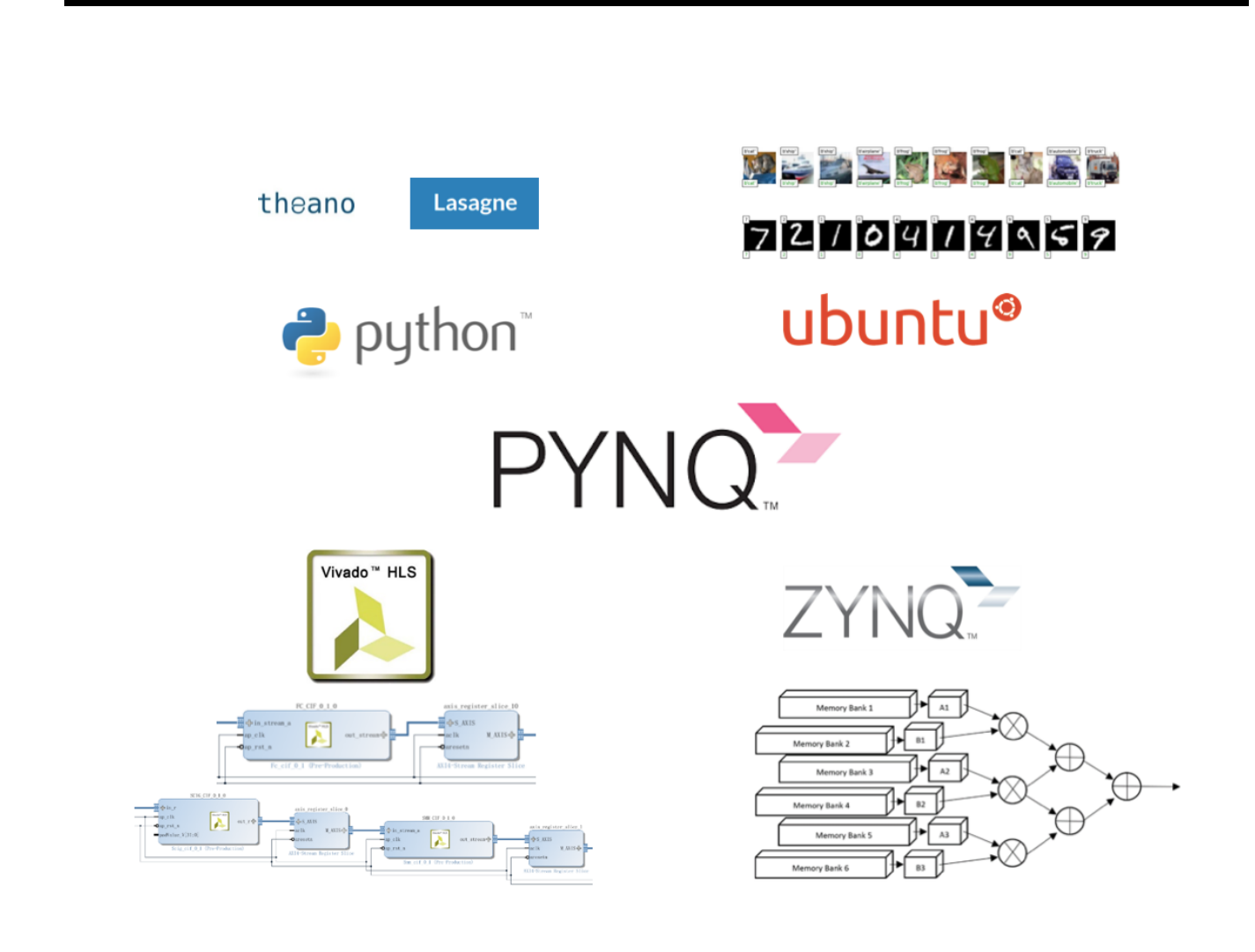

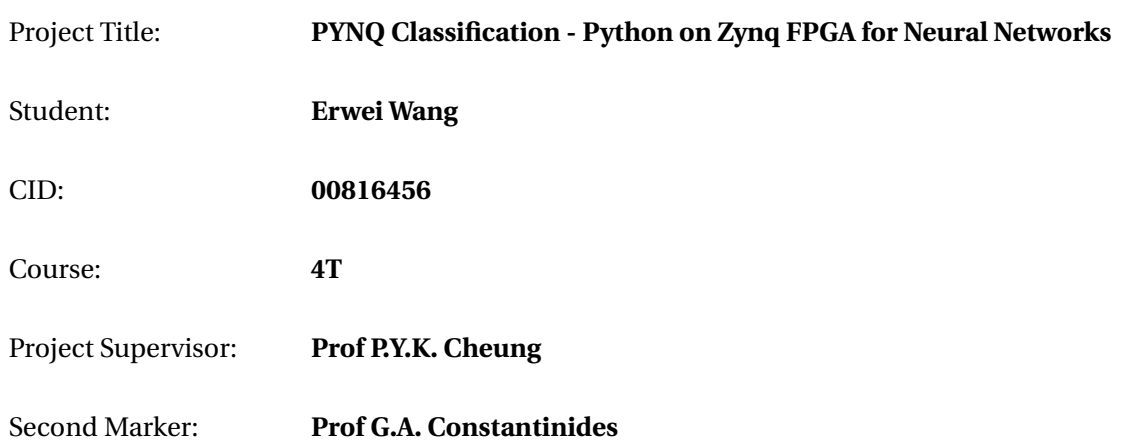

### ABSTRACT

**Convolutional Neural Networks (CNNs) have achieved a significant amount of success in solving a wide range of classification problems. Traditionally, embedded CNN application prototypes have been implemented on CPU or GPU based machines due to short development time, but sacrificing performance and energy efficiency. However, recent advancements in high level synthesis (HLS) tools and PYNQ development boards are making the prototyping effort on FPGA comparable to that of CPUs or GPUs, making them a good option for prototyping embedded CNN applications. This report presents a fast FPGA prototyping framework, which is an Open Source framework designed to enable fast deployment of embedded CNN applications on FPGA platforms. My framework provides HLS CNN layers, which can be parameterised for a wide range of network specifications and provides state-of-the-art performance at low power consumption. By comparing with PYNQ ARM CPU implementation, my CIFAR-10 prototype shows up to 43x acceleration, while maintaining a 73.7% classification accuracy and 1.953 frames/J energy consumption.**

### ACKNOWLEDGEMENT

I would like to express my sincere gratitude to my supervisor Professor P.Y.K. Cheung, who not only provided unstinting support and invaluable guidance throughout my four year's study in Imperial College, but also sparked my motivation to pursue a career in scientific research.

I would like to thank Dr. Peter Ogden for providing the PYNQ FPGA data transfer API design, which becomes the backbone of my project's architecture.

I would also like to thank Michaela Blott, Cathal McCabe, Giulio Gambardella and Andrea Solazzo from Xilinx Ireland Lab for the warm hospitality on our visit, as well as invaluable guidance on the techniques to optimise CNN implementation on FPGA. Thanks also to Patrick Lysaght from Xilinx Lab, San Jose, for initiating the Pynq project and provide all the support I needed to make this a successful project.

Special thanks to Stylianos Venieris and Junyi Liu from Circuits and Systems lab, as well as Aaron Zhao and Daryl Mah, who provided insightful ideas on the project and report.

### ACRONYMS AND ABBREVIATIONS

- <span id="page-3-9"></span>AI Artificial Intelligence
- <span id="page-3-5"></span>API Application Programming Interface
- <span id="page-3-19"></span>ASIC Application-specific Integrated Circuit
- <span id="page-3-23"></span>BLAS Basic Linear Algebra Subprograms
- <span id="page-3-14"></span>BRAM Blocked Random Access Memory
- <span id="page-3-26"></span>BNN Binarised Neural Network
- <span id="page-3-0"></span>CNN Convolution Neural Network
- <span id="page-3-6"></span>CPU Central Processing Unit
- <span id="page-3-21"></span>DAG Directed Acyclic Graph
- <span id="page-3-16"></span>DSP Digital Signal Processor
- <span id="page-3-22"></span>DMA Direct Memory Access
- <span id="page-3-1"></span>FPGA Field-programmable Gate Array
- <span id="page-3-10"></span>GPU Graphics Processing Unit
- <span id="page-3-18"></span>HLS High Level Synthesis
- <span id="page-3-12"></span>HPC High-performance Computing
- <span id="page-3-13"></span>HTC High-throughput Computing
- <span id="page-3-2"></span>IP Intellectual Property
- <span id="page-3-24"></span>NIN Network in Network
- <span id="page-3-8"></span>NN Neural Network
- <span id="page-3-4"></span>OS Operating System
- <span id="page-3-3"></span>PYNQ Python Productivity for Zynq
- <span id="page-3-15"></span>RAM Random Access Memory
- <span id="page-3-17"></span>ReLU Rectified Linear Unit
- <span id="page-3-20"></span>RTL Register Transfer Language
- <span id="page-3-11"></span>SDF Synchronous Dataflow
- <span id="page-3-7"></span>SDFG Synchronous Dataflow Graph
- <span id="page-3-25"></span>SoC System on a Chip

# **CONTENTS**

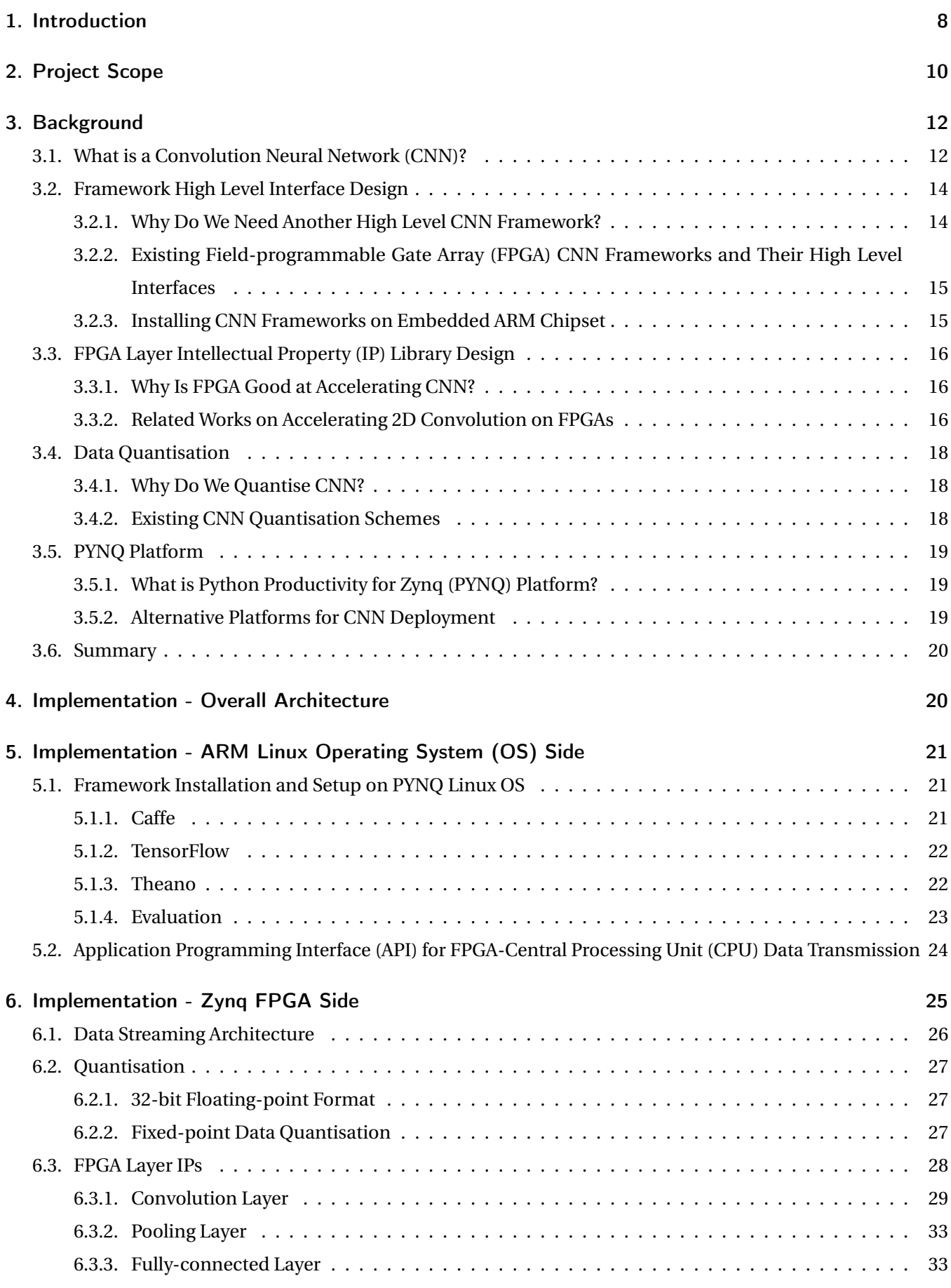

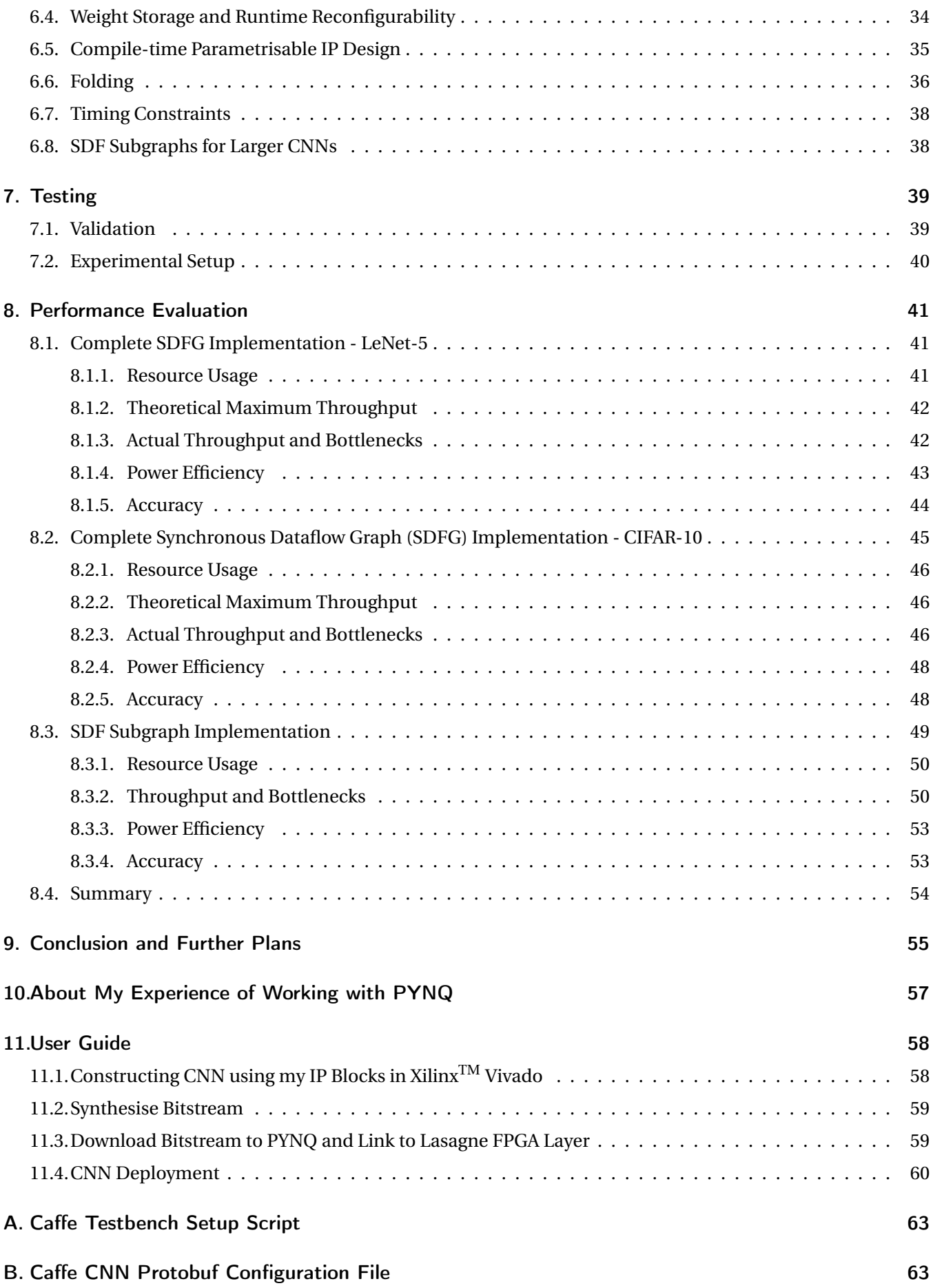

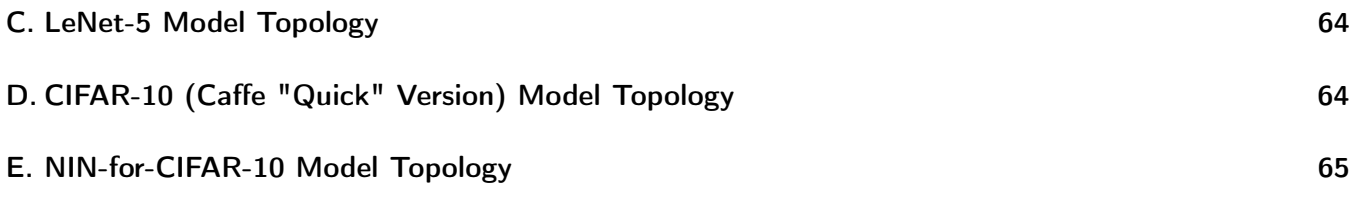

### 1. INTRODUCTION

<span id="page-7-0"></span>Deep Neural Networks have delivered state-of-the-art performances in both vision and auditory systems, showing its potential to revolutionise our existing technologies. The research on one Deep Neural Network, [CNN,](#page-3-0) has been increasing over recent years. Similar to ordinary Neural Network [\(NN\)](#page-3-8), [CNN](#page-3-0) consists of interconnected neurons with learnable weights and biases. [CNN](#page-3-0) specialises in processing images, which means [CNN](#page-3-0) can exploit some properties of images to optimise its performance, making it more efficient in processing large image databases.

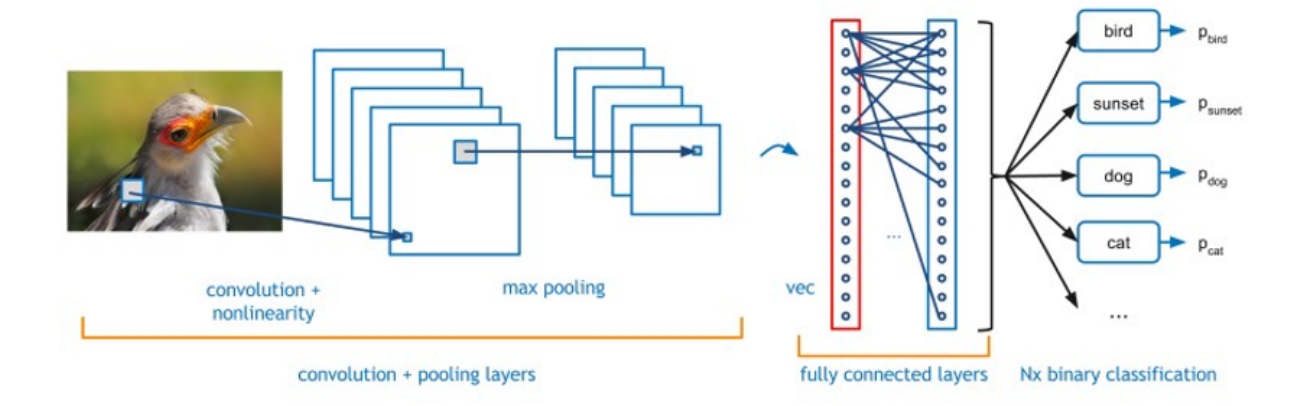

Figure 1.1: Illustration of a simple [CNN,](#page-3-0) showing a convolution layer, a pooling layer, and a fully-connected layer [\[1\]](#page-60-0)

The implementation of [CNN](#page-3-0) on embedded systems allows real-time classification tasks to be performed more flexibly. Machine learning models can be trained off-line and then implemented onto embedded system, so that the system only needs to focus on improving the throughput of forward propagation (i.e. deployment). The development of high performance embedded [CNN](#page-3-0) systems can have significant implications onto many areas of research, such as ADAS, UAV and robotics.

Meanwhile, [CNN](#page-3-0) is also challenging the processing capability of our existing computing systems. For example, a well-known model, LeNet-5, requires  $3.8 * 10^6$  operations in one forward propagation per image. Besides, real-time [CNN](#page-3-0) classifications, such as video processing, require very high throughput to support a high processing frame rate. These requirements lead to the development of [CNN](#page-3-0) hardware accelerators. [\[3\]](#page-60-2) [\[4\]](#page-60-3)

[FPGA](#page-3-1) is a very promising accelerator for [CNN.](#page-3-0) [FPGA](#page-3-1) is an integrated chip which allows for gate-level hardware reconfiguration on the field. It contains a huge amount of small logic elements (or look-up-tables) which can be programmed into various and numerous digital modules for different custom applications. Below lists some of the major advantages of implementing embedded [CNN](#page-3-0) applications on [FPGA.](#page-3-1)

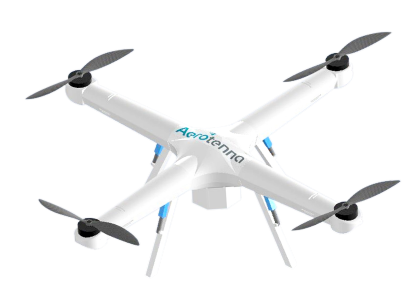

Figure 1.2: Embedded FPGA application: Aerotenna FPGA-based microwave radar sensors [\[2\]](#page-60-1)

- [FPGA'](#page-3-1)s strong **parallel-processing capability** can be used to effectively exploit the inert parallelism in [CNN](#page-3-0) algorithm, accelerating the [CNN](#page-3-0) deployment on embedded systems.
- The **reconfigurability** of [FPGA](#page-3-1) allows for the synthesis of hardware accelerators specially designed for each [CNN](#page-3-0) model, allowing for higher optimisation in resource usage and greater flexibility for users' customisation in various applications.
- Research has shown that [FPGA](#page-3-1) is able to provide high data processing throughput at **lower power consumption** than existing platforms. [\[5\]](#page-60-4)[\[6\]](#page-60-5) Minimising power consumption is especially important for many embedded systems that have limited power supply (such as UAV and Automotive applications).

[PYNQ](#page-3-3) is a development board which has recently been published by Xilinx<sup>TM</sup>. The board features a Zynq XC7Z020 [FPGA,](#page-3-1) with 512MB DDR3/FLASH memory and Dual-Core ARM Cortex-A9 [CPU.](#page-3-6) [PYNQ](#page-3-3) is a special [FPGA](#page-3-1) platform which is very friendly to software engineers with limited experiences in working with [CPU-](#page-3-6)FPGA heterogeneous architecture. The board provides a Linux Ubuntu 15.10 operating system with complete Python compiler support, and includes Python drivers that execute [API](#page-3-5) for [FPGA](#page-3-1) bitstream download and data transmission. It is a platform that aims at inviting engineers to explore the limitless design possibilities of [FPGA.](#page-3-1)

With [PYNQ](#page-3-3) platform, this project attempts to make the [CNN](#page-3-0) deployment design flow on [FPGA](#page-3-1) similar to the deployment on [CPU](#page-3-6) or Graphics Processing Unit [\(GPU\)](#page-3-10) platforms, so that engineers can deploy [CNN](#page-3-0) on [FPGA](#page-3-1) platform with intuitions that they are familiar with. My framework makes use of the Ubuntu [OS](#page-3-4) on [PYNQ'](#page-3-3)s ARM core to execute Theano, which is currently one of

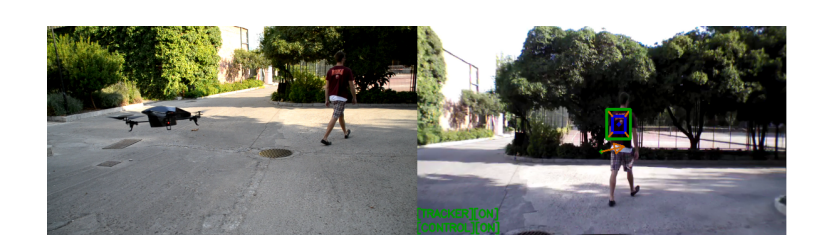

Figure 1.3: Embedded [AI:](#page-3-9) Object detection for drone tracking [\[7\]](#page-60-6)

the most popular [AI](#page-3-9) designing frameworks. I packaged my [FPGA](#page-3-1) [API](#page-3-5) into a Theano [CNN](#page-3-0) layer function, which can be instantiated in the same way as a Theano built-in function.

In my framework, engineers construct [CNNs](#page-3-0) using my pre-synthesised [FPGA](#page-3-1) layer [IP](#page-3-2) which are parameterisable to customise hardware resource usage. My [IP](#page-3-2) designs employ the Synchronous Dataflow [\(SDF\)](#page-3-11) model of compu-tation as its basis.[\[8\]](#page-60-7) Complete networks can be constructed as chains of layer IPs. With Xilinx<sup>TM</sup> Vivado's "Block Diagram" utility, engineers can build [CNNs](#page-3-0) graphically by simply chaining up [IP](#page-3-2) blocks.

For less resource-demanding [CNNs](#page-3-0), my framework will execute all weights and layers onto [FPGA,](#page-3-1) maximising the data parallelism in the form of heterogeneous computing. For more resource-demanding networks, my frameworks supports [SDFG](#page-3-7) partitioning, where the entire network has been sliced into multiple sub-graphs, and each sub-graph being processed on [FPGA](#page-3-1) sequentially.

**Section [2](#page-9-0) Project Scope** explains the project's scope, detailing the project deliverable, main design choices and performance metrics. **Section [3](#page-11-0) Background** demonstrates my research for the key technical aspects of the project and the relevant published works which my project can learn from. **Section [4](#page-19-1) Implementation - Overall Architecture** gives an overview on the overall hardware architecture of my project. **Section [5](#page-20-0) Implementation - ARM Linux [OS](#page-3-4) Side** provides the technical details of my high level interface design, including the Python library interface and [CPU-](#page-3-6)FPGA API. **Section [6](#page-24-0) Implementation - Zynq [FPGA](#page-3-1) Side** details the [FPGA-](#page-3-1)side data streaming interface protocol design and [IP](#page-3-2) library design. **Section [7](#page-38-0) Testing** describes the test settings, including validation procedure and experimental setup for designing prototypes. **Section [8](#page-40-0) Performance Evaluation** describes the three prototypes that I have constructed using my framework, demonstrating the performance of my framework. **Section [9](#page-54-0) Conclusion and Further Plans** provides conclusions and further plans. **Section [10](#page-56-0) About My Experience of Working with [PYNQ](#page-3-3)** summarises my experience of working with [PYNQ](#page-3-3) platform. **Section [11](#page-57-0) User Guide** provides a sample user guide explaining to engineers how to use my framework.

### 2. PROJECT SCOPE

<span id="page-9-0"></span>This project aims at constructing a fast [FPGA](#page-3-1) prototyping framework for high performance [CNN](#page-3-0) deployment on [PYNQ](#page-3-3) platform. I will design a framework that not only minimises engineers' efforts in prototyping [CNN](#page-3-0) on [FPGA](#page-3-1) platform, but also optimally utilises both the ARM core and [FPGA](#page-3-1) hardware, delivering state-of-the-art [CNN](#page-3-0) deployment speed, accuracy and power consumption.

My **target platform** is Xilinx<sup>TM</sup> [PYNQ](#page-3-3) Development Board. With a powerful Zynq [FPGA](#page-3-1) and a Dual-Core ARM-Cortex A9 processor running Linux [OS,](#page-3-4) [PYNQ](#page-3-3) is an ideal platform for constructing my framework, which requires both an [FPGA](#page-3-1) for delivering High-performance Computing [\(HPC\)](#page-3-12) tasks, and a Linux [OS](#page-3-4) for high-level-language design interface.

As the final **deliverable** of my project, the framework should include the following elements.

- A **library** of [FPGA](#page-3-1) [IP](#page-3-2) designs packaged in the format of block designs, which will be used by engineers as building blocks for their [CNN](#page-3-0) models.
- A **Vivado project** which synthesises engineers' [CNN](#page-3-0) model into [FPGA](#page-3-1) bitstream.
- A **Python function** on PYNQ ARM Linux [OS](#page-3-4) which deploys the [CNN](#page-3-0) model on [FPGA.](#page-3-1)

Since in embedded [CNN](#page-3-0) deployment large amounts of operations are required for a prolonged period of time, this task can be categorised as a High-throughput Computing [\(HTC\)](#page-3-13) task, and the **metric** for speed performance will be throughput, in operations per second (OP/s).

In order to achieve this goal, below are some of the design considerations which I will attempt to address throughout my project.  $\frac{1}{1}$  $\frac{1}{1}$  $\frac{1}{1}$ 

<span id="page-9-1"></span> ${}^{1}$  It is important to note that my framework does not provide solutions for automated [FPGA](#page-3-1) design space optimisation. This means that users are required to hand tune parameters such as memory tiling factors and Blocked Random Access Memory [\(BRAM\)](#page-3-14) usage for

- **[CNN](#page-3-0) Framework on PYNQ [OS:](#page-3-4)** Which currently available [CNN](#page-3-0) framework to be implemented on PYNQ Linux [OS](#page-3-4) as high level interface? The Linux machine has limited Random Access Memory [\(RAM\)](#page-3-15), storage and processing power. An ideal framework should both demand less [RAM](#page-3-15) and less computing power, and provide better support on user-customised layers (our [FPGA](#page-3-1) layers will be instantiated as user-customised layers).
- **FPGA Data Transfer Protocol:** Currently PYNQ drivers support two data transfer protocols, namely Memory-Mapped Input Output (MMIO) and DMA. Which protocol will provide higher throughput?
- **Quantisation:** Should data and weights be quantised for [FPGA](#page-3-1) computation? What are the gains and losses in data quantisation?
- **Memory Architecture:** Should data and weights be stored on-chip [\(BRAM\)](#page-3-14) or off-chip (DDR)?
- **FPGA layer IPs Parametrisability:** When designing [FPGA](#page-3-1) layer IPs, trade-offs exist between speed and [BRAM](#page-3-14) usage, and between speed and Digital Signal Processor [\(DSP\)](#page-3-16) usage. How to provide users with the freedom to control these trade-offs?
- **Scalability:** What happens when a [CNN](#page-3-0) is too resource-demanding to fit in my [FPGA](#page-3-1) platform?

The above design decisions will be made based on analysis of experimental results. As proof-of-concept, [FPGA](#page-3-1)accelerated [CNN](#page-3-0) prototypes will be developed, which aim at delivering state-of-the-art deployment speed and accuracy on supervised image classification benchmarks, using my fast [FPGA](#page-3-1) prototyping framework. The performance evaluation of these prototypes will be focusing on resource usage, throughput, power consumption and accuracy. Below are the performance evaluation metrics that my project will focus on.

- **Resource Usage:** The amount of [FPGA](#page-3-1) on-chip resources utilised.
- **Throughput:** The amount of computations that can be carried out at a given period of time, often measured in MACC operations per second (OP/s).
- **Power Efficiency:** The sustained energy usage per frame.
- **Accuracy:** Supervised classification accuracy of existing performance benchmarks.

The above aspects will be considered when evaluating on the performance of this framework. Finally, future plans on this project will be made based on the performance evaluation.

Section [3](#page-11-0) will explain in detail my background research on the various design questions posed in this section.

optimal [FPGA](#page-3-1) implementation. My framework, however, do simplify users' optimisation efforts by providing appropriate generic parameters.

### 3. BACKGROUND

<span id="page-11-0"></span>This section demonstrates the background research on some of the key technical aspects relevant to the project. Various related works on these topics have been listed, which my design will refer to when making key design decisions.

Section [3.1](#page-11-1) explains the fundamental algorithm of [CNN.](#page-3-0) Section [3.2](#page-13-0) shows why a high level interface is needed, as well as research on how to implement a user-friendly high level interface. Section [3.3](#page-15-0) lists the advantages of implementing [CNN](#page-3-0) on [FPGA](#page-3-1) platforms, as well as my research on how to optimally implement embedded [CNN](#page-3-0) on [FPGAs](#page-3-1) based on existing published works. Section [3.4](#page-17-0) details my research on the topic of [CNN](#page-3-0) quantisation. Section [3.5](#page-18-0) justifies my choice of [PYNQ](#page-3-3) as my project's hardware platform.

#### 3.1. WHAT IS A [CNN?](#page-3-0)

<span id="page-11-1"></span>The basic algorithm of a [CNN](#page-3-0) is very similar to a common neural network, since they are both built from large amounts of neurons performing dot-product with learn-able parameters (also named **"weights"**), and they both require back propagation for training and forward propagation for testing. Different from a common neural network, a [CNN](#page-3-0) assumes that the input data will always be in the form of images. With that assumption, the forward propagation of [CNN](#page-3-0) becomes equivalent to a 2D convolution, which imply strong and deterministic parallelism that can be utilised for acceleration.

A typical [CNN](#page-3-0) consists of many different layers that operates on the feature map sequentially. Each subsequent layer reads input features from output of previous layer. A convolution layer performs 2D convolution, a fullyconnected layer performs dot-product, a Rectified Linear Unit [\(ReLU\)](#page-3-17) layer performs activation thresholded at zero, and a pooling layer performs down-sampling by taking maximum or average. Finally, the last layer (normally a fully-connected layer) outputs an array of probabilities for the corresponding classes. The most frequently-used [CNN](#page-3-0) layers are convolution layers, pooling layers, [ReLU](#page-3-17) layers and fully-connected layers.

CONVOLUTION LAYER: A convolution layer performs 2D convolution between input feature map and weights. Weights are arranged in small parameter patches named kernels. Normally, the output of convolution layer often directly connects to a non-linearity layer to perform non-linear activation. Common nonlinear activations include [ReLU,](#page-3-17) sigmoid and linear functions.

$$
f_i^{output} = \sum_{j=1}^{n_{in}} f_j^{in} \circledast g_{i,j} + b_i, (1 \le i \le n_{out}) \qquad (3.1)
$$

In 2D convolution, there exhibits strong parallelism. Firstly, each pixel in a 2D convolution feature map is computed from dot-product between weight kernel

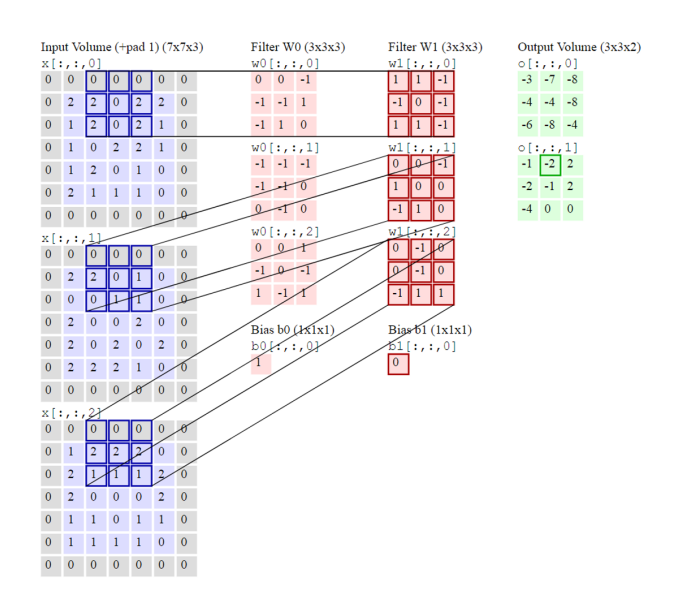

Figure 3.1: Illustration of 2D convolution [\[9\]](#page-60-8)

and a patch of input feature map. Each dot-product is independent from each other, suggesting that all dotproducts can be computed in parallel. Secondly, within each dot-product, all the multiply-accumulation operations are independent and hence can be computed in parallel as well.

POOLING LAYER: A pooling layer down-samples output feature map by outputting the maximum or average of sub-areas of output feature map. Pooling operation can significantly reduce the computation complexity of the network, as well as effectively preventing over-fitting. Equation [3.2](#page-12-0) shows max-pooling operation.

<span id="page-12-0"></span>
$$
f_{i,j}^{output} = max_{p*p} \begin{pmatrix} f_{m,n}^{input} & \cdots & f_{m,n+p-1}^{input} \\ \vdots & & \vdots \\ f_{m+p-1,n}^{input} & \cdots & f_{m+p-1,n+p-1}^{input} \end{pmatrix}
$$
 (3.2)

FULLY-CONNECTED LAYER: A fully-connected layer performs dot-product between input feature map and weights. Normally, fully-connected layers are placed at the end of the network to reduce the dimensions of output feature map.

$$
f^{output} = Wf^{in} + b \tag{3.3}
$$

RECTIFIED LINEAR UNIT (RELU) LAYER: A [ReLU](#page-3-17) layer performs linear activation but thresholded at zero. [ReLU](#page-3-17) is a special activation function which becomes very popular in [CNN](#page-3-0) mainly because of two reasons. Firstly, according to research done by Krizhevsky et al[\[10\]](#page-60-9), [ReLU](#page-3-17) can significantly accelerate the speed of convergence in the stochastic gradient descent algorithm, reducing training time. Secondly, as compared to tanh sigmoid or logistic sigmoid functions, the computation of [ReLU](#page-3-17) is significantly simpler. [\[9\]](#page-60-8) In my [FPGA](#page-3-1) layer IPs, instead of a

standalone [ReLU](#page-3-17) layer, each layer [IP](#page-3-2) will have the option of whether to directly rectify each output data as the output feature map streams out, with zero extra latency cost.

$$
f^{output} = MAX(f^{in}, 0)
$$
\n(3.4)

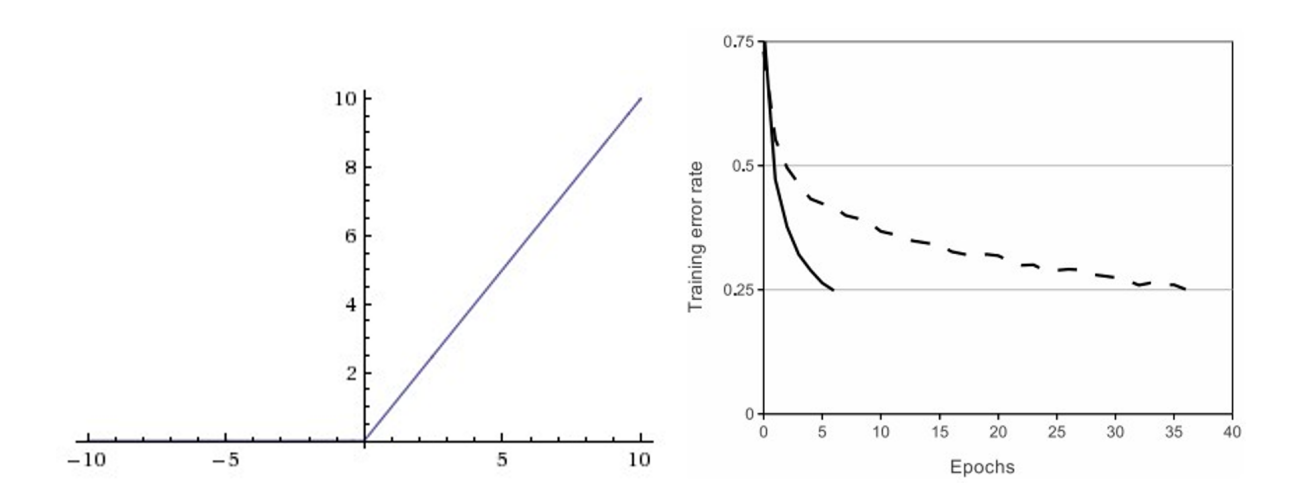

Figure 3.2: Left: Rectified Linear Unit (ReLU) activation function, which is zero when x < 0 and then linear with slope 1 when  $x > 0$ . Right: A plot from Krizhevsky et al. [\[10\]](#page-60-9) paper indicating the 6x improvement in convergence with the [ReLU](#page-3-17) unit compared to the tanh unit. [\[9\]](#page-60-8)

In this project, since my target platform is embedded system, I always assume that [CNN](#page-3-0) models are pre-trained off-line. Hence, my framework will only focus on [CNN](#page-3-0) deployment (i.e. forward propagation), and [CNN](#page-3-0) training (i.e. back propagation) do not fall into the scope of my project[\[11\]](#page-60-10). Section [6](#page-24-0) will explain how each [CNN](#page-3-0) layer algorithm has been implemented in the [FPGA](#page-3-1) layer [IP](#page-3-2) library.

#### 3.2. FRAMEWORK HIGH LEVEL INTERFACE DESIGN

#### 3.2.1. WHY DO WE NEED ANOTHER HIGH LEVEL [CNN](#page-3-0) FRAMEWORK?

<span id="page-13-1"></span><span id="page-13-0"></span>One fundamental aim of this project would be to allow engineers to quickly and easily prototype embedded [CNN](#page-3-0) applications. To achieve that, I propose a high-level-language user interface using existing [CNN](#page-3-0) frameworks, so that engineers who are familiar with deploying [CNN](#page-3-0) on [CPU](#page-3-6) and GPU platforms can quickly get used to deploying [CNN](#page-3-0) on [FPGA](#page-3-1) platform using my framework.

To achieve that, I decided to install one existing [CNN](#page-3-0) framework onto the [PYNQ](#page-3-3) Linux machine, and package my [FPGA-](#page-3-1)accelerated layers into user-defined functions (or **"customised layers"**) of existing [CPU/](#page-3-6)GPU based [CNN](#page-3-0) frameworks. This way, the network deployment process using my platform will be similar to deployment process that engineers are already familiar with.

Currently, the most popular [CNN](#page-3-0) frameworks include Caffe, TensorFlow and Theano. Section [5](#page-20-0) will compare these three frameworks and choose the one which best satisfies my project requirements.

### 3.2.2. EXISTING [FPGA](#page-3-1) [CNN](#page-3-0) FRAMEWORKS AND THEIR HIGH LEVEL INTERFACES

<span id="page-14-0"></span>Stylianos I. Venieris and Christos-Savvas Bouganis propose *fpgaConvNet* which reads [CNN](#page-3-0) descriptions from existing networks such as Caffe and Theano, and maps the [CNN](#page-3-0) onto a particular [FPGA-](#page-3-1)based platform. [\[5\]](#page-60-4) The developed framework first takes as input a [CNN](#page-3-0) model in the high-level, domain-specific scheme, then performs fast design space exploration by manipulating the [SDF](#page-3-11) [CNN](#page-3-0) model and finishes by generating a synthesisable Vivado High Level Synthesis [\(HLS\)](#page-3-18) hardware design. Their designs achieve up to 1.62x the performance density of hand tuned designs. However, their design focuses more on an automated design methodology for the mapping of [CNN](#page-3-0) onto [FPGA](#page-3-1) platforms. After the [FPGA](#page-3-1) bitstream has been generated, engineers still need to construct [CPU-](#page-3-6)FPGA data transmission architecture, which requires extensive [FPGA](#page-3-1) knowledge. I propose to design a framework which can simplify this process.

Nallatech's *FPGA Acceleration of Convolutional Neural Networks* has proposed framework with [FPGA-](#page-3-1)[CNN](#page-3-0) layer incorporated in Caffe framework. [\[1\]](#page-60-0) User needs to only change the description of the [CNN](#page-3-0) layer in the Caffe XML network description file to target the [FPGA](#page-3-1) equivalent. This enables software designers to continue working on framework that they are familiar with, hence reducing the prototyping time. This concept satisfies my design requirements, and hence my framework will utilise similar model, targeting [PYNQ](#page-3-3) platform.

### 3.2.3. INSTALLING [CNN](#page-3-0) FRAMEWORKS ON EMBEDDED ARM CHIPSET

<span id="page-14-1"></span>I also reviewed literatures regarding how to install Caffe, TensorFlow and Theano onto ARM chipset. Some tutorials regarding installing [CNN](#page-3-0) frameworks onto Raspberry PI has been used on [PYNQ](#page-3-3) board because they both use similar ARM chipset[\[12\]](#page-60-11)[\[13\]](#page-60-12). Some tutiroals also explain how to solve Boost library version clashing issues[\[14\]](#page-60-13), and guide me to implement Caffe/Theano Python 3 support (currently Caffe does not officially support Python 3, but [PYNQ](#page-3-3) requires Python 3 libraries to interface with [FPGA\)](#page-3-1)[\[15\]](#page-60-14).

### 3.3. FPGA LAYER [IP](#page-3-2) LIBRARY DESIGN

#### 3.3.1. WHY IS [FPGA](#page-3-1) GOOD AT ACCELERATING [CNN?](#page-3-0)

<span id="page-15-3"></span><span id="page-15-1"></span><span id="page-15-0"></span>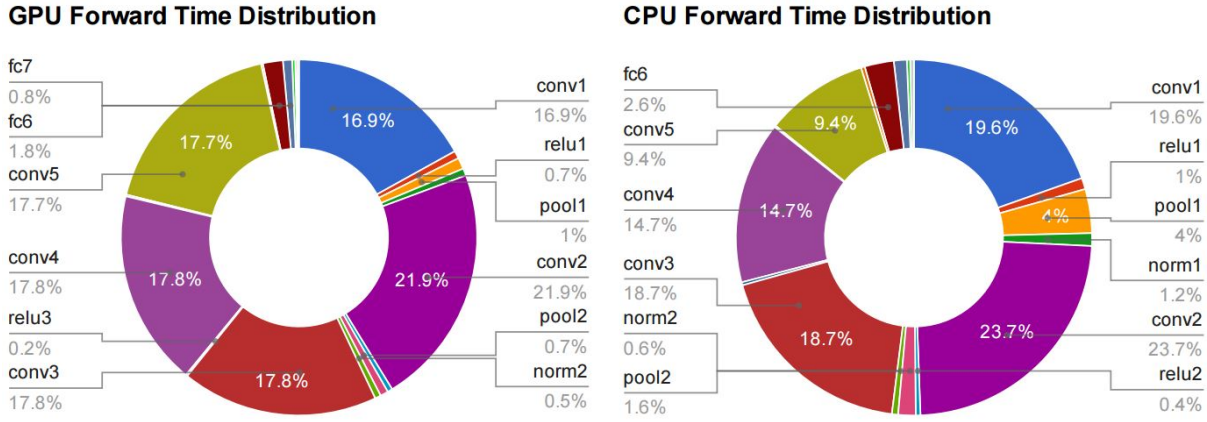

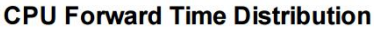

# Figure 3.3: Computation time distribution of individual layers of AlexNet, on both GPUs and [CPUs](#page-3-6) for the forward pass[\[16\]](#page-60-15)

There has been many research regarding accelerating [CNN](#page-3-0) on various accelerators based on [FPGA,](#page-3-1) GPU, and even Application-specific Integrated Circuit [\(ASIC\)](#page-3-19). [FPGA](#page-3-1) has attracted more and more attentions due to its high energy efficiency, fast development cycles, and reconfigurability[\[17\]](#page-60-16).

The majority of computation latency in one [CNN](#page-3-0) forward propagation (deployment) lies in the convolutions. Figure [3.3](#page-15-3) is the time distribution for [CPU](#page-3-6) and GPU forward propagation (from research done by Yangqing Jia[\[16\]](#page-60-15)). This shows that the convolution layer takes the majority of the [CNN](#page-3-0) forward propagation processing time[\[18\]](#page-60-17), and accelerating 2D convolution is the key to achieving more acceleration in the overall deployment.

The 2D convolution implies strong data parallelism. As shown in Section [3.1,](#page-11-1) in 2D convolution every multiplyaccumulation operation can be processed in parallel. This parallelism can be easily exploited in an [FPGA](#page-3-1) architecture. Four related works which provide outstanding performance are compared in the following section.

#### 3.3.2. RELATED WORKS ON ACCELERATING 2D CONVOLUTION ON [FPGA](#page-3-1)S

<span id="page-15-2"></span>One design proposed by Chen Zhang et-al. implements a single processing engine style architecture by loading batches of input onto on-chip memory, followed by pipelining and unrolling 32-bit floating point multiplyaccumulations in tiles.[\[17\]](#page-60-16) This maximises the parallelism in the algorithm, but utilises a significant amount of on-chip [BRAMs](#page-3-14) and [DSPs](#page-3-16), making it unsuitable for the limited resources on [PYNQ](#page-3-3) board (4.9 MB on-chip [BRAM](#page-3-14) and 220 [DSP](#page-3-16) slices).

Another design proposed by Di Carlo S. et-al. performs convolution using line buffers and windows. This design was originally for 2D convolution, but can also perform 3D convolution with some minor changes. At each clock the buffer shifts down and a new pixel streams in. A window captures some pixels in the buffer and all pixels in

the window perform MAC in parallel. This model fits the AXI4-streaming I/O interface very well, using minimum memory bandwidth and maximum data throughput[\[19\]](#page-60-18).

Sharan Chetlur et-al. propose a design which uses [CPU](#page-3-6) to firstly convert convolution into matrix multiplication using a function named **"im2col"** [\[20\]](#page-60-19). This design was originally proposed for [CPU](#page-3-6) and GPU architecture. The [FPGA](#page-3-1) acceleration of matrix multiplication has been extensively researched and high acceleration can be easily achieved. However, the input data stream is not just the input feature map, but the output of "im2col" function. This is especially problematic since the size of the feature map scales up significantly after "im2col", which is essentially a memory unrolling process. Hence huge memory transfer latency is expected with this design.

Stylianos I. Venieris and Christos-Savvas Bouganis' *fpgaConvNet* proposes a framework which interprets [CNN](#page-3-0) as a streaming application. The proposed framework employs the [SDF](#page-3-11) model of computation as its basis, where both sliding window unit (i.e. **im2col**) and matrix multiplication are processed on-chip using streaming interface. This model effectively eliminates the excessive off-chip memory transformation overhead from the previous design. Moreover, a streaming interface means output feature map from each layer does not need to be buffered on on-chip memory, hence reducing memory footprint. The streaming data interface enables the [FPGA](#page-3-1) to exploit data parallelism in the form of pipelining. Thus, the [SDF](#page-3-11) model proposed by this model is most ideal for my project specifications.

To sum up, the first two designs aim at maximising parallelism on [FPGA](#page-3-1) architecture using the architecture of a single processing engine, but their use of floating point numbers result in very high on-chip memory usage. Besides, having a single processing engine means that feature maps need to be constantly transmitted in and out of DDR memory. Especially, the size of the feature map expands significantly in the middle of the [CNN](#page-3-0) [SDFG,](#page-3-7) meaning that even longer data transfer latency from DDR memory is expected. Both problems make them less suitable for an embedded system. The third design appears to solve that problem, but results in more off-chip memory operations and hence more latency. The fourth design's [SDF](#page-3-11) streaming IO model provides good performance with minimal memory footprint, and in my framework I decide to implement this concept. Section [6](#page-24-0) provides the technical details on how this concept has been implemented in hardware.

#### 3.4. DATA QUANTISATION

#### 3.4.1. WHY DO WE QUANTISE [CNN?](#page-3-0)

<span id="page-17-1"></span><span id="page-17-0"></span>Recent research has shown that actually [CNN](#page-3-0) is rather insensitive to noises in the input data and weight, and the precision of [CNN](#page-3-0) forward propagation does not have to be **32 bit floating point**. Fixed point number representations are sufficiently accurate, because [CNN](#page-3-0) forward propagation can be very robust to quantisation noises[\[21\]](#page-60-20)[\[22\]](#page-60-21)[\[23\]](#page-61-0)[\[24\]](#page-61-1). [CNN](#page-3-0) models can be trained in 32-bit floating point for improved precision, and then quantised in deployment for acceleration and memory compression. Fixed point representation can significantly reduce both the on-chip memory usage and [DSP](#page-3-16) usage.

#### 3.4.2. EXISTING [CNN](#page-3-0) QUANTISATION SCHEMES

<span id="page-17-3"></span>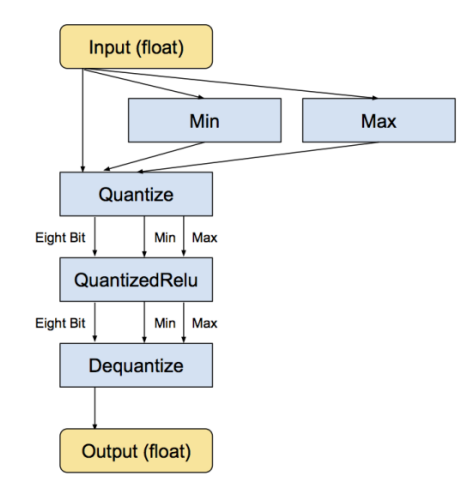

# Figure 3.4: Graph Showing Dataflow of Quantized [CNN](#page-3-0) Layers[\[21\]](#page-60-20)

<span id="page-17-2"></span>Figure [3.4](#page-17-3) shows the data flow when **fixed-point quantisation** of a part of the network has been implemented. Similar data flow can be implemented before and after [FPGA](#page-3-1) [IP](#page-3-2) layers. There is a trade-off between accuracy and bitwidth, and the optimal bitwidth needs to be selected.

Besides using constant fixed-point bitwidth, research has shown that the **dynamic quantisation** of [CNN](#page-3-0) can minimise bitwidth usage, while at the same time maximise accuracy. For example, Ristretto performs automated [CNN](#page-3-0) quantisation using dynamic quantisation. [\[25\]](#page-61-2)

XilinxTM [FPGA](#page-3-1) also has **INT8 [DSP](#page-3-16) hardware architecture acceleration** design, which outperforms other [FPGAs](#page-3-1) when accelerating the MACC operations in INT8[\[22\]](#page-60-21). However, at the moment, Vivado [HLS](#page-3-18) cannot exploit this feature. It can only be exploited by hand-tuned HDL.

In the recent [FPGA](#page-3-1) 2017 conference, Xilinx<sup>TM</sup> published their implementation of **binarised neural network inference**. By utilizing a novel set of optimizations that enable efficient mapping of binarised neural networks to hardware, they implemented fully connected, convolutional and pooling layers, with per-layer compute resources being tailored to user-provided throughput requirements. Currently, this design can provide some of the fastest classification rates reported on classification benchmarks. With binarised data representation, the [FPGA](#page-3-1) design requires minimal BRAM and [DSP,](#page-3-16) thus achieving high scalability.[\[6\]](#page-60-5)

In [FPGA](#page-3-1) implementation of [CNN,](#page-3-0) quantisation can significantly reduce the resource usage, ensuring better scalability and more parallelism. Section [6.2](#page-26-0) will compare the different quantisation schemes and select the most optimal design for [CNN](#page-3-0) deployment.

### 3.5. PYNQ PLATFORM

### 3.5.1. WHAT IS [PYNQ](#page-3-3) PLATFORM?

<span id="page-18-1"></span><span id="page-18-0"></span>Traditional [FPGA](#page-3-1)[-CPU](#page-3-6) and [FPGA-](#page-3-1)RAM interfaces requires designer to have knowledge on [FPGA](#page-3-1) hardware implementations. This has created a barrier for potential software designers to try and use [FPGA](#page-3-1) accelerator into their applications. This barrier has restricted the growth of the [FPGA](#page-3-1) developer community, resulting in slower development of [FPGA](#page-3-1) applications. The main counterpart of [FPGA](#page-3-1) accelerator, [GPU,](#page-3-10) on the other hand, has been welcoming software developers with C-like programming languages and frameworks (such as OpenCL[\[26\]](#page-61-3)), resulting in the formation of a very successful GPU developer community and productive supply chain of [GPU](#page-3-10) applications.

Nowadays, the [FPGA](#page-3-1) industry has raised its focus on creating more user-friendly development frameworks. Re-cently, Xilinx<sup>TM</sup> has published PYNO project [\[27\]](#page-61-4). It is an innovative framework where embedded engineers can instantiate pre-synthesised [FPGA](#page-3-1) IPs (or "Overlays") in Python, without digging into hardware level.

This platform is especially suitable for implementing embedded [CNN](#page-3-0) system. The [CPU](#page-3-6) core on [PYNQ](#page-3-3) has built-in Linux Ubuntu 15.10 [OS.](#page-3-4) This makes [PYNQ](#page-3-3) capable of running software [CNN](#page-3-0) frameworks such as Theano completely on the [CPU.](#page-3-6) Layers of Theano which are parallelisable will be dispatched into [PYNQ](#page-3-3) pre-synthesised "Overlays" and instantiated in standard Theano syntax. Thus, [FPGA](#page-3-1) acceleration of [CNN](#page-3-0) on Theano can be achieved without users doing extensive Register Transfer Language [\(RTL\)](#page-3-20) design. Besides, the Zynq [FPGA](#page-3-1) on [PYNQ](#page-3-3) has 53200 LUTs, 4.9MB (140 36KB blocks) of BRAMs, and 220 [DSPs](#page-3-16) (18 x 25 MACC). These on-chip resources are powerful enough for engineers to implement most of common [CNNs](#page-3-0).

### 3.5.2. ALTERNATIVE PLATFORMS FOR [CNN](#page-3-0) DEPLOYMENT

<span id="page-18-2"></span>There are also many research on implementing [CNN](#page-3-0) systems on embedded GPU boards. One of the most popular implementation platform would be Nvidia's Jetson mobile GPU board. Jetson is an embedded system equipped with Nvidia GPU. Many developers have been trying to deploy [CNN](#page-3-0) on this framework, and have achieved great performance. However, Nvidia Jetson board is more expensive than PYNQ-Z1 board. Meanwhile, PYNQ-Z1 [FPGA](#page-3-1) is more power-efficient than GPU systems, which is crucial to embedded applications with limited power supply.[\[28\]](#page-61-5)[\[11\]](#page-60-10)[\[6\]](#page-60-5) Table [3.1](#page-18-3) compares [FPGA](#page-3-1) performance with embedded GPU, in scene labelling task, showing that [FPGA](#page-3-1) platform achieves higher power efficiency and lower hardware cost.[\[5\]](#page-60-4)

<span id="page-18-3"></span>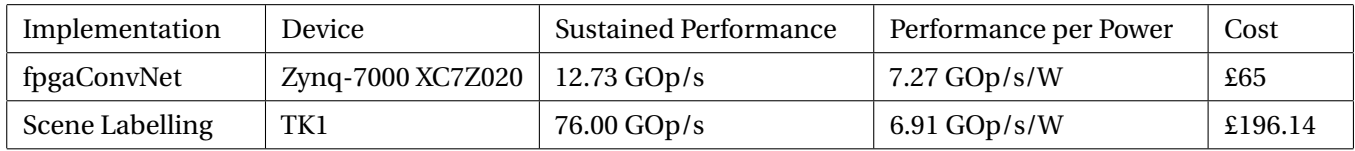

Table 3.1: Performance Comparison with embedded GPU [\[5\]](#page-60-4)

#### 3.6. SUMMARY

<span id="page-19-0"></span>This section demonstrates my background research on key technical aspects of the design. Section [4,](#page-19-1) [5](#page-20-0) and [6](#page-24-0) will talk about the design implementation, detailing how the design considerations proposed in Section [2](#page-9-0) have been approached using design space analysis.

<span id="page-19-2"></span><span id="page-19-1"></span>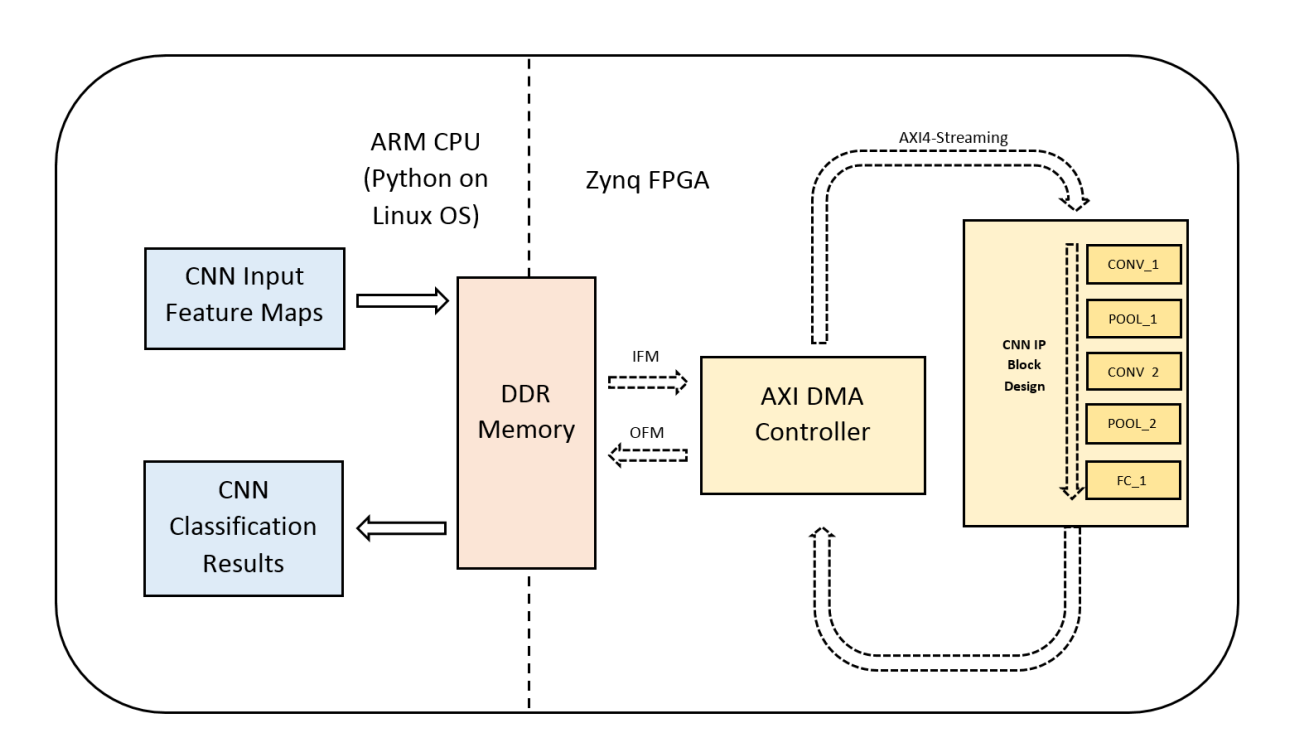

### 4. IMPLEMENTATION - OVERALL ARCHITECTURE

Figure 4.1: The overall hardware architecture of my design

Figure [4.1](#page-19-2) summarises the overall architecture of my framework. The architecture of my design can be separated into two parts, namely ARM Linux [OS](#page-3-4) implementation and Zynq [FPGA](#page-3-1) implementation. The left half of the diagram shows the ARM CPU side which is controlled by Python on Linux [OS.](#page-3-4) This side controls the high level interface of my framework, where the framework loads input feature maps to DDR memory and outputs the classification results. The right half of the diagram shows the Zynq FPGA side which is hardware-configured by overlay IP. This side performs high speed forward propagation of [CNN](#page-3-0) in [SDF](#page-3-11) paradigm.

Section [5](#page-20-0) and [6](#page-24-0) explains the ARM Linux side and Zynq [FPGA](#page-3-1) side of implementation, respectively. Both halves of the implementation aim at delivering a fast prototyping framework for high performance CNN deployment. Hence, design decisions have been made to minimise engineers' deployment efforts, while in the meantime delivering optimal resource usage efficiency, throughput, power efficiency and accuracy.

# 5. IMPLEMENTATION - ARM LINUX [OS](#page-3-4) SIDE

<span id="page-20-0"></span>In order for more engineers to get used to my framework, I choose some of the most popular frameworks (reported to date) as my framework's high level interface. Caffe, TensorFlow and Theano are some of the most popular [CNN](#page-3-0) frameworks which target [CPU/](#page-3-6)GPU based platforms. Table [5.1](#page-20-3) provides a systematic comparison among these three frameworks.[\[29\]](#page-61-6)

<span id="page-20-3"></span>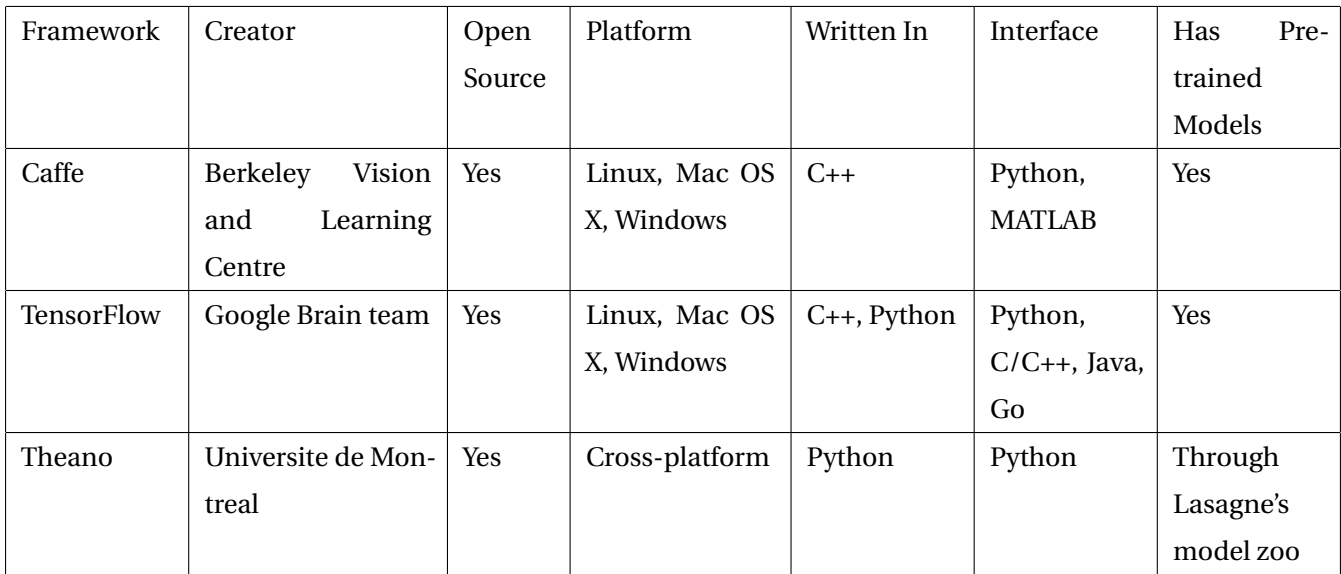

Table 5.1: Deep learning framework by name[\[29\]](#page-61-6)

All three frameworks are open source, which means I have free access to them. They all support Linux platform, and all supports Python interface. This means they should all be able to operate on the Linux [OS](#page-3-4) on PYNQ. Hence, in order to give a closer look at these frameworks in action, I attempted to install all three platforms on PYNQ.

### 5.1. FRAMEWORK INSTALLATION AND SETUP ON [PYNQ](#page-3-3) LINUX [OS](#page-3-4)

### 5.1.1. CAFFE

<span id="page-20-2"></span><span id="page-20-1"></span>The first framework that I tried to install was Caffe. In the installation process I met several errors, which I was able to solve. The first error was Boost library installation. Linux **aptget install** command was not able to install correct version of Boost library for ARM core cross-compile gcc compiler. Hence, I downloaded the correct version of Boost from its official website. A more difficult error was that as for the day that I wrote the report, Caffe did not have

official support for Python 3. However, the data transmission [API](#page-3-5) that [PYNQ](#page-3-3) provided only supported Python 3. Hence, I manually installed **protobuf 3.0.0**, **OpenCV 3**, and **LAPACK**, and changed the Caffe installation makefile script to link to these new components. Eventually, I successfully installed Caffe onto [PYNQ](#page-3-3) Linux machine.

Having installed the Caffe framework, I proceeded to setting up a small testbench which instantiates a [FPGA](#page-3-1)accelerated [CNN](#page-3-0) layer from Caffe. For testing purpose, the [FPGA-](#page-3-1)accelerated layer had only one convolution layer IP. (For details on [FPGA](#page-3-1) layer [IP](#page-3-2) design, please see Section [6\)](#page-24-0) The testbench includes a testbench setup script,

Caffe

**"single\_conv\_layer.py"**, which calls for the setting up and execution of the testbench network in Caffe syntax, and a [CNN](#page-3-0) configuration file, **"myconvnet.prototxt"** Protobuf configuration file, which declares the [CNN](#page-3-0) structure and specifications. For contents of **"single\_conv\_layer.py"** and **"myconvnet.prototxt"**, please see Appendix [A.](#page-62-0)

In **"myconvnet.prototxt"**, the layer named **foga\_conv\_im2col** is a customised Caffe layer that I added into the Caffe library, which contains [API](#page-3-5) that executes the [FPGA](#page-3-1) convolution layer IP. In Caffe terminology, this customised layer is named **Python Layer**, mainly because the layer is written in Python. However, since Caffe built-in library is written in C++, when Caffe calls the Python Layer, there will be some small overhead in executing Python compiler, making the performance less desirable. Besides, having embedded Python script inside a C++ library makes the overall library more difficult to maintain or upgrade.

#### 5.1.2. TENSORFLOW

<span id="page-21-0"></span>The second framework that I attempted was TensorFlow. I installed TensorFlow on [PYNQ](#page-3-3) with no errors. However, whenever I tried to execute a [CNN](#page-3-0) with **session.run()** command, I always got the "Illegal Instruction" error due to chipset clash. When I consulted with engineers in Xilinx<sup>TM</sup>, they mentioned hacks which would enable [PYNQ](#page-3-3) to execute TensorFlow. However, by that time I had already switched to Theano and there was no time left for me to attempt TensorFlow any more.

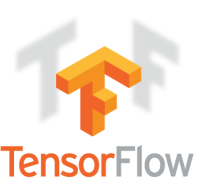

#### 5.1.3. THEANO

<span id="page-21-1"></span>The third framework that I attempted was Theano. I installed Theano onto [PYNQ](#page-3-3) using **apt-get install** command with only one line of script (*pip install Lasagne==0.1*). To further improve on the user interface of [CNN](#page-3-0) deployment, I also installed **Lasagne** on top of Theano. Lasagne is a lightweight library to build and train neural networks in Theano, providing more succinct and intuitive code presentation than Theano. Lasagne also published a sub-repository named **Recipes**, which provides examples and tutorials explaining how to quickly and easily deploy pre-trained Caffe [CNN](#page-3-0) models. I can easily build my testbench based on these tutorials. In Listing [1,](#page-22-1) a LeNet-5 [CNN](#page-3-0) was implemented using Lasagne syntax. In Listing [2,](#page-22-2) an identical

# theano

network model has been implemented using my framework, with the same syntax. From both Listing [1](#page-22-1) and [2,](#page-22-2) I can conclude that using Lasagne, [CNNs](#page-3-0) can be declared with simple and readable Python codes, providing user-friendly design interfaces.

Since Lasagne has good support for user-designed customised layers, I can simply use Lasagne customised [CNN](#page-3-0) layers as my framework's high level interface. These layers can be instantiated identically to Theano built-in layer functions, providing performance which is as good as built-in layer functions. Based on a tutorial project provided by Lasagne, a testbench project was designed to test on the functionality of my framework. It consists of an iPython Notebook script (modified from Lasagne tutorial) and a customised Lasagne [CNN](#page-3-0) layer which contains

[API](#page-3-5) that executes the [FPGA](#page-3-1) convolution layer IP. Listing [2](#page-22-2) shows how my framework declares an [FPGA-](#page-3-1)accelerated [CNN](#page-3-0) model.

Listing 1: Lasagne LeNet Configuration

```
net = \{\}# Input image with dimension 28 x 28
net['input'] = InputLayer((None, 1, 28, 28))net['conv1'] = ConvLayer(net['input'],
   num_filters=20, filter_size=5,
   nonlinearity=linear)
net['pool1'] = PoolLayer(net['conv1'],pool_size=2, stride=2, mode='max',
   ignore_border=False)
net['conv2'] = ConvLayer(net['pool1'],
   num_filters=50, filter_size=5,
   nonlinearity=linear)
net['pool2'] = PoolLayer(net['conv2'],pool_size=2, stride=2, mode='max',
   ignore_border=False)
net['ip1'] = DenseLayer(net['pool2'],num\_units=500, nonlinearity = rectify)
net['ip2'] = DenseLayer(net['ip1'],num_units=10, nonlinearity = None)
net['prob'] = NonlinearityLayer(net['ip2'].softmax)
```
<span id="page-22-2"></span>Listing 2: My Framework's LeNet Configuration

```
net = \{\}# Input image with dimension 28 x 28
net['input'] = InputLayer((None, 1, 28, 28))net['lenet'] = FPGA_LENET(FPGA_net['input'])
# FPGA_LENET is the customised layer which
   wraps the API, calling for the execution
   of FPGA LENET IP
net['prob'] =NonlinearityLayer(FPGA_net['lenet'],
    softmax)
```
#### 5.1.4. EVALUATION

<span id="page-22-0"></span>Having attempted all three frameworks, I evaluated these frameworks based on three fundamental aspects, namely installation difficulty on PYNQ, support for customised layer, and simplicity in design interface. Table [5.2](#page-23-1) compares these three frameworks. From Table [5.2,](#page-23-1) I conclude that Theano (with Lasagne) requires the least installation efforts, while providing the most intuitive design interface and the best supports on embedded [CNN](#page-3-0) deployment as well as customised layer design. Hence, Theano with Lasagne is chosen as the most optimal framework for my project.

<span id="page-23-1"></span>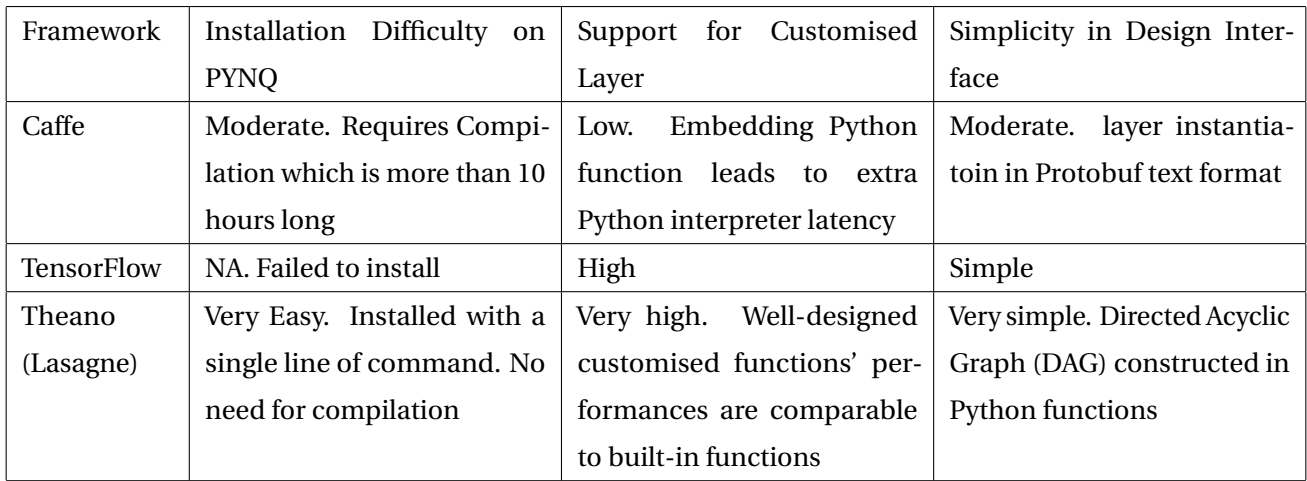

Table 5.2: Evaluation of the listed CNN frameworks

#### 5.2. [API](#page-3-5) FOR [FPGA](#page-3-1)[-CPU](#page-3-6) DATA TRANSMISSION

<span id="page-23-0"></span>One crucial task of [CPU-](#page-3-6)side framework is to be able to call for data transmission from DDR memory to [FPGA](#page-3-1) on-chip BRAM. This process requires driver which is able to link to [FPGA](#page-3-1)connected ports and delegate to [FPGA](#page-3-1) hardware for data transmission. Fortunately, [PYNQ](#page-3-3) provides two types of such drivers, namely **MMIO** and **DMA**.

**MMIO** stands for memory-mapped input/output. This is a rather straight forward memory access protocol. In short, a pointer is initialised with the physical address of the [FPGA](#page-3-1) control/status register(s) (i.e. port(s)), and the driver simply loads and stores to the [FPGA](#page-3-1) to implement and is hence commonly used in applications with small amount of memory transmissions.

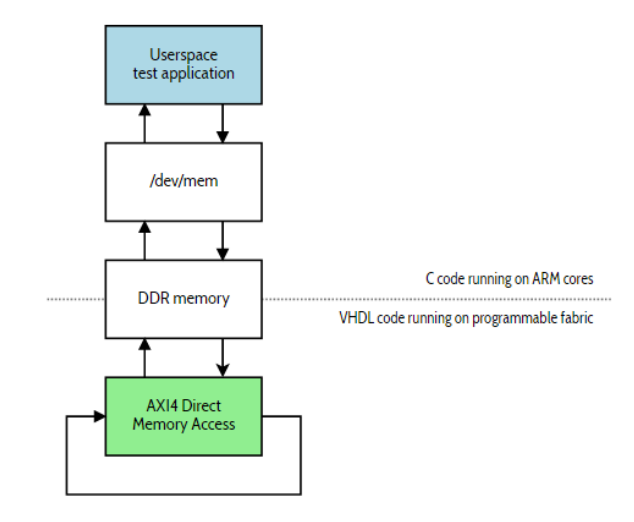

device through that pointer. MMIO driver is simple Figure 5.1: Block diagram of the minimal working hardware for DMA. The [DMA](#page-3-22) output stream is looped back into input stream[\[30\]](#page-61-7)

**DMA** stands for direct memory access. In DMA, data transmission is controlled and scheduled by an independent controller on [FPGA.](#page-3-1) It focuses on transmitting data at maximum throughput possible, while [CPU](#page-3-6) and other [FPGA](#page-3-1) IPs can focus on other tasks. **AXI DMA** specialises in transmitting a stream of data in AXI4-Streaming protocol, between [FPGA](#page-3-1) and DDR memory. AXI [DMA](#page-3-22) focuses on boosting the throughput of transmitting a large stream of data, and is capable of supporting a throughput of one data word per clock cycle. [\[30\]](#page-61-7)

For [CNN](#page-3-0) deployment, large amounts of data transformations need to be performed at very high speed between

[FPGA](#page-3-1) and DDR memory, and a combination of AXI4-Streaming protocol and [DMA](#page-3-22) can provide higher data transmission throughput. Hence, in my project, [DMA](#page-3-22) instead of MMIO has been selected as the [FPGA](#page-3-1) data transfer architecture.

My implementation of [PYNQ](#page-3-3) [DMA](#page-3-22) [API](#page-3-5) is largely inspired by Dr. Peter Ogden's **"Decorator"** design, which provides very clear tutorials on how to construct AXI [DMA](#page-3-22) data transmission architecture on PYNQ.

# 6. IMPLEMENTATION - ZYNQ [FPGA](#page-3-1) SIDE

<span id="page-24-0"></span>The traditional workflow for designing [FPGA](#page-3-1) IPs involve designing component modules by hand using [RTL.](#page-3-20) While fine-tuned RTL can usually provide the best performance with minimum resource usage, large hand-written RTL designs usually have low readability and high difficulty in maintenance. Besides, writing RTL requires larger amount of development time, which is not feasible given the time limit. Hence, in this project I have decided to design [FPGA](#page-3-1) IPs using **Vivado High-Level Synthesis (HLS)**.

Vivado [HLS](#page-3-18) accelerates [IP](#page-3-2) creation by enabling C, C++ and System C specifications to be directly targeted into XilinxTM All Programmable devices without the need to manually create RTL. Supporting both the ISE and Vivado design environments Vivado [HLS](#page-3-18) provides system and design architects alike with a faster path to [IP](#page-3-2) creation.[\[31\]](#page-61-8)

Since my framework aims at fast prototyping of [CNN,](#page-3-0) the [FPGA](#page-3-1) [IP](#page-3-2) design must be modular and parametrisable, delivering maximum reconfigurability and scalability while requiring minimal user efforts to re-design the network model. Apart from simplicity in prototyping, my hardware design should aim at maximising speed performance, exploiting maximum level of parallelism.

My framework is based on the [SDF](#page-3-11) paradigm. In this paradigm, a network is represented as a directed graph named [SDFG.](#page-3-7) In [SDFG,](#page-3-7) nodes represent computations and lines represent data streams. Fundamentally, the principle of [SDF](#page-3-11) is that whenever input data are available for a node, the node will immediately start processing and generating outputs. When the entire network is constructed using SDF, each component [IP](#page-3-2) on the graph can independently drive the data streaming, forming a heterogeneous streaming architecture. With streaming IO, output data immediately streams out instead of being buffered in on-chip memory, hence saving the memory footprint of the entire network. [\[5\]](#page-60-4)

So far, my framework provides [FPGA](#page-3-1) IPs including convolution layer, pooling layer, fully-connected layer and [ReLU](#page-3-17) layer. These layers all employ the [SDF](#page-3-11) model of computation as its basis.[\[8\]](#page-60-7) Complete networks can be constructed as chains of these three layer IPs. With Xilinx<sup>TM</sup> Vivado's "Block Diagram" utility, engineers can build [CNNs](#page-3-0) graphically.

Figure [6.1](#page-25-1) shows how my framework maps LeNet-5, a popular [CNN,](#page-3-0) onto [FPGA,](#page-3-1) using my [FPGA](#page-3-1) layer IPs. Given a [CNN](#page-3-0) topology, engineers will **select** corresponding [FPGA](#page-3-1) IPs from my [IP](#page-3-2) library, **place** them onto one Vivado Block Diagram, **chain** them into one SDFG, and finally **customise** the IPs with appropriate parameters (such as

<span id="page-25-1"></span>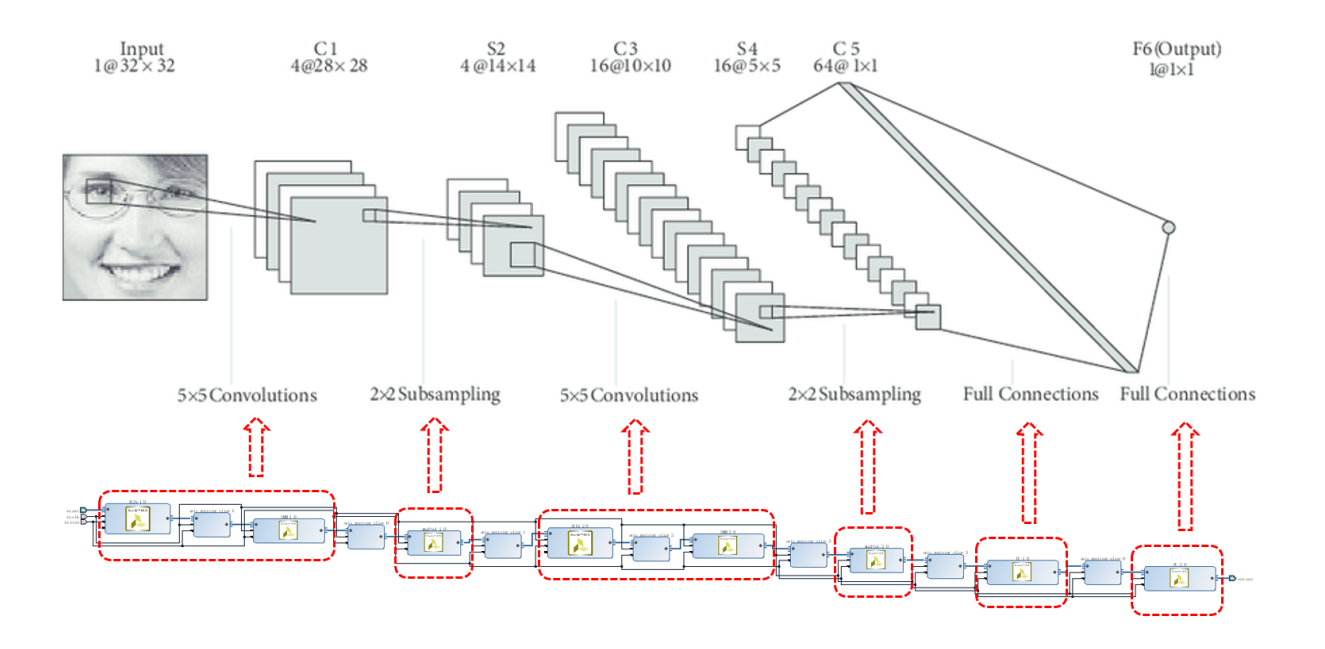

Figure 6.1: Illustration of LeNet-5, showing how my framework deploys [CNN](#page-3-0) on [FPGA](#page-3-1) using [SDF.](#page-3-11) ABOVE: Structure of LeNet-5. BELOW: [CNN](#page-3-0) constructed as a chain of graphical block diagrams in my framework. [\[32\]](#page-61-9)

kernel dimensions, IO channels, and memory tiling factors).

Technical details of my [FPGA](#page-3-1) [IP](#page-3-2) designs will be explained in this section.

### 6.1. DATA STREAMING ARCHITECTURE

<span id="page-25-0"></span>My data I/O uses **AXI4-Streaming interface**, which supports a streaming speed of one word per clock cycle. For each layer IP, at each clock cycle the [IP](#page-3-2) takes in a new word of input feature map, and outputs whenever a new output word is ready. Thus, each node on the SDFG drives the data stream forward independently, forming a heterogeneous computing architecture where all IPs in SDFG process data independently.

Figure [6.2](#page-26-3) shows the waveform of AXI4-Streaming control signals. In my design, three control signals are required, namely **TLAST**, **TVALID**, and **TREADY**.

- **TLAST** is active when the last word of the current data stream is being transmitted. In data streaming applications, **TLAST** is required for AXI4 slave to know when the last word of the stream has been transmitted, so that the AXI4 slave knows when to terminate.
- **TVALID** is active whenever an AXI4 master is transmitting valid data to AXI4 slave.
- **TREADY** is active when an AXI4 slave is ready to receive new data from AXI4 master.

Vivado [HLS](#page-3-18) will automatically manage **TVALID** and **TREADY** signals, but designer should manually specify when

<span id="page-26-3"></span>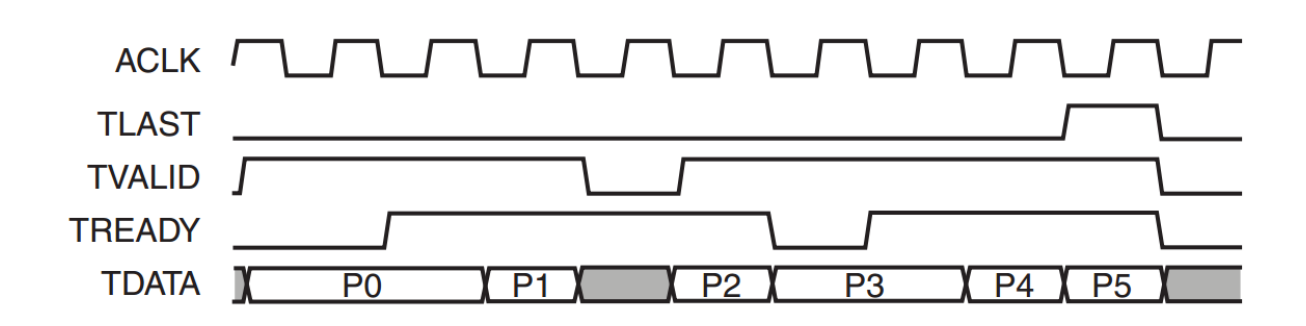

Figure 6.2: AXI4-Streaming Interface Waveform [\[33\]](#page-61-10)

Since all IPs are connected with the same data stream, the overall data streaming throughput will be dominated by the [IP](#page-3-2) with the slowest throughput. This [IP](#page-3-2) will be known as the throughput **bottleneck**. Bottleneck in a [SDF](#page-3-11) design could either be in data transmission between DDR and [FPGA,](#page-3-1) or in one [IP](#page-3-2) with the lowest data streaming throughput (even lower than data transmission throughput).

### 6.2. QUANTISATION

#### 6.2.1. 32-BIT FLOATING-POINT FORMAT

<span id="page-26-1"></span><span id="page-26-0"></span>In the first version of my [FPGA](#page-3-1) layer IPs, I implemented convolution layers using 32-bit floating point data format. However, the resultant hardware resource usage is too large for PYNQ's Zynq [FPGA.](#page-3-1) This section details the resource usage analysis of 32-bit floating-point format.

For resource analysis, I designed a convolution layer using **32-bit floating-point** format, with input feature map of dimension (1,3,32,32) (i.e. 1 3-channel 32x32 image) and kernel of dimension (32,3,5,5) (i.e. 32-output 5x5 kernels) at stride=1 and padding=2 (for implementation details on convolution layer IP, please see Section [6.3\)](#page-27-0). This convolution can be converted into matrix multiplication of size (1024x75)\*(75x32), and one forward-propagation of this layer contains 2.4576M MACCs. Table [6.1](#page-27-1) shows the resource usage for this layer.

This layer is considered to be a small [CNN](#page-3-0) layer, however from Table [6.1](#page-27-1) I can see that the resource usage, in particular BRAM and [DSP,](#page-3-16) is over one-third. Thus, with 32-bit floating point data format, [PYNQ](#page-3-3) will not have enough hardware resources to accommodate more than three such layers on chip, meaning that the design will not accommodate complex [CNN](#page-3-0) models.

#### 6.2.2. FIXED-POINT DATA QUANTISATION

<span id="page-26-2"></span>As compared to 32-bit floating point arithmetic, **fixed-point arithmetic** on [FPGA](#page-3-1) requires significantly less [DSP](#page-3-16) and LUT, and most of the simple fixed-point arithmetic operations can be executed in one clock cycle. However, there is a trade-off relationship between the fixed-point quantisation bitwidth and classification accuracy, since

<span id="page-27-1"></span>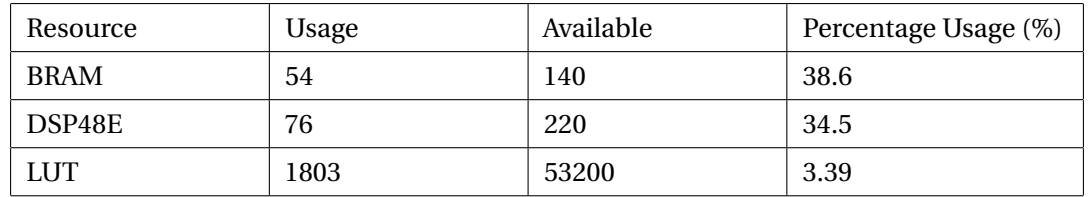

Table 6.1: Floating point convolution layer resource usage comparison  $((1,3,32,32) \otimes (32,3,5,5)$ , generating (1, 32, 32, 32) output)

data quantisation results in data precision loss and consequently classification accuracy loss. In order to explore the optimal data format, I implemented the same convolution model mentioned in previous section, with floatingpoint and different bitwidths of fixed-point data formats, and compares their resource usage. For accuracies of various data formats, I used Philipp Gysel, Mohammad Motamedi and Soheil Ghiasi's published classification accuracies. Figure [6.3](#page-27-2) show this trade-off relationship between [FPGA](#page-3-1) DSP48E usage and classification accuracies both in LeNet-5 and CIFAR-10.

For LeNet-5, from Figure [6.3](#page-27-2) (left), it can be concluded that **8-bit** and **16-bit** fixed-point data formats provide the most optimal resource-accuracy trade-off. In order to reduce BRAM usage, 8-bit instead of 16-bit fixed point format will be used for LeNet-5 deployment. For CIFAR-10, from Figure [6.3](#page-27-2) (right), it can be concluded that 16-bit fixed-point data formats provide optimal resource-accuracy trade-off. Hence, 16-bit fixed-point data format will be used to implement CIFAR-10 model.

<span id="page-27-2"></span>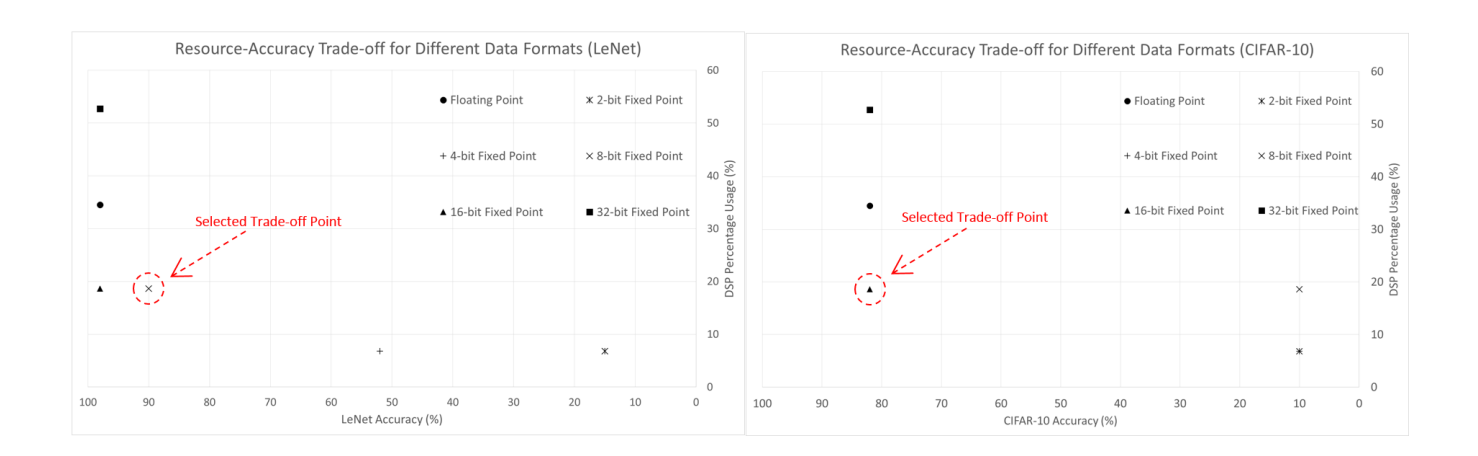

Figure 6.3: Trade-off between [DSP](#page-3-16) usage and classification accuracies, with different data formats. Left: LeNet-5. Right: CIFAR-10.

#### 6.3. FPGA LAYER IPS

<span id="page-27-0"></span>Three [CNN](#page-3-0) layers, namely convolution layer, pooling layer, and fully-connected layer, have been constructed using Vivado [HLS.](#page-3-18) [ReLU](#page-3-17) layer was included in each of the three layers, as each layer [IP](#page-3-2) has the option of whether to directly rectify each output data as the output feature map streams out.

<span id="page-28-0"></span>The convolution between the input feature map *X* and the kernel *W* can be achieved by expanding the feature map into a large 2D matrix,  $M<sub>n</sub>$  followed by matrix multiplication between *M* and unrolled 2D version of *M*. The first stage where *X* unrolls into *M* is named **"im2col"**, or in the streaming interface, **"sliding window"**.

<span id="page-28-2"></span>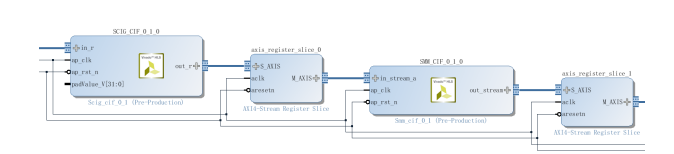

Figure 6.4: Block design of sliding window unit [IP](#page-3-2) followed by matrix multiplication IP. AXIS register slices are placed to improve timing

SLIDING WINDOW UNIT: As the name suggests,

**"im2col"** expands the input feature map into column vectors, where each column vector contains the patch of input feature map which will perform dot-product with kernel. Although this operation essentially expands the memory usage of input feature map by replicating data, this operation has effectively transformed convolution into matrix multiplication. Matrix multiplication has many efficient implementations (for example, for [CPU](#page-3-6) I have Basic Linear Algebra Subprograms [\(BLAS\)](#page-3-23) [API,](#page-3-5) and for [FPGA](#page-3-1) Vivado [HLS](#page-3-18) has introduced optimisations to implement matrix multiplications[\[34\]](#page-61-11)), which I can take advantage of. The Sliding Window Unit has been implemented in Algorithm [I.](#page-28-1)

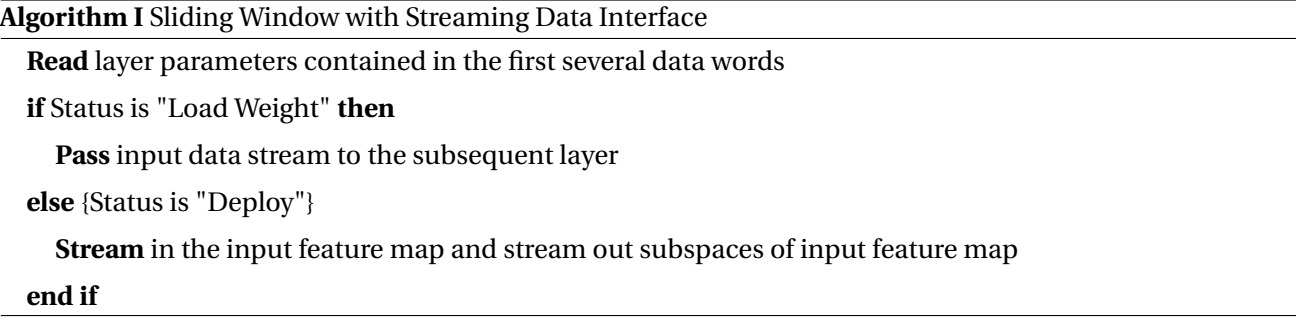

<span id="page-28-1"></span>With AXI4-Streaming interface, **"im2col's"** memory footprint problem can be effectively eliminated. The outputs of **"im2col"** (i.e. **"sliding window"**[\[6\]](#page-60-5)[\[5\]](#page-60-4)) block can immediately stream out to the subsequent block in SDFG, hence there is no need for buffering the output feature map.

<span id="page-29-0"></span>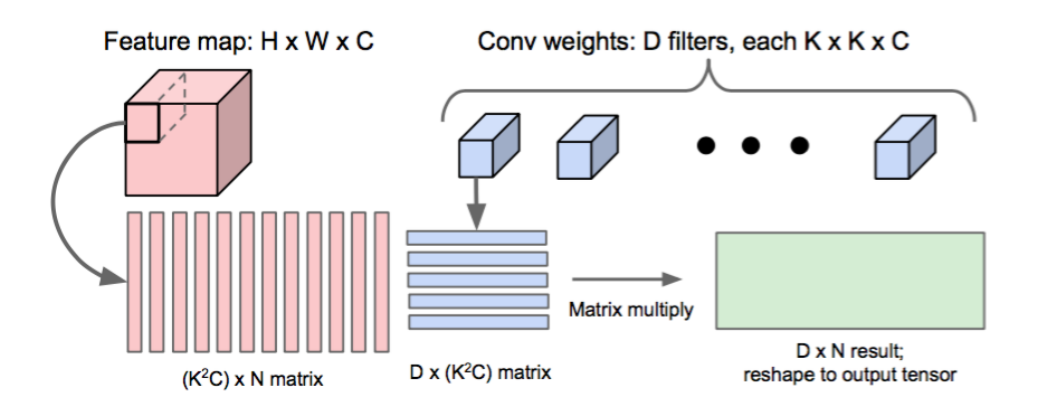

Figure 6.5: Illustration of "im2col" in action [\[35\]](#page-61-12)

Figure [6.5](#page-29-0) shows how the sliding window block expands the input feature map. Based on the specifications of the [CNN](#page-3-0) layer (specifically, kernel dimension, padding dimension and stride), sliding window block generates column vectors which correspond to patches of input feature map which will perform dot-product with kernel. Note that up to the data of report, the framework only supports a stride of 1. In the future the framework will be updated to support more striding values. My implementation of sliding window unit is based on the sliding window unit function provided in Xilinx's BNN-PYNQ reference design. [\[6\]](#page-60-5)

INTERLEAVING: From Figure [6.5,](#page-29-0) I can see that each column vector contains multiple channels of input feature map. Since addition is commutative, the order in column vector does not affect the output, as long as it corresponds to the unrolling order in kernel. Hence, in order to reduce buffer usage, the framework "interleaves" the weights off-line. Interleaving of input feature map will be performed on [FPGA](#page-3-1) [IP](#page-3-2) on-the-fly with no additional latency cost. [\[6\]](#page-60-5)

Figure [6.6](#page-30-0) shows how interleaving is performed. By default, input feature maps' dimensions are arranged in **(batch size, input channels, height, weight)** order, and kernels' dimensions are arranged in **(output channels, input channels, height, weight)** order. In both arrangements, input channels come before height and weight, and hence if I unravel these matrices into data streams, almost the entire feature map needs to be buffered before the buffer contains one entire patch. On the other hand, with interleaving, I transpose these dimensions such that input channel becomes the last dimension. In this way, after unravelling, data will be streaming across channels. This means that a buffer of size at most *K* ∗*W* ∗*C* is required, significantly reducing buffer memory usage.

<span id="page-30-0"></span>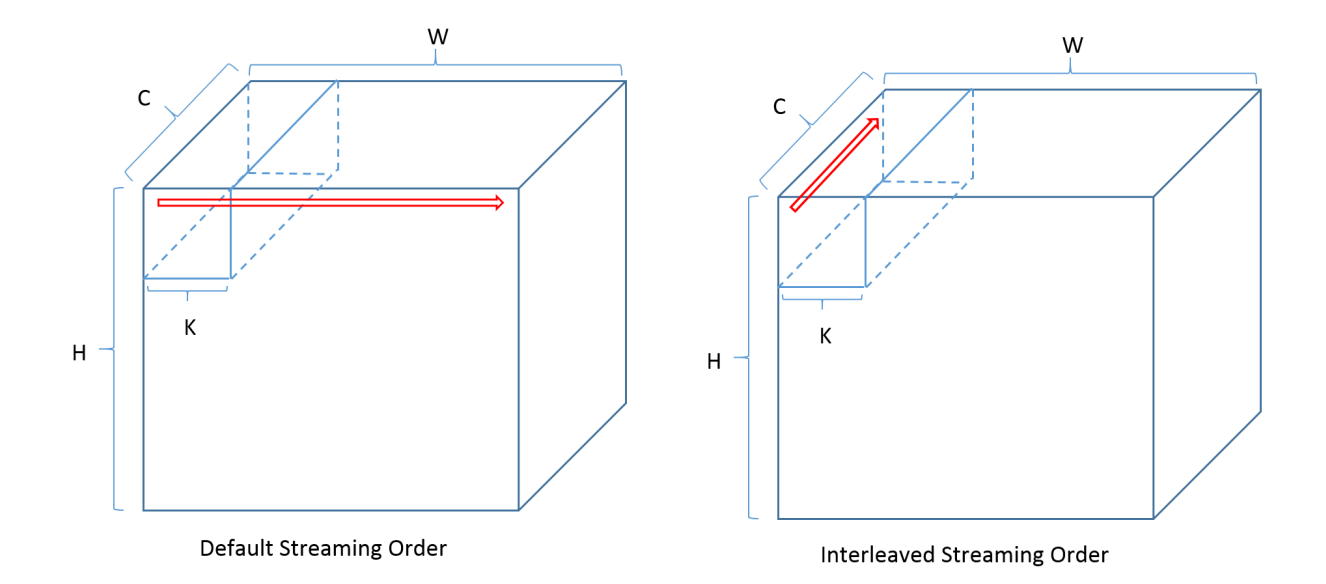

Figure 6.6: Effect of "interleave" operation on input feature map, where "H", "W", "C" and "K" refers to height, width, channel and kernel dimension respectively. The red arrow indicates the fundamental data streaming order, showing that with interleaving the amount of data that needs to buffer reduces.

MATRIX MULTIPLICATION: The second stage of convolution layer is matrix multiplication. Xilinx<sup>TM</sup> Vivado [HLS](#page-3-18) has extensive support for implementing AXI4-Streaming matrix multiplications on Zynq [FPGA.](#page-3-1) As shown in Figure [6.5,](#page-29-0) in matrix multiplication  $A * B = C$ , each value in *C* is generated by dot-product between a row of *A* and a column of *B*. This dot-product can be implemented in parallel on [FPGA](#page-3-1) architecture, and pipelined so that one output value can be generated per clock cycle. The algorithm for the matrix multiplication layer [IP](#page-3-2) is shown in Algorithm [II.](#page-30-1)

<span id="page-30-1"></span>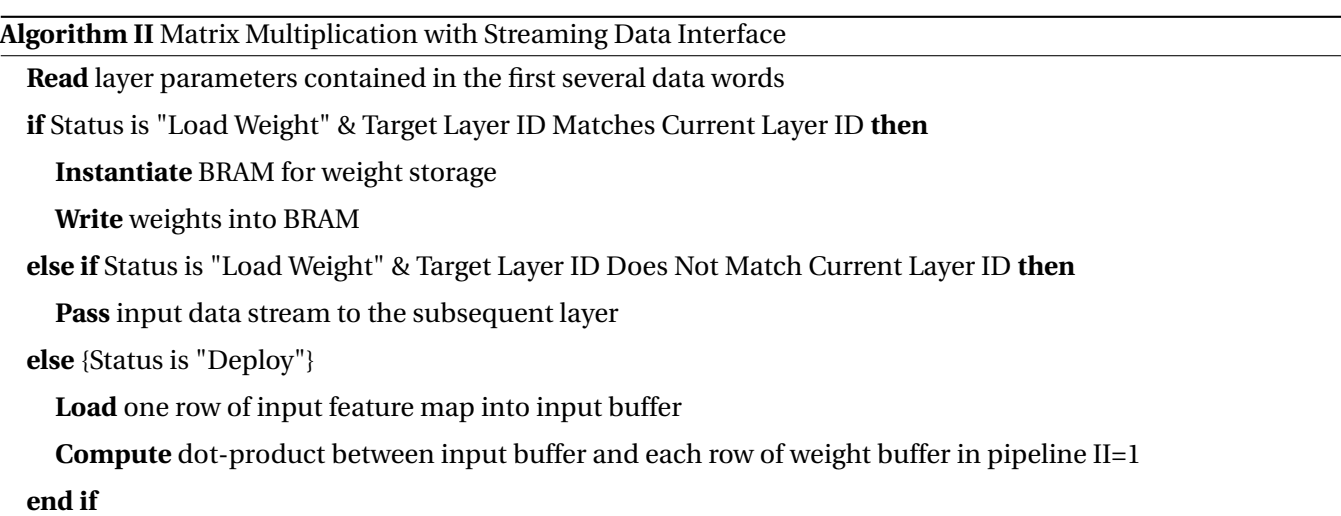

<span id="page-31-0"></span>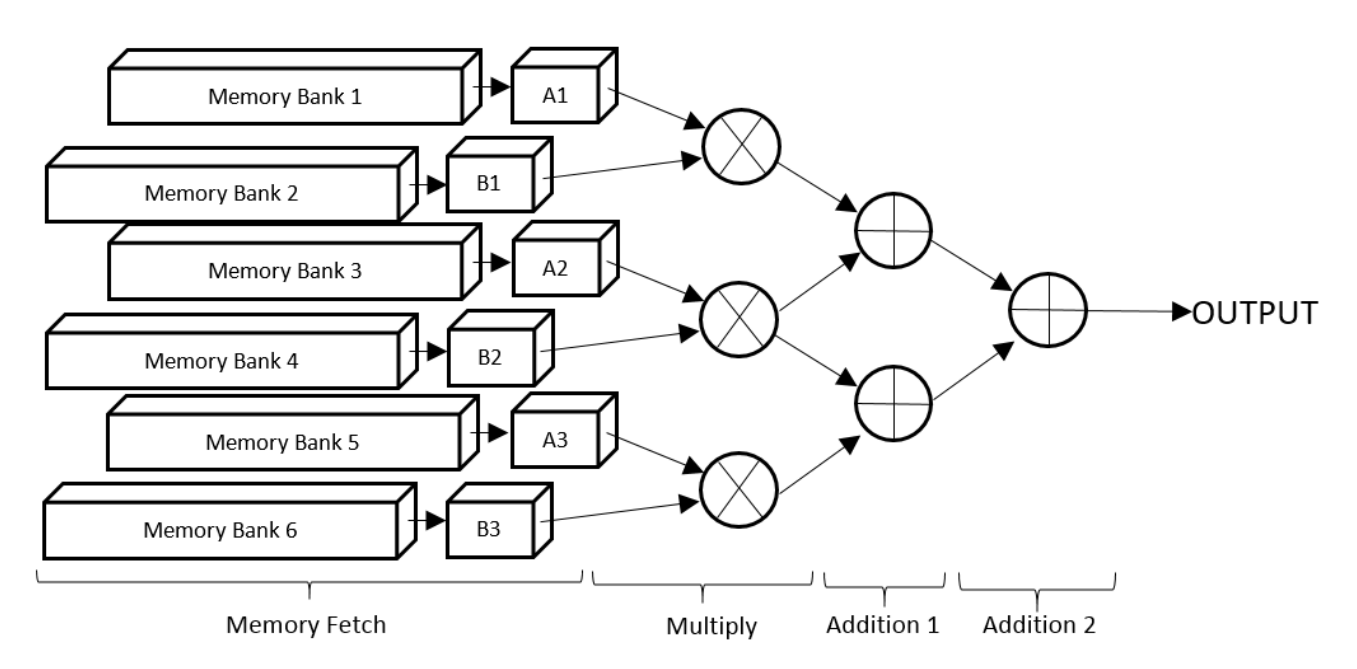

(1) Fast Matrix Multiplication Implemented as 4-Stage Dot-products

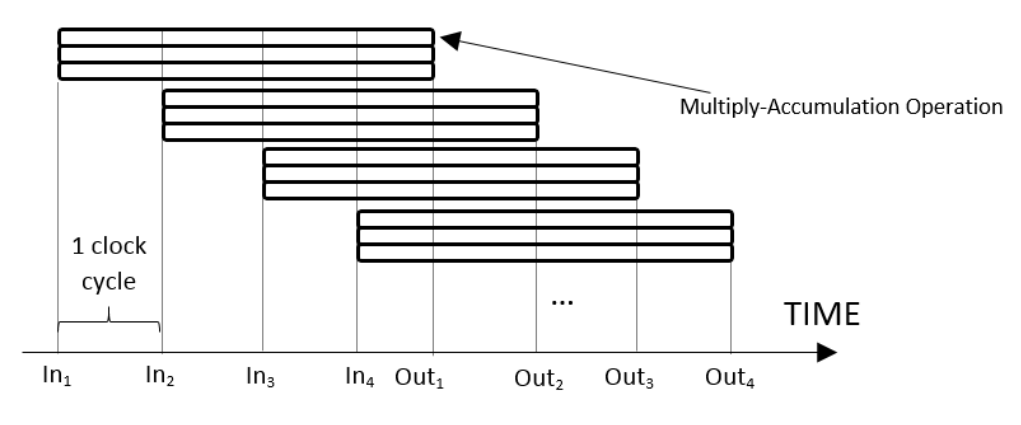

(2) FPGA Pipeline Performing 3 Multiply-Addition per Clock Cycle

Figure 6.7: Illustration of how [FPGA](#page-3-1) can accelerate matrix multiplication to high throughput

Figure [6.7](#page-31-0) explains how [FPGA](#page-3-1) accelerates matrix multiplication by **parallel computing** and **pipelining**. Assuming that the matrix multiplication is of dimension (*M* ∗3)∗(3∗ *N*). Figure [6.7](#page-31-0) (1) shows the digital hardware generated on [FPGA.](#page-3-1) The memory banks (1, 3, 5) store the input feature map and the memory banks (2, 4, 6) store the weights. Both input feature map and weight has been partitioned into smaller memory banks so that multiple input data can be fetched in parallel. At each clock cycle, three new pairs of operands for dot-product are fetched into registers A1-3 and B1-3, and computed in parallel using a tree of multipliers and adders. The computation process consists of many register stages, and instead of waiting for the current computation to finish, memory fetching continues at the next clock cycle, creating a data processing pipeline (as shown in Figure [6.7](#page-31-0) (2)). Hence, output data will be generated at high throughput, leading to high overall data processing speed.

Figure [6.7](#page-31-0) (1) also illustrates that since each BRAM bank has limited memory ports, in order to simultaneously fetch multiple operands, input data must be stored in different memory banks. Otherwise, extra latency is required for memory banks to fetch multiple data, leading to pipeline stalling. For details of trade-off analysis between memory bank partitioning, speed and resource usage, please see Section [6.6.](#page-35-0)

#### 6.3.2. POOLING LAYER

<span id="page-32-0"></span>Pooling layer performs down-sampling on input feature map, by outputting maximum or average of subgraphs. In AXI4-Streaming interface, pooling can be performed in similar concepts to sliding window unit. My implementation of pooling layer is based on the pooling layer design in Xilinx's BNN-PYNQ reference design, which provides a maximum throughput of one output word per clock cycle. [\[6\]](#page-60-5) My maxpooling layer [IP](#page-3-2) implementation is shown in Algorithm [III.](#page-32-2)

<span id="page-32-3"></span>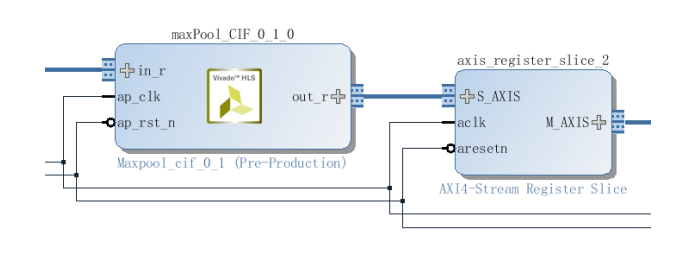

Figure 6.8: Block design of pooling layer IP. AXIS register slices are placed to improve timing

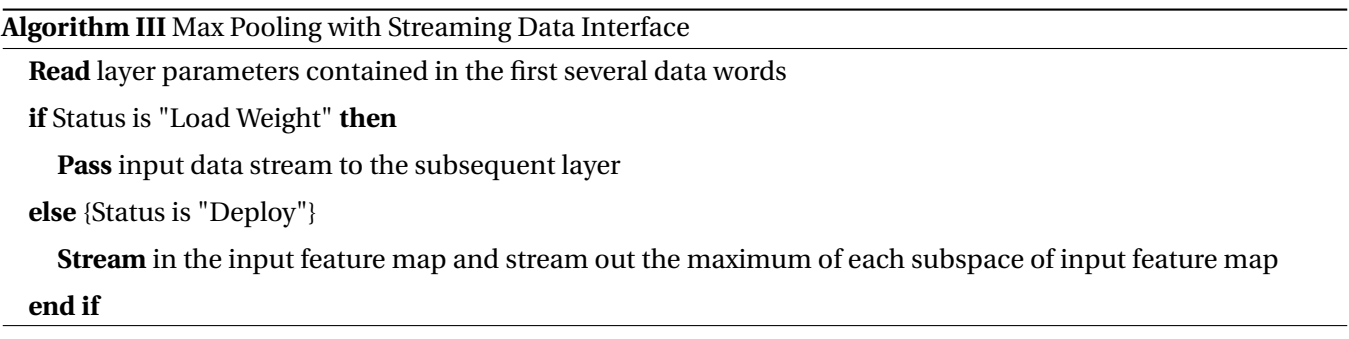

#### 6.3.3. FULLY-CONNECTED LAYER

<span id="page-32-2"></span><span id="page-32-1"></span>Fully-connected layer performs dot-product between input feature map and weights. Hence, in the off-line, a fully-connected layer can be easily converted into convolution layer.

For example, consider an input feature map of dimension  $(512 * 7 * 7)$ , which will go through a fullyconnected layer with 4096 outputs. The weights of this fully-connected layer, which have dimension (4096∗ 25088), can be reshaped into (4096∗512∗7∗7), forming a convolution layer with kernel dimension  $= 7$ , input channel =  $512$ , stride = 1, and zero-padding = 0.[\[9\]](#page-60-8)

<span id="page-32-4"></span>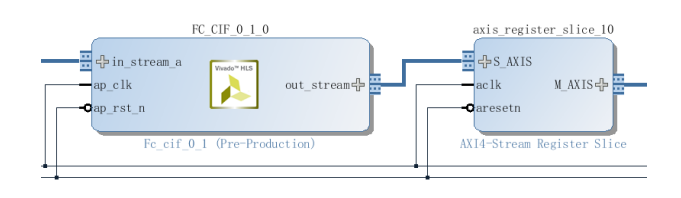

Figure 6.9: Block design of fully-connected layer IP. AXIS register slices are placed to improve timing

Since a fully-connected layer can be converted into

convolution layer, my framework does not have IPs specifically for fully-connected layer. The algorithm of fullyconnected layer [IP](#page-3-2) is identical to matrix multiplication as shown in Algorithm [II.](#page-30-1)

### 6.4. WEIGHT STORAGE AND RUNTIME RECONFIGURABILITY

<span id="page-33-0"></span>A great deal of works exist in mapping [CNN](#page-3-0) onto [FPGA](#page-3-1) platforms, and these architectures have different memory usage schemes. Works that are based on a single processing engine usually only stores one layer's weights on BRAM at each time. After that, weights will be reloaded for the subsequent layers.[\[17\]](#page-60-16)[\[11\]](#page-60-10). However, for SDF-based architecture, all layers' weights should be stored on BRAM at the same time. Otherwise, if any layer stalls for memory operations, the entire data stream stalls, reducing overall performance.[\[5\]](#page-60-4)[\[6\]](#page-60-5)

In order to simplify the [CNN](#page-3-0) deploy efforts, my framework allows engineers to **reload weights of any layer at runtime**. As shown in Algorithm [II,](#page-30-1) before deployment, weights of each layer can be loaded and reloaded by asserting the "Load Weight" status flag. This allows one [FPGA](#page-3-1) [CNN](#page-3-0) model to switch to perform multiple classification tasks at runtime, by simply reloading weights.

Apart from reloading weights in the runtime, my framework can even allow one layer to **reconfigure to different dimensions** when reloading weights. When weight reloads, my framework will transmit data stream which starts with dimension parameters of the target layer, followed by weights data. By changing the dimension parameters transmitted, the layer will reconfigure and change dimension. Figure [6.10](#page-33-1) shows the format for data stream that reloads weights. This data stream contains the ID for target layer, and it will be transmitted throughout the entire SDFG. Layers with different ID will ignore the stream, and the target layer will reconfigure its dimensions based on the parameters carried at the start of the stream, and reload its weights with the new weights. Details of each parameter have been listed below.

<span id="page-33-1"></span>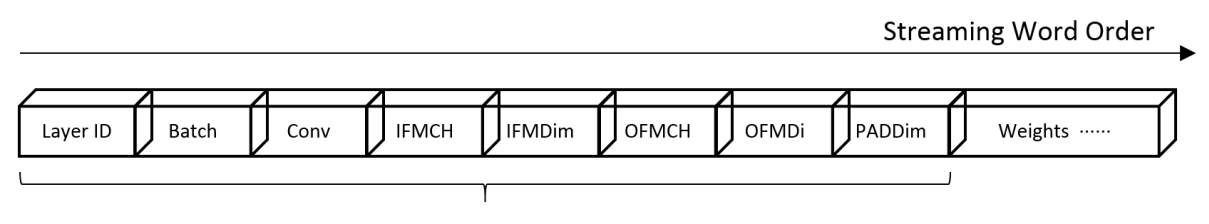

Layer Parameters

Figure 6.10: Format of data stream, where the first 8 words are parameters of the target layer

- **Layer ID** is the unique ID that engineer needs to assign to each convolution or fully-connected layer (i.e. layers with weights). At runtime weight reloading, layer ID is used to identify the target layer based on target layer ID. A layer ID of 0 means the current data stream is input feature map, and the system is in deployment mode.
- **Batch** refers to input image batch size. Many applications of [CNN,](#page-3-0) such as Regional [CNN](#page-3-0) (R-CNN) for object detection, require the processing of one batch of images per execution.
- **Conv** means convolution kernel dimension.
- **IFMCH** is the input feature map channel.
- **IFMDim** is the input feature map dimension.
- **OFMCH** is the output feature map channel.
- **OFMDim** is the output feature map dimension.
- **PADDim** is the padding dimension

All these parameters can be used to reconfigure the layer dimensions during weight reloading. Note that the value of each parameter must not exceed the maximum memory size declared in compile-time parameters (See next section for details).

#### 6.5. COMPILE-TIME PARAMETRISABLE [IP](#page-3-2) DESIGN

<span id="page-34-0"></span>I aim to design my layer [IP](#page-3-2) library such that engineers can apply my [IP](#page-3-2) blocks to different [CNN](#page-3-0) specifications, by simply changing block generic parameters before Vivado synthesis. Generic parameters are [RTL](#page-3-20) macro parameters that can fine-tune and control the [FPGA](#page-3-1) hardware design and resource usage before Vivado synthesis. I designed my [FPGA](#page-3-1) layer IPs such that engineers can effectively fine-tune the [IP](#page-3-2) resource usage and parallelism with only a small number of generic parameters, which can be easily defined either in a design header file or in Vivado Block Design **"Customise Block"** panel. Details of compile-time parameters are listed below.

- **BITWIDTH** defines the number of bits used for fixed-point data quantisation.
- **Layer ID** defines the unique ID assigned to the current layer. Note that the layer ID 0 has been reserved as flag to indicate the input data stream in deployment mode.
- **FACTOR** refers to the folding factor, which controls the trade-off between the IP's level of parallelism and on-chip resource usage.
- **OUTPUT\_RECTIFY** is a switch that enables rectification at the output of current layer.
- **ROW MAX and COL MAX** define the on-chip memory size declared for weight storage. It is the maximum size of weights that can be stored in current layer.
- **POOL\_SIZE** defines the filter size of pooling layer.
- **POOL\_MODE** is a switch that toggles between "max-pooling" and "average-pooling".

My initial plan was to construct [FPGA](#page-3-1) layer IPs in customisable block designs, where engineers can fine-tune the [IP](#page-3-2) parameters on the block design GUI provided by Xilinx<sup>TM</sup> Vivado. However, currently Vivado has not provided support for designing user-customisable block design using [HLS](#page-3-18) yet. So far, only project written in full HDL can be packaged into customisable block design. Thus, in the current version of the framework, I can only parametrise IPs using a header file.

<span id="page-35-1"></span>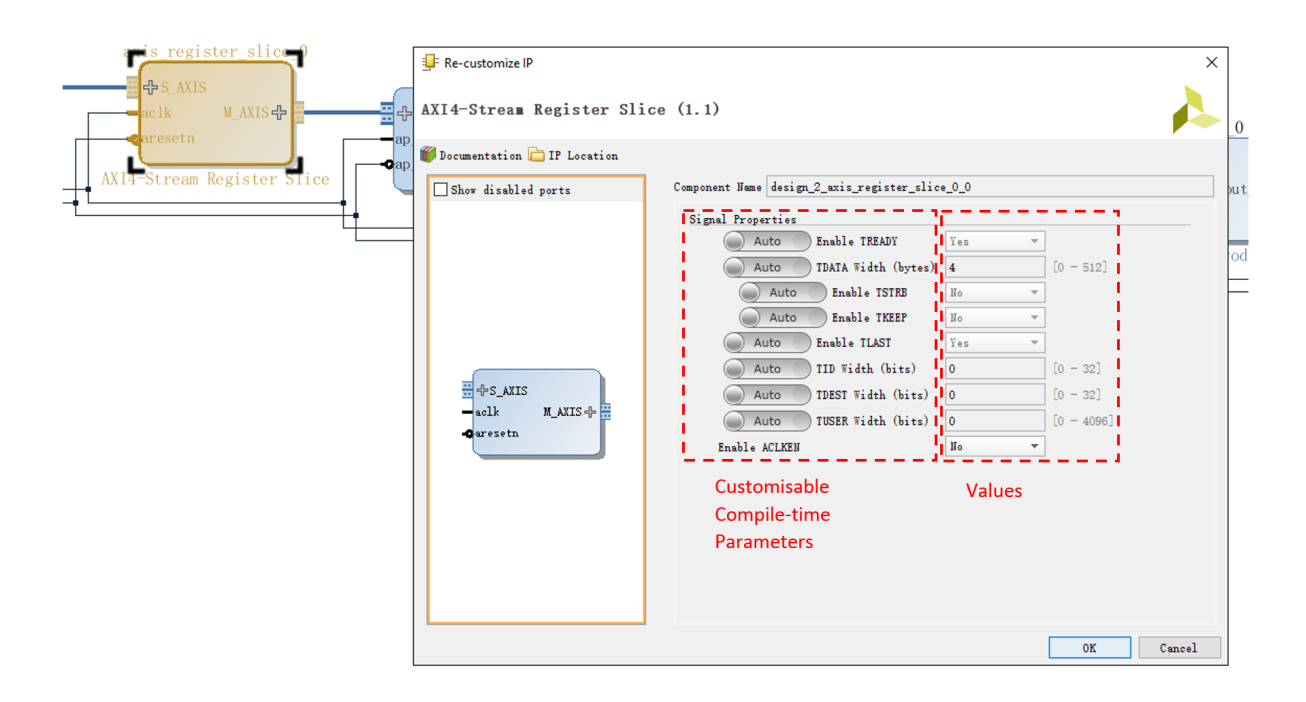

Figure 6.11: Illustration of concept for [IP](#page-3-2) block design GUI

Figure [6.11](#page-35-1) shows the "AXI4-Streaming Register Slice" block design customisation panel, where users can parametrise the hardware implementation of this [IP](#page-3-2) using such panel. This illustrates the same concept as my proposed [IP](#page-3-2) block design GUI. I hope that in the future I can use similar interface for my framework's IPs.

### 6.6. FOLDING

<span id="page-35-0"></span>Section [6.3.1](#page-28-0) mentioned that due to limit in BRAM memory ports, weights must be stored in multiple BRAM banks in order to fetch multiple data simultaneously, suggesting that the more BRAM banks I instantiate on-chip, the more MACCs will be processed in parallel (and consequently using more [DSPs](#page-3-16)). The instantiation of BRAN banks can be controlled by changing the folding of matrix multiplication. Hence, by varying the folding factor there exists a trade-off between resource usage and speed.

In XilinxTM Vivado [HLS,](#page-3-18) memory bank partitioning is implemented via **directive** statements. Directives provide extra hardware requirements to the compiler, allowing the creation of specific high-performance hardware implementations. [\[31\]](#page-61-8). The Listing [6.6](#page-35-0) shows how the folded matrix multiplication is implemented in Vivado [HLS.](#page-3-18)

In Listing [6.6,](#page-35-0) each column of input streams in and is stored in a temporary LUT-based memory A, while weights are stored in BRAM-based memory B. Both A and B are partitioned into **k** folds, where **k** is the folding factor. For each column of A and for each column of B, output is calculated as the dot-product between these two columns. Each dot-product operation is folded into **k** folds, where each fold is computed in parallel, and all folds are computed in complete pipeline (as explained in Setion [6.3.1\)](#page-28-0).

Listing 3: Folding Matrix Multiplication

```
////////////////////////////////////////////////////////
// BRAM Instantiation
static ap_int<wordwidth> A[A_COL_MAX][A_ROW_MAX], B[B_COL_MAX][B_ROW_MAX];
#pragma HLS RESOURCE variable=A core=RAM_S2P_LUTRAM
#pragma HLS RESOURCE variable=B core=RAM_S2P_BRAM
int const FACTOR = 5; // Folding Factor
// Memory objects A and B partitioned along dimension 2
#pragma HLS array_partition variable=A block factor=FACTOR dim=2
#pragma HLS array_partition variable=B block factor=FACTOR dim=2
// Matrix multiplication, A*B
L1:for (int ia = 0; ia < A_COL_MAX; ++ia)
{
  L2:for (int ib = 0; ib < B_COL; ++ib)
  {
     ap\_int <br/>bitwidth> sum = 0;
     L3: for (int ic = 0; ic < B_ROW_MAX/FACTOR; ++ic){
#pragma HLS PIPELINE II=1 // Pipelining at II=1
        L4:for(int id = 0; id < FACTOR; ++id){
           sum += A[ia][id*B_ROW_MAX/FACTOR+ic] *
             B[ib][id*B_ROW_MAX/FACTOR+ic];
        }
     }
     valOut.data = sum;
     if (ia+iter*A_COL_MAX==A_COL-1 && ib==B_COL-1 && num_imag==batch_size-1)
        valOutu.last = 1;
     else valOut.last = 0;
     out_stream.write(valOut);
  }
}
```
When folding factor increases, although more MACC operations are processed in parallel, more BRAMs and [DSPs](#page-3-16) are required as well. Hence, a trade-off between resource usage and speed exists when different folding factors. Figure [6.12](#page-37-2) shows this resource-latency trade-off, by comparing the latency and resource usage of a (144∗500)∗(500∗50) matrix multiplication using different folding factors. As shown in Figure [6.12,](#page-37-2) the folding factor can effectively fine-tune the resource usage and speed performance across a very large dynamic range, providing users with maximum freedom in customising the [FPGA](#page-3-1) [CNN](#page-3-0) implementation.

<span id="page-37-2"></span>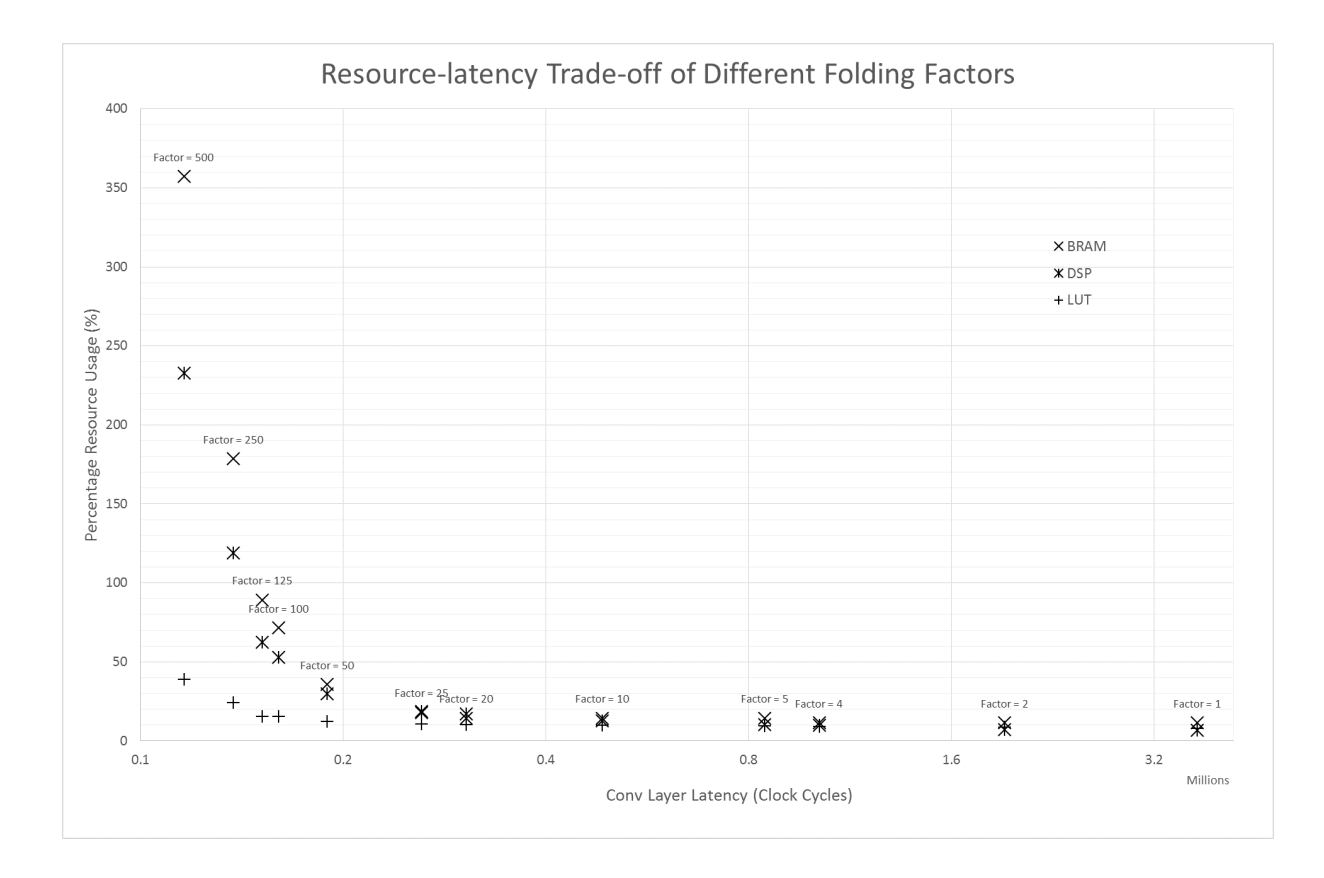

Figure 6.12: Trade-off between convolution layer latency and resource usage, with different folding factors

#### 6.7. TIMING CONSTRAINTS

<span id="page-37-0"></span>In XilinxTM Vivado, when I design a pipeline chain of IPs interconnected with AXI4-Streaming interface, the transition of many control signals are synthesised as asynchronous signals. This means that a long critical path, with its length approximately proportional to the number of [IP](#page-3-2) blocks along the design pipeline, has been created. The result of this long critical path is a timing constraint violation. In order to remove this timing violation, **AXI4- Streaming Register Slice** has been inserted between adjacent IPs in the data stream. AXI4-Streaming Register Slice creates timing isolation between an AXI4-Streaming master and slave by inserting registered buffers of depth 2. Figures [6.4,](#page-28-2) [6.8](#page-32-3) and [6.9](#page-32-4) show how Register Slice [IP](#page-3-2) has been inserted in the block design.

#### 6.8. SDF SUBGRAPHS FOR LARGER [CNN](#page-3-0)S

<span id="page-37-1"></span>So far, I have only considered implementing a complete SDFG on [FPGA](#page-3-1) in one go. However, the scalability of such implementations will eventually be limited by the amount of on-chip resources. In order to further expand the [FPGA](#page-3-1) implementation's scalability, I also explored the possibility of partitioning a SDFG into [SDF](#page-3-11) subgraphs, and implementing each subgraph at a time, using the [FPGA'](#page-3-1)s reconfigurability. This method was originally proposed by fpgaConvNet[\[5\]](#page-60-4). Below lists some advantages and disadvantages of such implementations.

• Advantages

- **– Scalability:** Theoretically, by partitioning the SDFG into [SDF](#page-3-11) subgraphs, there is no upper limit in the complexity of [CNN](#page-3-0) models to be implemented.
- **– Parallelism:** The [FPGA](#page-3-1) implementation can focus on completely parallelising one partition at a time, hence increasing the operation parallelism and throughput.
- Disadvantages
	- **– Reconfiguration Time:** Inevitably, such implementations will incur extra [FPGA](#page-3-1) reconfiguration latency. The more partitions I make, the more reconfiguration latency.
	- **– Less Feasible for Real-time Applications:** With such implementation, the increase in parallelism will only outweigh the reconfiguration latency when the batch size (i.e. number of images processed at one forward propagation) is large enough. For real-time applications, however, the input batch size is likely to be quite low, for frame rate requirements.
	- **– Memory Transfer Latency:** Between adjacent [SDF](#page-3-11) subgraphs, feature maps need to be transmitted to and from the DDR memory for temporary storage, resulting in extra latency.
	- **– Memory Footprint:** As mentioned in the previous point, feature maps need to be temporarily stored in DDR memory. In the middle of [CNN,](#page-3-0) the size of feature map expands significantly. Since the [PYNQ](#page-3-3) [DMA](#page-3-22) driver specifies that the maximum buffer size on DDR is around 8.4MB, the maximum batch size is limited to a small value, meaning that the design will not be able to implement applications requiring large input batch size, such as Regional [CNN](#page-3-0) (R-CNN).

In order to evaluate the performance of [SDF](#page-3-11) subgraph implementation, I implemented a prototype using such implementation. For performance evaluation of [SDF](#page-3-11) subgraph prototype, please see Section [8.3.](#page-48-0)

# 7. TESTING

<span id="page-38-0"></span>This section describes two testing environments that I designed for the project, namely validation setup and actual experimental setup.

### 7.1. VALIDATION

<span id="page-38-1"></span>My project includes two stages of validation. The first stage is testing Vivado [HLS](#page-3-18) C++ source using a C++ testbench project. The second stage is testing the [HLS](#page-3-18) generated [RTL](#page-3-20) source using simulation in Xilinx<sup>TM</sup> Vivado.

In order to progressively validate my framework, I firstly implemented testbench for single [CNN](#page-3-0) layers, followed by testbench for entire [CNN](#page-3-0) SDFG. Towards the end of the project, I also implemented testbench for implementing [SDF](#page-3-11) subgraph (a portion of SDFG with multiple [CNN](#page-3-0) layers).

Xilinx<sup>TM</sup> Vivado [HLS](#page-3-18) allows users to design C++ simulation testbenches and use them to test and debug the HLS source codes. After each layer's [HLS](#page-3-18) source code had been designed in Vivado [HLS](#page-3-18) as a C++ function, I designed

appropriate software testbenches in C++, which interfaces with the layer [IP](#page-3-2) function and tests for its correctness. The testbench needs to be able to randomly generate input feature maps, as well as correct reference outputs (sometimes known as "Golden Data") which checks my [IP](#page-3-2) output's correctness. In each test, 500 random input data has been generated and tested with my [IP](#page-3-2) source code, such that a wide range of corner cases have been tested, ensuring functional reliability of the IP.

After my IPs passed the C++ simulation testbench, they will be packaged as **Block Designs**. These block designs will be instantiated in Xilinx<sup>TM</sup> Vivado, and a HDL simulation testbench simulating AXI4-Streaming I/O feature maps has been prepared. There, the testbench validates the HDL generated from Vivado [HLS,](#page-3-18) making sure that the AXI4-Streaming I/O signals are correctly created, and the HDL behaves as expected.

### 7.2. EXPERIMENTAL SETUP

<span id="page-39-0"></span>After relevant IPs are designed and validated, I used Xilinx<sup>TM</sup> Vivado to synthesise bitstream, which was downloaded to [PYNQ](#page-3-3) via Jupyter Notebook. Finally, my framework's Lasagne customised layer links with the bitstream, and the [FPGA](#page-3-1) [IP](#page-3-2) design is ready for deployment.

In order to design the testing environment for [CNN](#page-3-0) deployment, I modified a tutorial provided by Lasagne Recipes, which guides users into implementing a [CNN](#page-3-0) model that classifies CIFAR-10 image dataset. This tutorial provides [CNN](#page-3-0) model specifications, pre-trained parameters, and testing images and labels. To test my framework, I simply changed the script from calling Theano built-in [CNN](#page-3-0) layer to calling my framework's customised layer, allowing me to quickly implement my [FPGA-](#page-3-1)accelerated [CNN,](#page-3-0) validate output correctness, and benchmark design performances.

This report provides performance analysis of two forms of [CNN](#page-3-0) deployments, namely complete SDFG implementation and [SDF](#page-3-11) subgraph implementation. A number of prototypes have been created to demonstrate the [FPGA](#page-3-1) acceleration of [CNN](#page-3-0) deployment. In order to compare with related works, performance benchmarks including MNIST hand-writing digit dataset[\[36\]](#page-61-13) and CIFAR-10 image classification dataset[\[37\]](#page-61-14) have been used as testing inputs. Popular [CNN](#page-3-0) models such as LeNet-5[\[4\]](#page-60-3) and CIFAR-10 (Caffe "quick" version[\[38\]](#page-61-15)) were implemented with my framework and used in performance analysis.

Some important technical specifications of the experimental setup have been listed in Table [7.1.](#page-40-3) Speed-up has been measured between ARM [CPU](#page-3-6) execution speed and my [FPGA](#page-3-1) execution speed. For a detailed performance evaluation, please see the next section.

<span id="page-40-3"></span>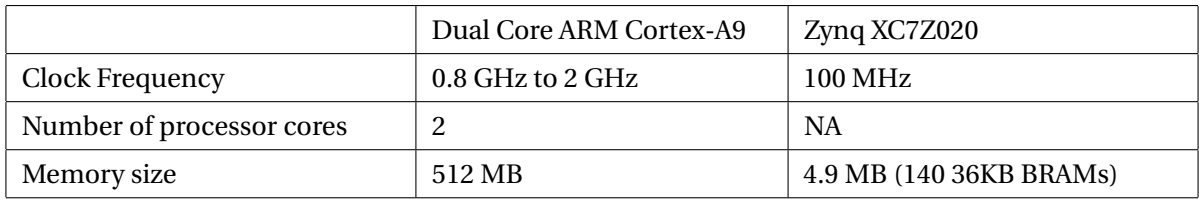

Table 7.1: Technical specifications of the hardware used for performance measurements

# 8. PERFORMANCE EVALUATION

<span id="page-40-0"></span>This section evaluates three [CNN](#page-3-0) prototypes implemented using my framework. The three prototypes are **complete [SDFG](#page-3-7) implementation of LeNet-5 for MNIST hand-writing dataset**, **complete [SDFG](#page-3-7) implementation of CIFAR-10 (Caffe "quick" version) for CIFAR-10 image classification benchmark**, and **[SDF](#page-3-11) subgraph implementation of Network in Network [\(NIN\)](#page-3-24) for CIFAR-10 image classification benchmark**. For LeNet-5 model topology in Lasagne syntax, please see Appendix [C.](#page-63-0)

### 8.1. COMPLETE SDFG IMPLEMENTATION - LENET-5

<span id="page-40-1"></span>In this section, LeNet-5 has been completely implemented on [FPGA](#page-3-1) using my framework. It will be used to classify MNIST hand-writing digit dataset. Its performance will be benchmarked against ARM [CPU](#page-3-6) performance using Theano, as well as other related works on [GPU](#page-3-10) and [FPGA.](#page-3-1)

Using parameters provided by my framework, my LeNet-5 implementation has been hand-tuned for a balance between parallelism and on-chip resource limitation. Table [8.1](#page-40-4) lists the optimal compile-time parameters selected for each tunable layer.

<span id="page-40-4"></span>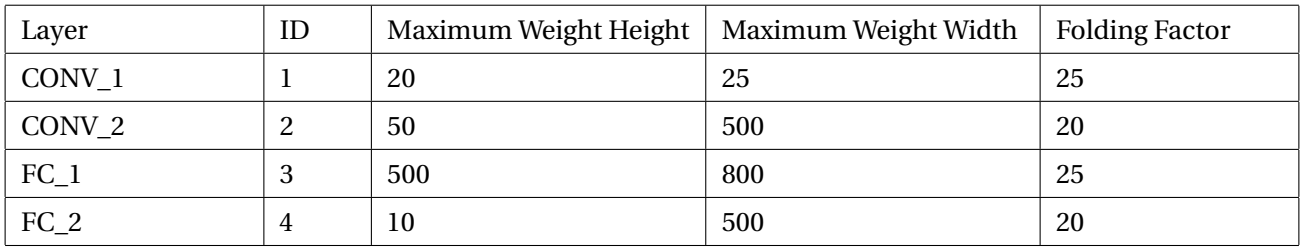

Table 8.1: Parameters hand-tuned for optimal LeNet-5 deployment

### 8.1.1. RESOURCE USAGE

<span id="page-40-2"></span>Table [8.2](#page-41-2) lists the [FPGA](#page-3-1) on-chip resource usage for LeNet-5 deployment. It can be observed that the BRAM usage has approached maximum capacity, showing that it has been fine-tuned for maximum resource usage, and this framework will struggle with fitting larger [CNN](#page-3-0) designs on board in complete SDFG. Hence, this framework may have problem with the scalability of [CNN](#page-3-0) model implementation, and Section [8.3](#page-48-0) will propose [SDF](#page-3-11) subgraph implementation, which aims to solve this issue.

<span id="page-41-2"></span>

| Resource    | Usage | Available | Percentage Usage (%) |
|-------------|-------|-----------|----------------------|
| <b>BRAM</b> | 139   | 140       | 99                   |
| DSP48E      | 130   | 220       | 59                   |
| LUT         | 38304 | 53200     | 72                   |

Table 8.2: Resource Usage of LeNet-5 deployment as complete SDFG

### 8.1.2. THEORETICAL MAXIMUM THROUGHPUT

<span id="page-41-0"></span>From Section [6.6,](#page-35-0) I know that the maximum number of parallel MACC operations per layer is equal to the layer's folding factor. Based on the folding factors provided in Table [8.1,](#page-40-4) I can estimate the maximum possible parallel MACC operations per second.

$$
Throughout = \sum_{i}^{layers} folding factor_i * clock frequency \tag{8.1}
$$

$$
= (25 + 20 + 25 + 20) * 100M
$$
 (8.2)

$$
=9\ GOP/s\tag{8.3}
$$

Thus, without considering the data stream scheduling, the maximum theoretical throughput that can be achieved by my design should be 9 GOP/s. This is assuming that all MACC operators are computing at the same time. However, in reality, since each layer has different throughput, the backward pressure will stall the entire data stream, causing the actual performance to be worse than this.

### 8.1.3. ACTUAL THROUGHPUT AND BOTTLENECKS

<span id="page-41-1"></span>I benchmark my framework's LeNet-5 deployment latency against ARM [CPU](#page-3-6) latency using Theano with Lasagne, by timing the total [CNN](#page-3-0) prototype deployment latency, including Python script interpreter initialisation time, [FPGA](#page-3-1) memory transfer time and [FPGA](#page-3-1) execution time. Figure [8.1](#page-42-1) plots their latency against input image batch size.

In general, my framework shows a sustained 30x speed up as compared to ARM [CPU](#page-3-6) performance. Both plots show upward slope. This is because with small batch sizes, the constant initialisation time (including Python interpreter initialisation time) dominates the overall latency, whereas with bigger batch sizes, the increasing execution latency dominates the overall latency. Hence, the larger the batch size, the higher the deployment throughput.

Based on the latency plot in Figure [8.1,](#page-42-1) I can estimate the sustainable throughput of my framework. From published analysis reports on LeNet-5, I know that for each input image, LeNet-5 performs 0.0038 GOPs. [\[8\]](#page-60-7)[\[4\]](#page-60-3). From Figure [8.1,](#page-42-1) I know that my framework can process at a sustained frame rate of 493.9 images per second. Thus, the maximum sustainable throughput for my framework's deployment of LeNet-5 is

0.0038 *GOP*/*imag e* ∗493.9 *imag es*/*s* = 1.877 *GOP*/*s*

<span id="page-42-1"></span>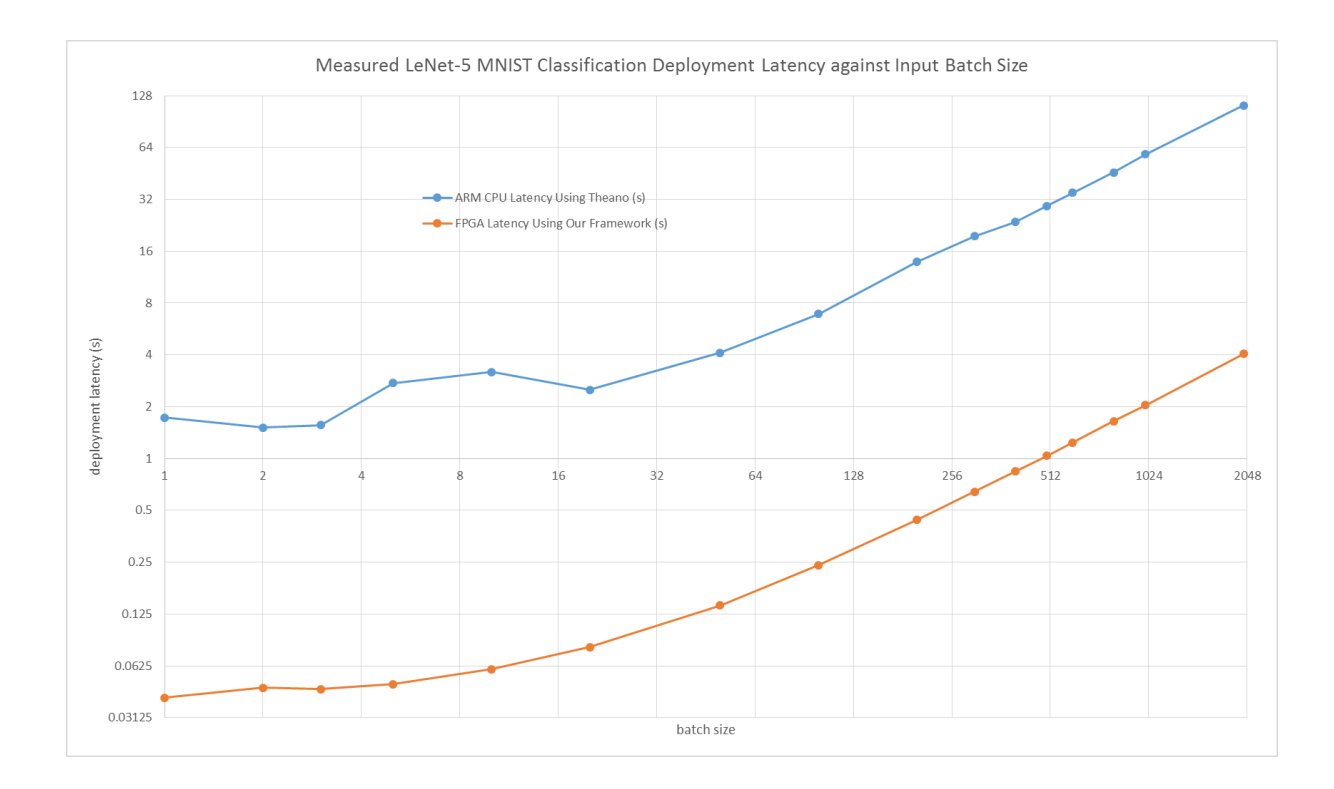

Figure 8.1: Plot of deployment latency for [CPU](#page-3-6) using Theano and [FPGA](#page-3-1) using my framework, against input batch size

It is important to note that the theoretical throughput is significantly higher than actual throughput that I have obtained in my experiment results. This is because the entire data stream has been bottlenecked by the **FC\_1** layer. In deployment, **FC\_1** layer continuously takes in 800 input data, then halts the entire data stream for about (800/25\*500 = 16000) clock cycles, and the process repeats. Thus, this layer produces the greatest backward pressure on the data stream, dominating the overall throughput.

Having shown that my framework provides good acceleration compared to ARM [CPU](#page-3-6) performance, I also compared my performance with other published performances on MNIST hand-writing dataset classification, using Zynq [FPGA.](#page-3-1) Table [8.3](#page-43-1) compares my framework's performance against some published LeNet performance benchmarks on [FPGA](#page-3-1) platforms of similar capacity.

From Table [8.3,](#page-43-1) it can be shown that my framework's LeNet-5 deployment performance is at the same scale with some published works, and my framework delivers state of the art performance.

#### 8.1.4. POWER EFFICIENCY

<span id="page-42-0"></span>For embedded system with limited power supply, it is important to minimise the energy spent per image classification. With a frame rate of 493.9 frames per second, and an average power consumption of 1.895 W, my implementation of LeNet-5 achieves an energy usage of 493.9 *f r ames*/*s*/1.895 *J*/*s* = 260.6 *f r ames*/*J*.

<span id="page-43-1"></span>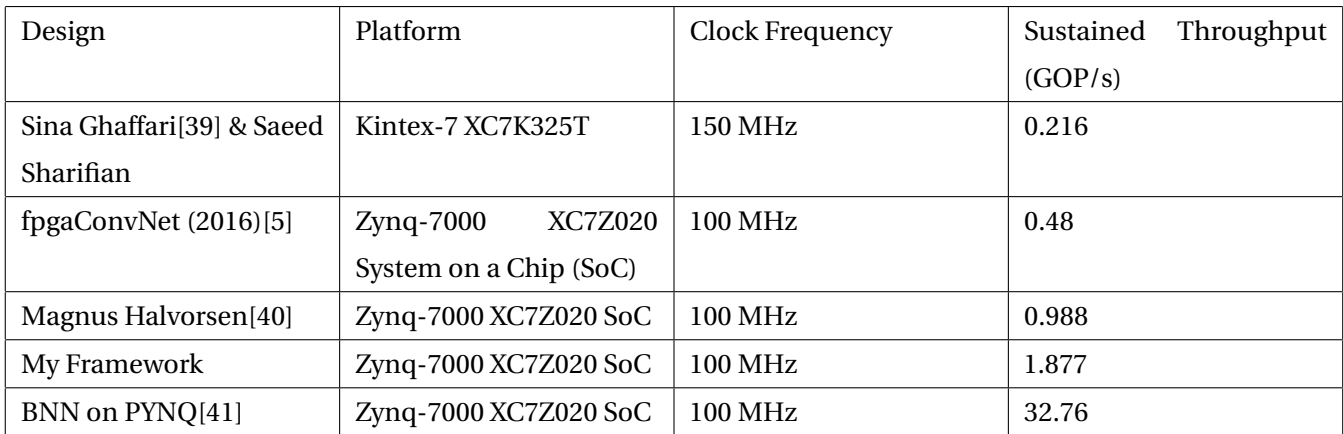

Table 8.3: Comparison to other published performance benchmarks on LeNet-5 throughput

### 8.1.5. ACCURACY

<span id="page-43-0"></span>In this LeNet-5 prototype, I implemented a fixed-point 8-bit quantisation in order to optimise on-chip resource usage, which has resulted in some classification accuracy loss.

I implemented the LeNet-5 network to classify the testing dataset of MNIST hand-writing dataset, using a pretrained model. The testing dataset of MNIST hand-writing dataset contains 10000 hand-writing images which are different from MNIST training dataset. With the MNIST testing dataset, the pretrained model can achieve an accuracy of 99.11% using 32-bit floating-point format. Figure [8.2](#page-44-1) shows that my [FPGA](#page-3-1) implementation introduces an accuracy loss of 0.24% due to 8-bit fixed-point quantisation.

This level of accuracy loss is reasonable considering that the [FPGA](#page-3-1) implementation also achieved a sustained 30x acceleration as compared to ARM [CPU](#page-3-6) implementation.

Figure [8.3](#page-44-2) and Figure [8.4](#page-44-3) show examples of correct and wrong classifications in MNIST hand-writing dataset respectively. The correctly-classified images have some common properties. Firstly, they are all clearly written with solid lines. Secondly, they are mostly upright. Thirdly, they are not ambiguous as each of them do not show similarity to other digits.

The wrongly-classified examples shown in Figure [8.4,](#page-44-3) on the other hand, are mostly not written in very solid lines. Some of them are not upright (such as the "0" in ninth image). Finally and most importantly, almost all of them are ambiguous and can be easily recognised as other digits. For example, in the first image, it is quite reasonable for the classifier to recognise it as a "4" since many people do write "4"s like that.

<span id="page-44-1"></span>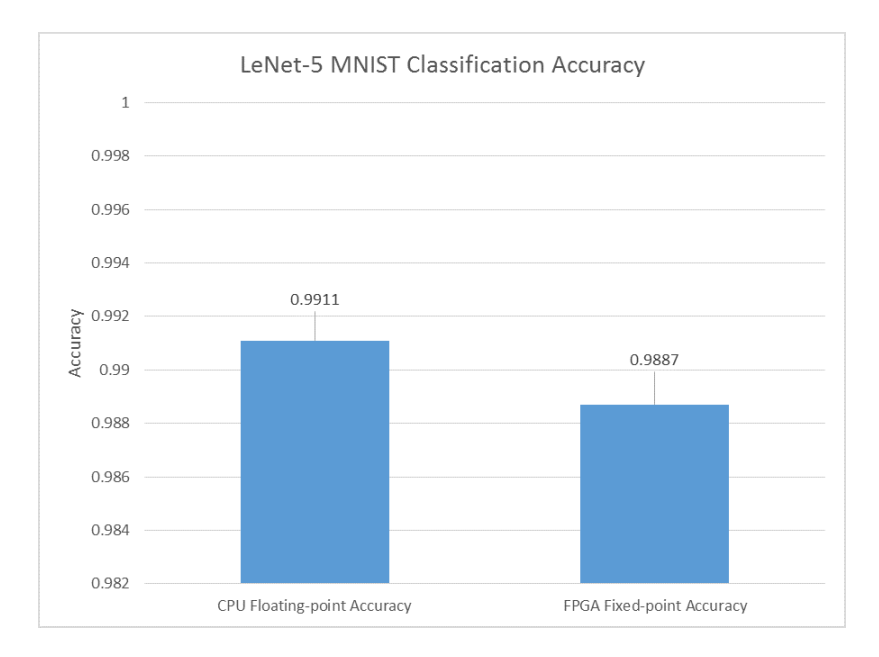

Figure 8.2: Comparison between [CPU](#page-3-6) implementation accuracy using floating-point format, and [FPGA](#page-3-1) implementation accuracy using 8-bit fixed-point format

<span id="page-44-2"></span>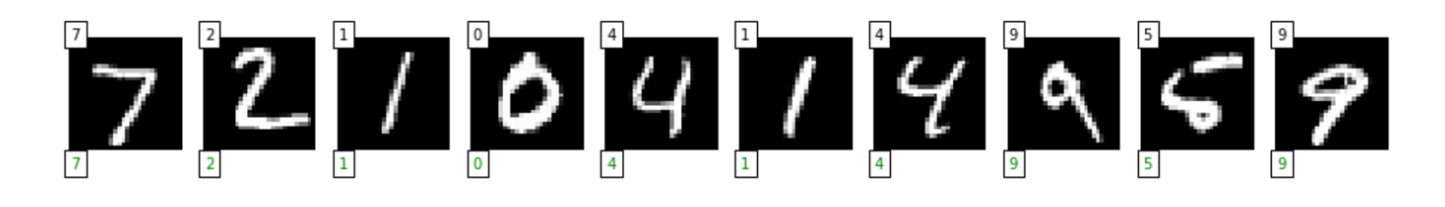

Figure 8.3: Examples of correct classifications in MNIST dataset. Digits on the upper-left corner are correct labels, and digits on the lower-left corner are predicted labels

<span id="page-44-3"></span>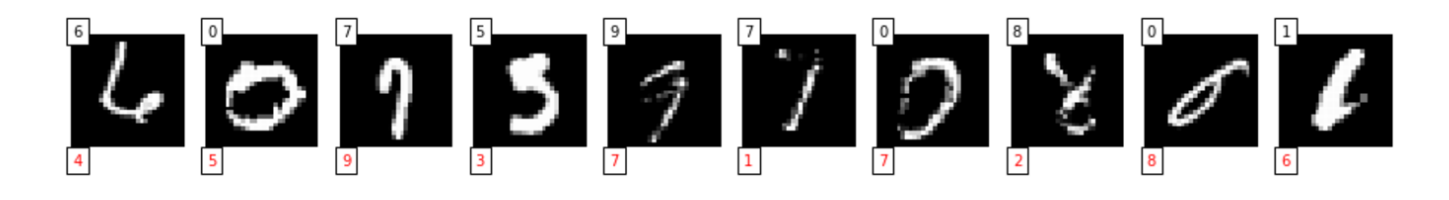

Figure 8.4: Examples of wrong classifications in MNIST dataset. Digits on the upper-left corner are correct labels, and digits on the lower-left corner are predicted labels

#### 8.2. COMPLETE [SDFG](#page-3-7) IMPLEMENTATION - CIFAR-10

<span id="page-44-0"></span>Similar to previous section, CIFAR-10 model (Caffe "quick" version[\[38\]](#page-61-15)) has been completely implemented on [FPGA](#page-3-1) using my framework. This model has been used to classify CIFAR-10 image set, and its performance will be benchmarked in the same manner as in the previous section. The hand-tuned compile-time parameters for each layer of CIFAR-10 are listed in Table [8.4.](#page-45-3) For CIFAR-10 model topology in Lasagne syntax, please see Appendix [D.](#page-63-1)

<span id="page-45-3"></span>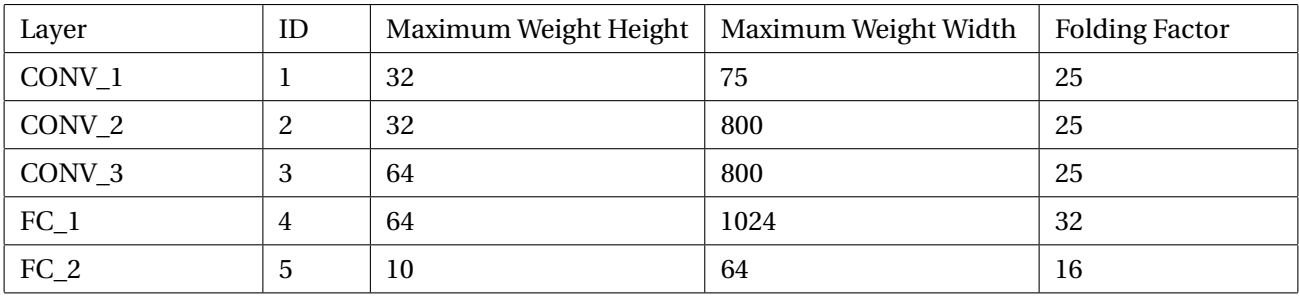

Table 8.4: Parameters hand-tuned for optimal CIFAR-10 deployment

#### 8.2.1. RESOURCE USAGE

<span id="page-45-0"></span>Table [8.5](#page-45-4) lists the [FPGA](#page-3-1) on-chip resource usage for CIFAR-10 deployment. It can be observed that the [DSP](#page-3-16) usage has approached maximum capacity, and this framework will struggle with fitting larger [CNN](#page-3-0) designs on board in complete [SDFG.](#page-3-7) Again, Section [8.3](#page-48-0) will propose [SDF](#page-3-11) subgraph implementation which aims to solve the scalability issue.

<span id="page-45-4"></span>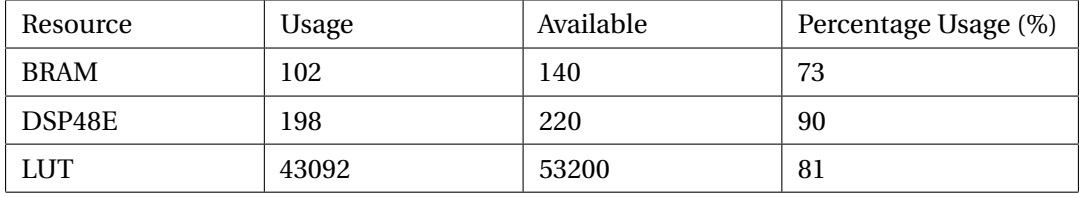

Table 8.5: Resource Usage of CIFAR-10 deployment as complete [SDFG](#page-3-7)

#### 8.2.2. THEORETICAL MAXIMUM THROUGHPUT

<span id="page-45-1"></span>The theoretical maximum possible parallel MACC operations per second is given by:

$$
Throughput = \sum_{i}^{layers} folding factor_i * clock frequency \tag{8.4}
$$

 $= (25+25+25+32+16)*100M$  (8.5)

$$
= 12.3 \, GOP/s \tag{8.6}
$$

Thus, without considering data stream stalling, the maximum theoretical throughput that can be achieved by my design should be 12.3 GOP/s. The actual performance should be worse than this.

#### 8.2.3. ACTUAL THROUGHPUT AND BOTTLENECKS

<span id="page-45-2"></span>I benchmark my framework's CIFAR-10 deployment latency against ARM [CPU](#page-3-6) latency using Theano with Lasagne, and Figure [8.5](#page-46-0) plots their latency against input image batch size.

<span id="page-46-0"></span>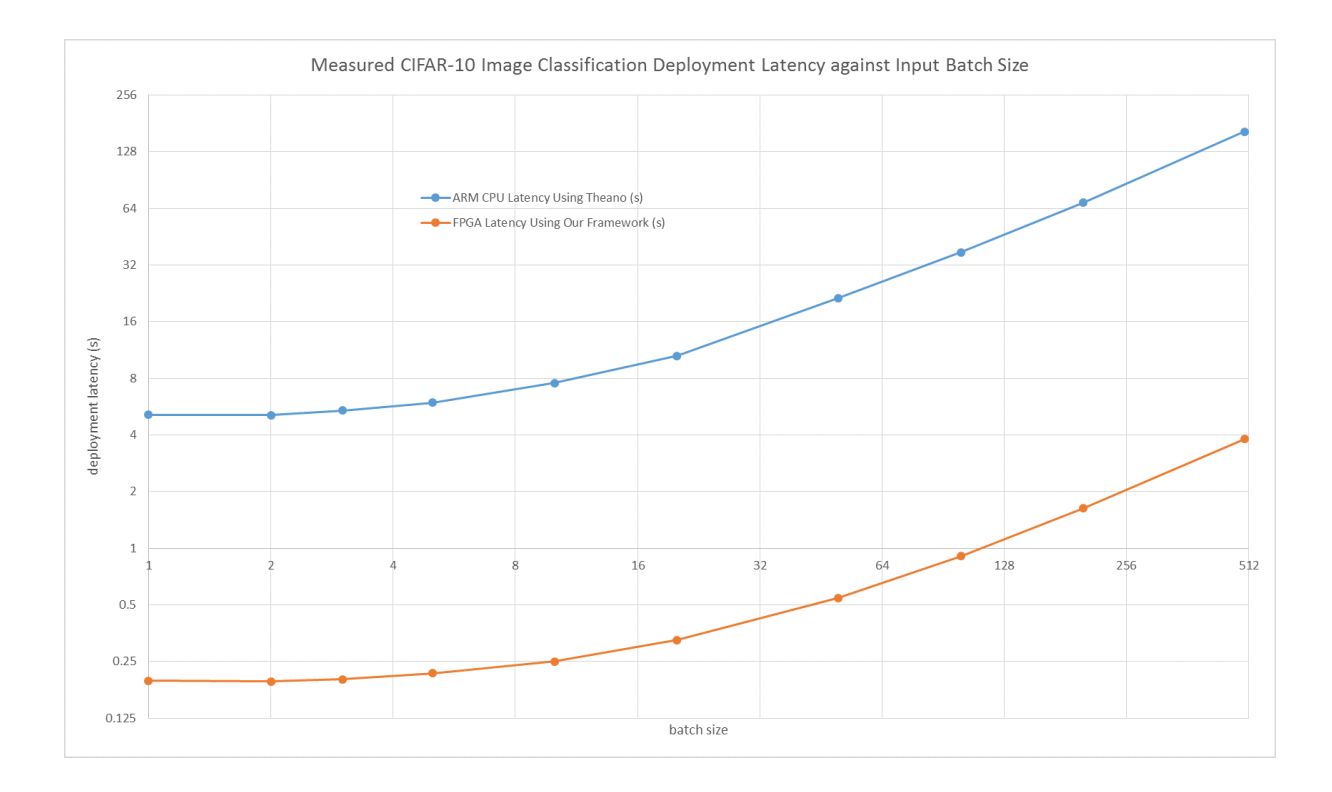

Figure 8.5: Plot of deployment latency for [CPU](#page-3-6) using Theano and [FPGA](#page-3-1) using my framework, against input batch size

In general, my framework shows a sustained 43x speed up as compared to ARM [CPU](#page-3-6) performance. Both plots show upward slope. Both plots are show upward sloping, suggesting that for both implementations, with small batch sizes the python framework initialisation latency dominates total deployment latency, suggesting that increasing batch size increases the deployment throughput.

From Figure [8.5,](#page-46-0) I can estimate that the sustained CIFAR-10 deployment frame rate is 132 frames per second. From published analysis reports on LeNet-5, I know that for each input image, the CIFAR-10 model performs 0.0248 GOPs. [\[8\]](#page-60-7)[\[38\]](#page-61-15). Thus, the maximum sustainable throughput for my framework's deployment of CIFAR-10 is

$$
0.0248\,GOPs/image*132\,images/s=3.2736\,GOPs/s
$$

The reduction in actual throughput compared to theoretical throughput is due to bottleneck in **FC\_1** layer. In deployment, **FC\_1** layer continuously takes in 1024 input data, then halts the entire data stream for about (1024/32\*64 = 2048) clock cycles to generate output stream, and then the process repeats. Thus, this layer produces the greatest backward pressure on the data stream, stalling the data stream.

Although increasing the data throughput of **FC\_1** layer can effectively increase the overall throughput, since the CIFAR-10 [IP](#page-3-2) is already using up 90% of total [DSP,](#page-3-16) there is little room for more parallelism in this layer. Partitioning the [SDFG](#page-3-7) into [SDF](#page-3-11) subgraphs can allow **FC\_1** layer to utilise more resources and exploit greater parallelism, but at the expense of reconfiguring the [FPGA](#page-3-1) at runtime between adjacent [SDF](#page-3-11) subgraphs. For details of [SDF](#page-3-11) Subgraph implementation, please see Section [8.3.](#page-48-0)

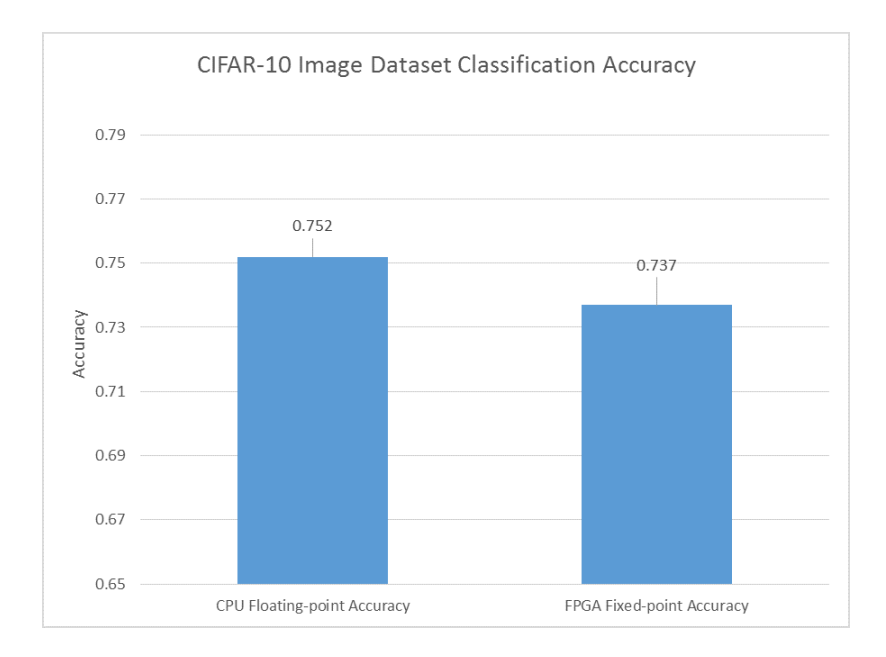

# Figure 8.6: Comparison between [CPU](#page-3-6) implementation accuracy using 32-bit floating-point format, and [FPGA](#page-3-1) implementation accuracy using 16-bit fixed-point format

### 8.2.4. POWER EFFICIENCY

<span id="page-47-0"></span>With a sustained frame rate of 132 frames per second, and an average power consumption of 2.063 W, my implementation of CIFAR-10 model achieves an energy usage of 132 *f r ames*/*s*/2.063 *J*/*s* = 63.98 *f r ames*/*J*, which is a low power consumption per frame.

### 8.2.5. ACCURACY

<span id="page-47-1"></span>In this CIFAR-10 prototype, I implemented a fixed-point 16-bit quantisation in order to optimise on-chip resource usage, resulting in some classification accuracy loss.

Similar to LeNet-5 implementation, I implemented the CIFAR-10 model to classify CIFAR-10 image dataset, using pretrained weights. The testing set of CIFAR-10 image set contains 10000 32x32 images which are different from CIFAR-10 training dataset. With the CIFAR-10 testing dataset, the pretrained model weights can achieve a test accuracy of 75.2% using 32-bit floating-point format. Figure [8.2](#page-44-1) shows that my [FPGA](#page-3-1) implementation incurs an accuracy loss of 1.5% due to 16-bit fixed-point quantisation.

Again, as a trade-off between accuracy and deployment speed, this level of accuracy loss is reasonable considering that the [FPGA](#page-3-1) implementation also achieved 42x acceleration as compared to ARM [CPU](#page-3-6) implementation.

Figure [8.7](#page-48-1) and Figure [8.8](#page-48-2) show examples of correct and wrong classifications in CIFAR-10 image dataset respectively.

<span id="page-48-1"></span>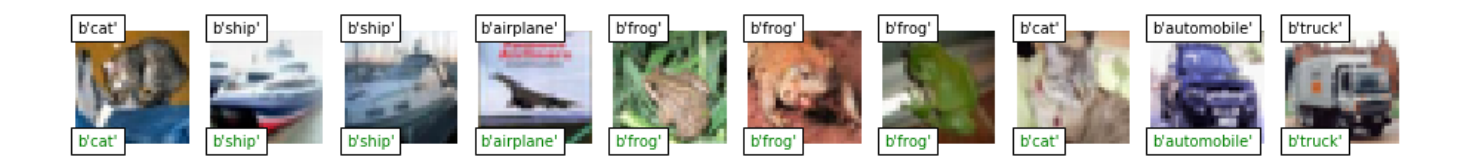

# Figure 8.7: Examples of correct classifications in CIFAR-10 dataset. Digits on the upper-left corner are correct labels, and digits on the lower-left corner are predicted labels

<span id="page-48-2"></span>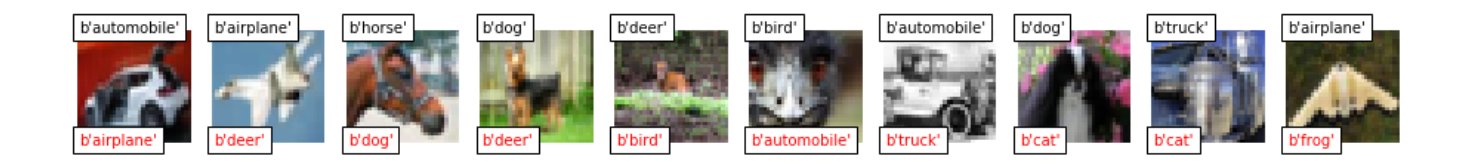

Figure 8.8: Examples of wrong classifications in CIFAR-10 dataset. Digits on the upper-left corner are correct labels, and digits on the lower-left corner are predicted labels

### 8.3. SDF SUBGRAPH IMPLEMENTATION

<span id="page-48-0"></span>As explained in previous prototypes, implementing complete SDFG on chip results in a limit in scalability due to limitation of [FPGA](#page-3-1) on-chip resources. In order to address that, in the third prototype I attempted [SDF](#page-3-11) subgraph implementation. My third prototype partitions a complex [CNN](#page-3-0) model and implements each [SDF](#page-3-11) subgraph individually on chip. During deployment, these [SDF](#page-3-11) subgraphs will be executed sequentially, with the [FPGA](#page-3-1) reconfiguring at runtime for each new [SDF](#page-3-11) subgraph.

The complex [CNN](#page-3-0) model that I have implemented is named [NIN](#page-3-24) for CIFAR-10 classification. In [NIN,](#page-3-24) the network is made of multiple micro [CNNs](#page-3-0) as function approximators stacking together. Global average pooling instead of fully-connected layers is used to avoid over-fitting[\[42\]](#page-61-19). With greater depth and complexity, [NIN](#page-3-24) is reported to be able to provide better classification accuracy as compared to my previous CIFAR-10 model (Caffe "quick" version). For NIN-for-CIFAR-10 model topology in Lasagne syntax, please see Appendix [E.](#page-64-0)

<span id="page-49-2"></span>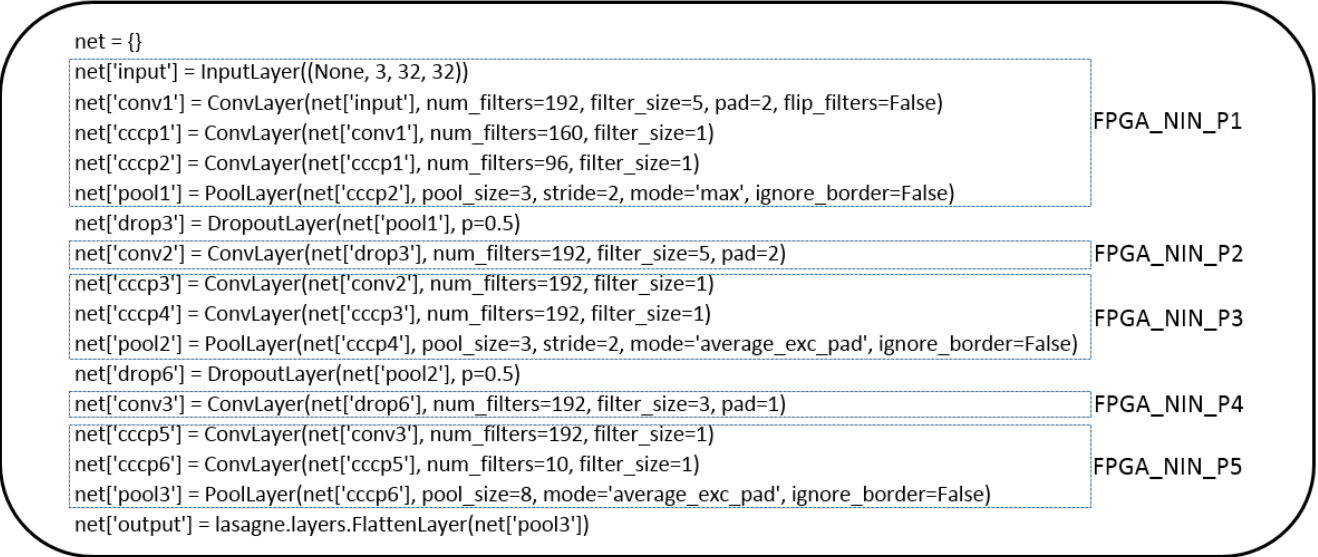

# Figure 8.9: The NIN for CIFAR-10 model topology (in Lasagne syntax) and my partitioning of this model for [SDF](#page-3-11) subgraph implementation

Figure [8.9](#page-49-2) shows the structure of NIN model. Since my framework currently cannot implement dropout layer, my partitioning will be primarily drawn to exclude dropout layers (which will be processed on ARM [CPU\)](#page-3-6). Besides, the layer "conv2" and "conv3" require large amount of on-chip BRAMs, each of them will be implemented independently as a single subgraph.

### 8.3.1. RESOURCE USAGE

<span id="page-49-0"></span>Table [8.6](#page-50-0) lists the [FPGA](#page-3-1) on-chip resource usage for NIN-for-CIFAR-10 model deployment. Each partition is aiming to achieve the maximum parallelism, utilising the maximum amount of resources in the process.

### 8.3.2. THROUGHPUT AND BOTTLENECKS

<span id="page-49-1"></span>I benchmark my framework's NIN-for-CIFAR-10 deployment latency against ARM [CPU](#page-3-6) latency using Theano with Lasagne, and Figure [8.10](#page-51-0) plots their latency against input image batch size.

As shown in Figure [8.11,](#page-51-1) my framework shows a sustained 15.5x speed up as compared to ARM [CPU](#page-3-6) performance. However, this speedup is only achieved when the batch size is very high. As the batch size reduces, the speedup drops significantly. This is because as the batch size becomes small, the fixed [FPGA](#page-3-1) reconfiguration latency dominates the overall execution latency, reducing the overall throughput. Thus, in real-time applications, where the batch size tends to be smaller for high output frame rate, the throughput will be limited.

Another interesting observation from Figure [8.10](#page-51-0) and Figure [8.11](#page-51-1) is that my performance test stops when the batch size is 40. This is because as batch size increases, the DDR buffer size required for temporary feature map

<span id="page-50-0"></span>

| Partition      | Resource    | Usage | Available | Percentage Usage (%) |  |  |
|----------------|-------------|-------|-----------|----------------------|--|--|
| P <sub>1</sub> | <b>BRAM</b> | 63    | 140       | 45                   |  |  |
|                | DSP48E      | 154   | 220       | 70                   |  |  |
|                | <b>LUT</b>  | 23940 | 53200     | 45                   |  |  |
| P <sub>2</sub> | <b>BRAM</b> | 140   | 140       | 100                  |  |  |
|                | DSP48E      | 35    | 220       | 16                   |  |  |
|                | <b>LUT</b>  | 14896 | 53200     | 28                   |  |  |
| P <sub>3</sub> | <b>BRAM</b> | 52    | 140       | 37                   |  |  |
|                | DSP48E      | 128   | 220       | 58                   |  |  |
|                | <b>LUT</b>  | 18620 | 53200     | 35                   |  |  |
| P <sub>4</sub> | <b>BRAM</b> | 140   | 140       | 100                  |  |  |
|                | DSP48E      | 62    | 220       | 28                   |  |  |
|                | <b>LUT</b>  | 17024 | 53200     | 32                   |  |  |
| P <sub>5</sub> | <b>BRAM</b> | 52    | 140       | 37                   |  |  |
|                | DSP48E      | 128   | 220       | 58                   |  |  |
|                | <b>LUT</b>  | 16492 | 53200     | 31                   |  |  |

Table 8.6: Resource Usage of NIN for CIFAR-10 using [SDF](#page-3-11) subgraph implementation

storage increases. In forward propagation of [CNN,](#page-3-0) the size of feature map can expand significantly in the process. Since the maximum DDR buffer for DMA, as defined by [PYNQ](#page-3-3) [DMA](#page-3-22) driver, is around 8.3MB, the maximum batch size is limited to 40 input images. This batch size restriction significantly limits the design's potential for higher throughput.

From Figure [8.10,](#page-51-0) I can estimate the sustained deployment frame rate as 3.81 frames per second. I know that for each input image, NIN-for-CIFAR-10 model performs 0.2224 GOPs [\[42\]](#page-61-19). Thus, the maximum sustainable throughput for my framework's deployment of CIFAR-10 is

0.2224 *GOP s*/*imag e* ∗3.81 *imag es*/*s* = 0.8477 *GOP s*/*s*

<span id="page-51-0"></span>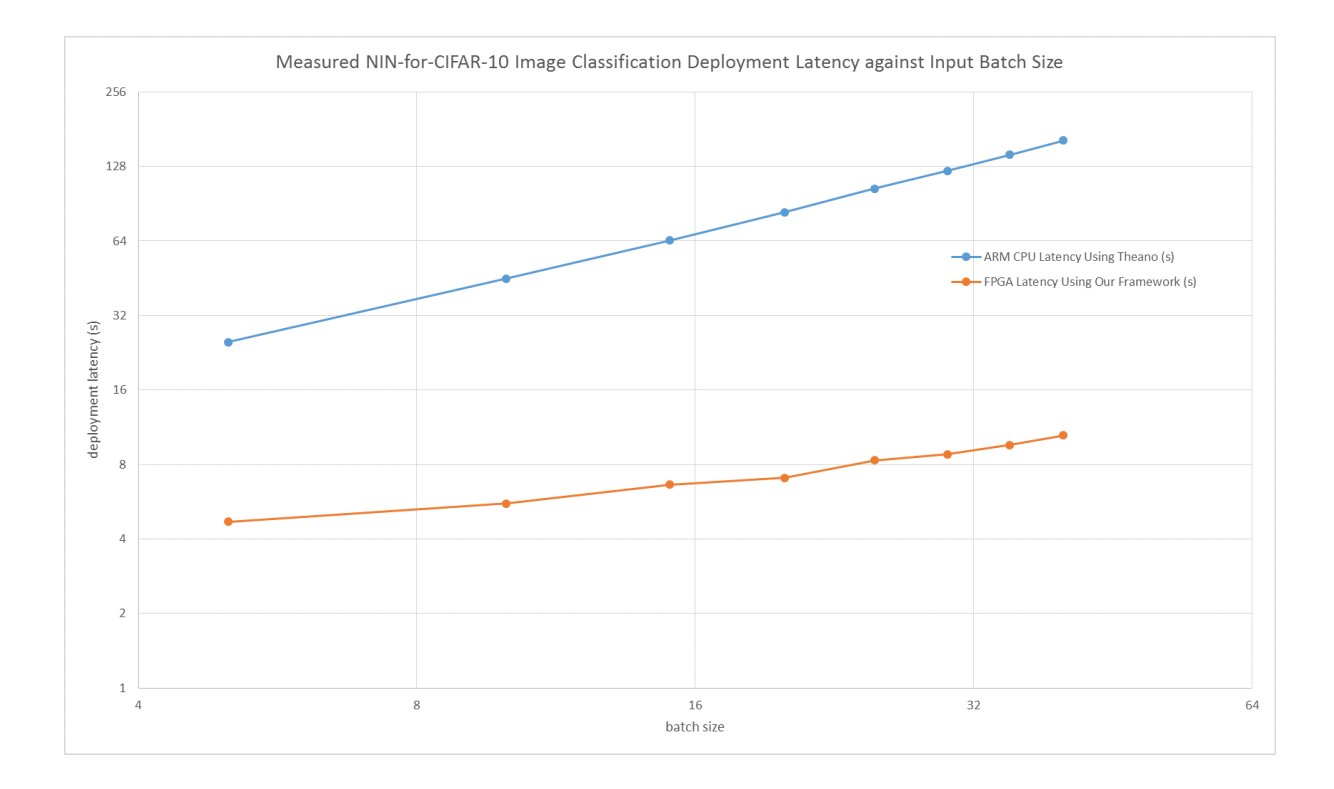

Figure 8.10: Plot of deployment latency for [CPU](#page-3-6) using Theano and [FPGA](#page-3-1) using my framework, against input batch size

<span id="page-51-1"></span>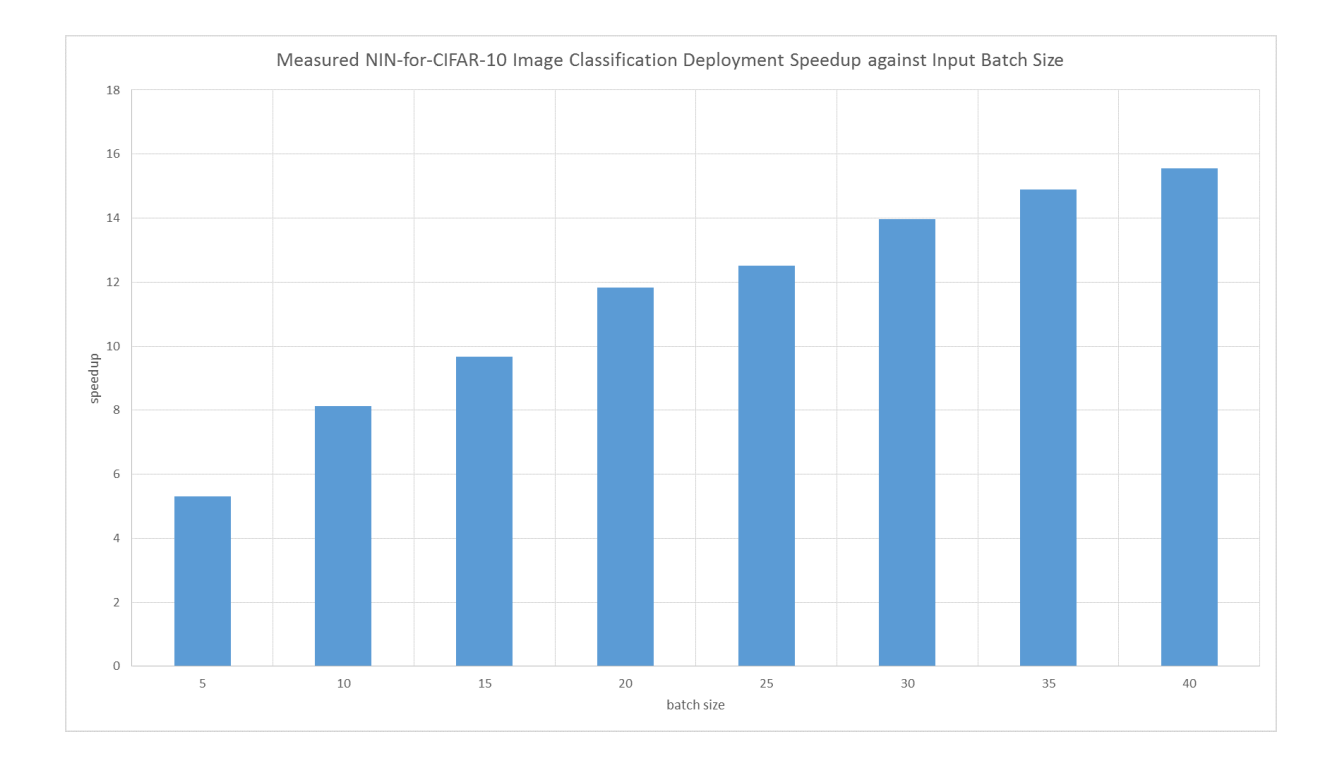

Figure 8.11: Plot of speedup of my framework (compared to ARM [CPU](#page-3-6) implementation), against input batch size

In conclusion, although [SDF](#page-3-11) subgraph implementation has expanded my framework's scalability, making my design capable of accommodating deeper and more complex networks, it also significantly reduced the throughput performance and increased the memory footprint for buffering intermediate feature maps. Consequently,

<span id="page-52-2"></span>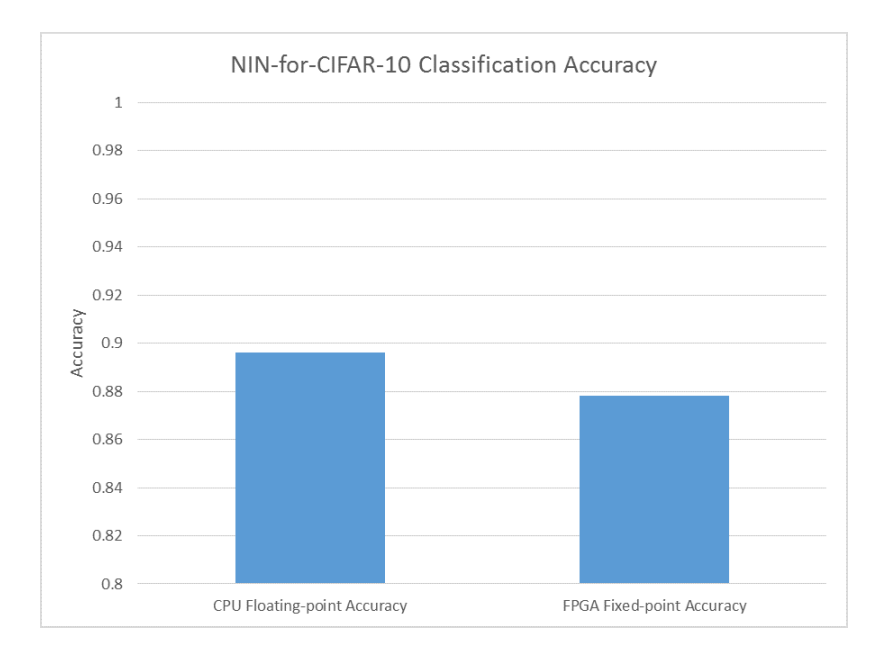

# Figure 8.12: Comparison between [CPU](#page-3-6) implementation accuracy using 32-bit floating-point format, and [FPGA](#page-3-1) implementation accuracy using 8-bit fixed-point format

the design has lower throughput for real-time applications with smaller input batch size, and is incapable of implementing applications with large batch size (such as Regional [CNN](#page-3-0) (R-CNN)).

### 8.3.3. POWER EFFICIENCY

<span id="page-52-0"></span>With a frame rate of 3.81 frames per second, and an average power consumption of 1.951 W, my implementation of CIFAR-10 model achieves an energy usage of 3.81 *f r ames*/*s*/1.951 *J*/*s* = 1.953 *f r ames*/*J*, which is a low power consumption.

### 8.3.4. ACCURACY

<span id="page-52-1"></span>Finally, I implemented the NIN-for-CIFAR-10 model to classify the same CIFAR-10 image dataset as previous test, using pretrained weights which achieve a test accuracy of 89.6% using 32-bit floating-point format[\[42\]](#page-61-19). My design implements the model with a fixed-point quantisation of 8-bit to save BRAM and [DSP](#page-3-16) resource usage, losing some accuracy in the process. Figure [8.12](#page-52-2) shows the accuracy loss of [FPGA](#page-3-1) implementation due to 8-bit fixed-point quantisation. Note that this implementation has achieved significant accuracy improvement as compared to previous CIFAR-10 model (Caffe "quick" version), which has a testing accuracy of 0.737. Hence, with [SDF](#page-3-11) subgraph implementation, my framework is able to implement deeper and more complex [CNNs](#page-3-0), which can achieve better classification accuracy.

#### 8.4. SUMMARY

<span id="page-53-0"></span>To sum up, the three tests that I have implemented in this section demonstrate the following characteristics of my framework:

HIGH SPEED: All three prototypes demonstrate high speed performance and operation parallelism, in the form of high throughput performance. In the LeNet-5 test, my implementation has been compared with published benchmarks, showing that my framework is capable of delivering state-of-the-art throughput performance, with appropriate tuning of design parameters.

LOW POWER CONSUMPTION: The prototypes show low power consumption per frame, making them suitable for embedded applications.

EFFICIENT AND CUSTOMISABLE ON-CHIP RESOURCE UTILISATION: In NIN-for-CIFAR-10 implementation, each subgraph has been fine-tuned to utilise high parallelism at the expense of high resource usage. In LeNet-5 and CIFAR-10 implementations, on the other hand, the design has been fine-tuned to balance between resource limitation and parallelism. Hence, with appropriate fine-tuning of design parameters, my framework is capable of delivering highly-customisable implementations, suitable for various application requirements.

FAST PROTOTYPING: The framework enables engineers to fully and easily control the resource-parallelism trade-off via fine-tuning a folding factor. This greatly simplifies the engineers' efforts in optimising the [FPGA](#page-3-1) implementation. Meanwhile, the [APIs](#page-3-5) that execute the [FPGA](#page-3-1) IPs are wrapped into Lasagne-format layers, and engineers can instantiate my [FPGA-](#page-3-1)accelerated layers in the same manner as Lasagne built-in layers. This allow engineers to quickly get used to prototyping with my framework. As an evidence for my argument, all three prototypes above were implemented by me within less than one month's time.

However, from the above performance analysis, my framework also demonstrates the following problems:

SCALABILITY: The scalability of complete implementation of SDFG on [FPGA](#page-3-1) will inevitably be limited by the on-chip resources. In order to extend my framework's scalability, I attempted [SDF](#page-3-11) subgraph implementation, which can theoretically implement very deep and complex [CNNs](#page-3-0). However, from the test on NIN-for-CIFAR-10 implementation, I observed problems such as reduced throughput for small batch size and increased memory footprint. These problems make [SDF](#page-3-11) subgraph implementation less desirable for my project since my scope is embedded system applications.

HAND-TUNED FIXED-POINT QUANTISATION: In the three tests above, the quantisation was implemented using hand-tuned scaling factors. Automated dynamic quantisation algorithms, such as Ristretto, can be implemented on [FPGA](#page-3-1) IPs to reduce quantisation efforts and minimise accuracy loss. [\[25\]](#page-61-2)

Section [9](#page-54-0) explains some future plans which aim to solve these problems.

# 9. CONCLUSION AND FURTHER PLANS

<span id="page-54-0"></span>This project proposes a fast [FPGA](#page-3-1) prototyping framework for high performance [CNN](#page-3-0) deployment on [PYNQ](#page-3-3) platform. In order to achieve this aim, a set of design considerations (listed in Table [9.1\)](#page-54-1) have been proposed, and the appropriate performance metrics have been clarified. With these design considerations in mind, background research has been carried out, which explains the relevant technical aspects and lists the related works which my project can refer to. Then, the report details how the design should be implemented, explaining how the design considerations have been approached based on design space analysis. After that, the report describes the testing environment that I constructed for validation and experimental setup. Finally, in order to evaluate on the performance of the framework, three [CNN](#page-3-0) classifier prototypes have been constructed, and their performances have been compared against published benchmarks, showing that my framework is able to deliver state-of-the-art [CNN](#page-3-0) deployment performance, while requiring minimal prototyping efforts from engineers.

Table [9.1](#page-54-1) provides a list of the design considerations, as well as my design decisions which try to address them.

<span id="page-54-1"></span>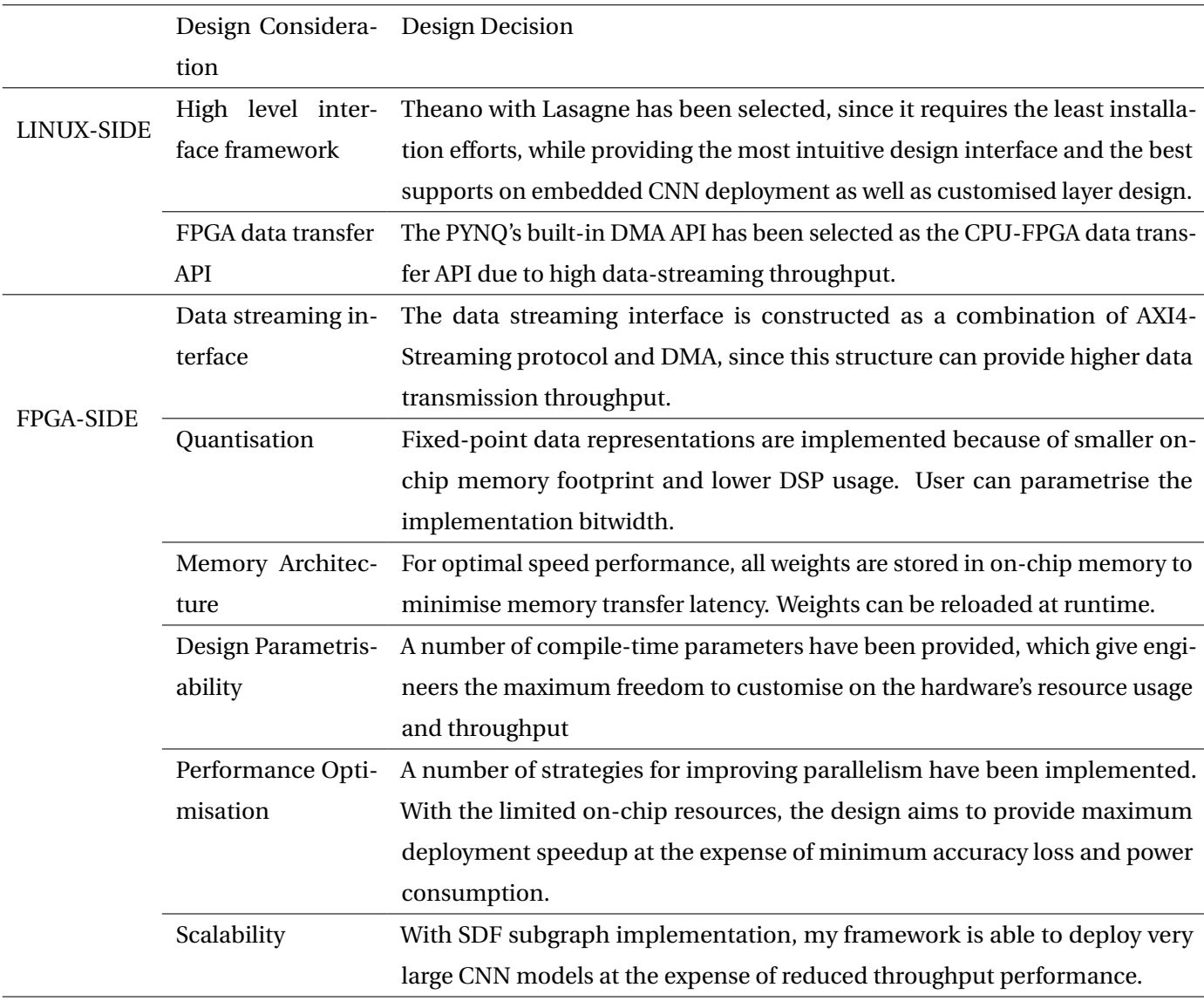

Table 9.1: Project Design Decision checklist

In general, all the design considerations listed have been covered with appropriate responses in the project, and based on the performance evaluation of my three design prototypes, I can conclude that the aims of **fast [FPGA](#page-3-1) prototyping** and **high performance CNN deployment** are well met. However, if more time has been provided, more implementations could have be attempted which could potentially deliver even better performance. Below lists some alternative designs which are worthwhile attempting in the future.

- **Automatic Quantisation:** Currently, in my framework the quantisation needs to be hand-tuned and hardcoded for each [CNN](#page-3-0) model. For improved simplicity, the quantisation process can be implemented in the [FPGA](#page-3-1) hardware, where each layer registers the range of each channel of input feature map, and scale it up to the maximum range defined by the current bitwidth.
- **Block Design User Interface:** Xilinx Vivado currently does not support [HLS](#page-3-18) designs packaged as usercustomisable block design IPs. Such block design IPs can only be generated by complete [RTL](#page-3-20) projects. Currently, my [IP](#page-3-2) library can only be parametrised by using a header file in Vivado [HLS](#page-3-18) One workaround could be to export the automatic generated [RTL](#page-3-20) source code from Vivado [HLS,](#page-3-18) then use this [RTL](#page-3-20) source code to generate user-customisable block design IPs in Vivado.
- **Binarised Neural Network [\(BNN\)](#page-3-26):** Currently, with complete [SDFGs](#page-3-7) implementation, my framework can only accommodate models up to the scale of LeNet-5 or CIFAR-10 Caffe "quick" version. My current solution for the scalability issue is [SDF](#page-3-11) subgraph implementation, which is capable of implementing very large [CNNs](#page-3-0), at the expense of reduced overall speed and increased memory footprint. Another possible method to increase scalability is [BNN](#page-3-26) implementation. A network model can be converted to binarised network and then implemented on [FPGA.](#page-3-1) Binarisation can significantly reduce memory footprint since each weight data has been represented by one single bit. The dot-product operation has been simplified into batchnormactivation and thresholding, reducing the requirement for [DSP.](#page-3-16) Thus, with [BNN](#page-3-26) implementation my framework should be able to accommodate deeper and more complex [CNN](#page-3-0) models. Research from Xilinx Ireland Lab has shown very promising results on [BNN.](#page-3-26) Their implementation of [BNN](#page-3-26) on [PYNQ](#page-3-3) has a sustained throughput of 8620.69 images per second for LeNet-5 and 446.03 images per second for VGG-16, which are the best speed performances reported to date. Hence, I plan to implement a variation of my framework which converts [CNN](#page-3-0) models to [BNN](#page-3-26) models, then deploy them on [FPGA.](#page-3-1)[\[6\]](#page-60-5)[\[41\]](#page-61-18)
- **Real-time Application Prototypes:** In order to showcase the potential of my framework, applications which perform real-time classifications can be designed. For example, with some changes, R-CNN can be implemented based on my existing [CNN](#page-3-0) image classifier prototypes. An automotive front-view road sign detector or vehicle detector can be implemented using R-CNN.

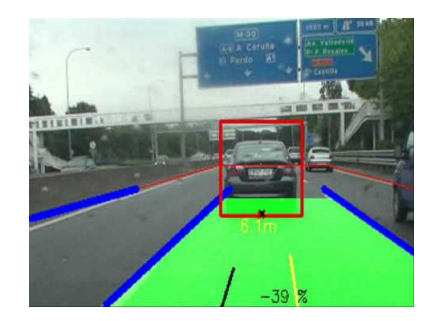

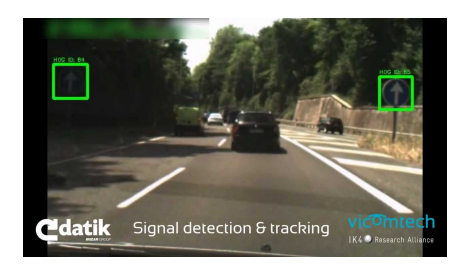

<span id="page-56-0"></span>(a) Real-time application: front view camera - car detector

(b) Real-time application: front view camera - road sign detector

# 10. ABOUT MY EXPERIENCE OF WORKING WITH [PYNQ](#page-3-3)

[PYNQ](#page-3-3) is a perfect platform for my project, which has greatly reduced my designing efforts. Below lists the two innovative concepts introduced by [PYNQ,](#page-3-3) which are invaluable to my project.

- **Embedded [OS:](#page-3-4)** When designing an embedded application, having an embedded [OS](#page-3-4) can allow engineers to work with powerful and user-friendly programming environments. [PYNQ](#page-3-3) provides a Linux Ubuntu embedded [OS](#page-3-4) installed on the [SoC](#page-3-25) ARM processors, providing full support for Python compilers, Jupyter Notebooks and any other software that is compatible with Ubuntu. This has greatly simplified my workload for the project. Thanks to the Linux [OS,](#page-3-4) I can easily install a Theano with Lasagne onto the board as my framework's high level interface, or demonstrate the performance of my prototype with Jupyter Notebook, or even visualise the classification results of my prototypes using "matplot" package in Python.
- **["RTL-](#page-3-20)free" [FPGA](#page-3-1) Design:** [PYNQ](#page-3-3) provides us with the possibility of designing an [FPGA](#page-3-1) design without actually going through [RTL](#page-3-20) designing process. Due to the difference in programming workflow and design intuitions, [RTL](#page-3-20) has deterred many engineers from ever exploring [FPGA](#page-3-1) platforms. [PYNQ](#page-3-3) provides a concept of ["RTL-](#page-3-20)free" [FPGA](#page-3-1) design workflow, where engineers can use well-packaged [FPGA](#page-3-1) IPs (overlays) instead of designing IPs by themselves. This is actually where the idea of my project actually comes from: to design an open source library of parametrisable [FPGA](#page-3-1) IPs for [CNN](#page-3-0) deployment, so that engineers who wish to accelerate [CNN](#page-3-0) on [FPGA](#page-3-1) no longer need to design [RTL](#page-3-20) themselves.

Currently, since [PYNQ](#page-3-3) has just been published, there are limited number of reference designs available, and the library of open source [FPGA](#page-3-1) overlays has not been really developed. In my opinion, for [PYNQ](#page-3-3) to be really wellacknowledged, more eye-catching [PYNQ](#page-3-3) reference designs need to be published. These reference designs should not only show high performance provided by [FPGA,](#page-3-1) but also the simplicity in developing embedded designs on [PYNQ](#page-3-3) platform. In this way, a community of [PYNQ](#page-3-3) developers can be formed, which will contribute more high-quality overlays and reference designs. I believe that [PYNQ](#page-3-3) has the potential to become a very successful educational platform, if there is a community of engineers supporting it.

# 11. USER GUIDE

<span id="page-57-0"></span>This user guide introduces how to deploy [FPGA-](#page-3-1)accelerated LeNet-5 model on [PYNQ](#page-3-3) board using my framework. The source code and [PYNQ](#page-3-3) SD card image will be available on the github soon, and will be open for free download. The user guide has been tested on Xilinx<sup>TM</sup> Vivado 2016.1. Before trying this user guide, user should be able to set up the connection to [PYNQ](#page-3-3) and should flash the [PYNQ](#page-3-3) micro SD card with the image provided in my source code.

### 11.1. CONSTRUCTING [CNN](#page-3-0) USING MY [IP](#page-3-2) BLOCKS IN XILINX<sup>TM</sup> VIVADO

<span id="page-57-1"></span>Firstly, the [CNN](#page-3-0) model topology needs to be built and fine-tuned in Xilinx<sup>TM</sup> Vivado as a block design IP. The model topology will be constructed by chaining up [CNN](#page-3-0) layer block design IPs provided by my framework.

- 1. Open **"CNN\_BLOCK\_DESIGN"** project in XilinxTM Vivado. In **"Project Manager"** panel, open block design **"Design** 1". The block design should be empty except for "axis in", "axis out", "clk in" and "rsn\_in" ports.
- 2. In **"Flow Navigator"**, click on **"IP Catalogue"**. Right click on **"Vivado Repository"** and select **"Add Repository"**. Browse to my framework's directory and click **"Select"**.
- 3. Return to the block design **"Design\_1"**. Right click and select **"Add IP..."**. Add component layers of LeNet-5 onto the block design, in the correct order as the [CNN](#page-3-0) SDFG. Between adjacent IPs, insert a **"AXI4- Streaming Register Slice"** [IP](#page-3-2) to avoid timing violation.
- 4. Connect all "ap\_clk" ports on [IP](#page-3-2) blocks to **"clk\_in"** port. Connect all **"ap\_rst\_n"** ports on [IP](#page-3-2) blocks to **"rsn\_in"** ports. Chain up all IPs with AXI4-Streaming connections.
- 5. For each [CNN](#page-3-0) layer IP, right click on its block design and select **"Customise Block..."**. Fine-tune the design parameters based on your design requirements.
- 6. Click on **"Tools"**, then click **"Create and Package IP..."**. In **"Packaging Options"**, choose **"Package a block design from the current project"** and select **"Design\_1"** as the target block design. Choose the packaged [IP](#page-3-2) location and go to **"Next"**. The packaged block design [IP](#page-3-2) containing your [CNN](#page-3-0) topology should be generated at the specified location.

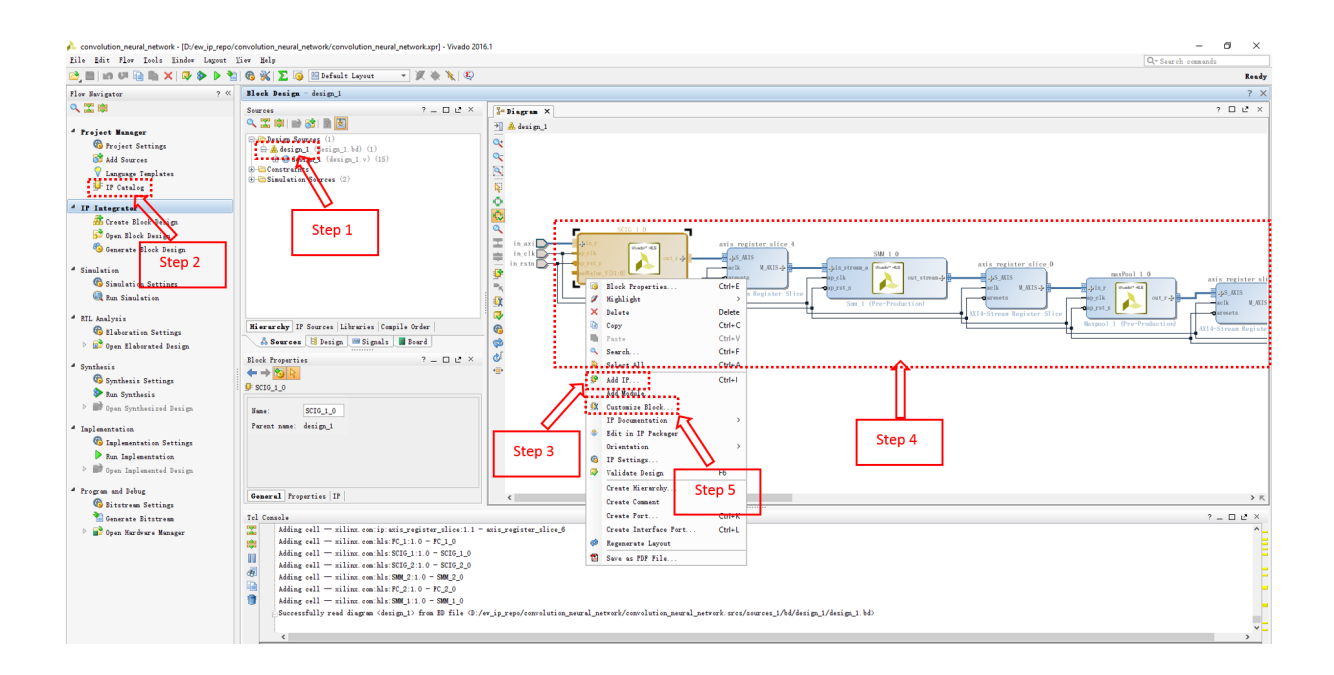

Figure 11.1: Constructing [CNN](#page-3-0) using my [IP](#page-3-2) Blocks in Xilinx<sup>TM</sup> Vivado

### 11.2. SYNTHESISE BITSTREAM

<span id="page-58-0"></span>Secondly, the block design [IP](#page-3-2) packaged from previous step needs to be incorporated into the [PYNQ](#page-3-3) **"base"** project, which contains the base overlay architecture including key hardware components such as [DMA](#page-3-22) controller and DDR port.

- 1. In Xilinx<sup>TM</sup> Vivado, open the "base" project provided by my source code.
- 2. Replace the place-holding block design with the [CNN](#page-3-0) block design [IP](#page-3-2) that you have just packaged.
- 3. Click on **"Generate Bitstream"**.
- 4. Go to "File"->"Export"->"Export Bitstream" to export the bitstream. Go to "File"->"Export"->"Export Block Design" to export the block design tickle file, which is required by [PYNQ](#page-3-3) [DMA](#page-3-22) driver.

# 11.3. DOWNLOAD BITSTREAM TO [PYNQ](#page-3-3) AND LINK TO LASAGNE [FPGA](#page-3-1) LAYER

<span id="page-58-1"></span>Thirdly, the synthesised bitstream needs to be downloaded to the [PYNQ](#page-3-3) linux machine. The bitstream will be linked in the [PYNQ](#page-3-3) [API,](#page-3-5) which is packaged in a Lasagne customised layer function. The bitstream will be downloaded and the [FPGA](#page-3-1) IPs will be executed when the Lasagne layer function is executed.

- 1. Connect to [PYNQ](#page-3-3) board using Jupyter Notebook. Browse to the **"Bitstream"** folder under my project directory. Upload both the bitstream and tickle file into the **"Bitstream"** folder.
- 2. If both files are using the default names, the Lasagne customised layer should have automatically linked to the bitstream. Otherwise, go to the "conv\_layer.py" file which defines this Lasagne function, and correct the bitstream file name.

| $\circ$ Jupyter                                                                               |                           |                                                                                 |                                      | Logout                                             |                          |                        |        |              |
|-----------------------------------------------------------------------------------------------|---------------------------|---------------------------------------------------------------------------------|--------------------------------------|----------------------------------------------------|--------------------------|------------------------|--------|--------------|
| Files<br>Running<br><b>Clusters</b>                                                           |                           |                                                                                 |                                      |                                                    |                          |                        |        |              |
| Select items to perform actions on them.                                                      |                           |                                                                                 |                                      | $\frac{1}{2}$ Upload $\frac{1}{2}$ New $\sim$<br>ø |                          |                        |        |              |
| # / PYNQ_CNN / Theano / Lenet & Bitstream<br>$\qquad \qquad \Box$<br>$\overline{\phantom{a}}$ |                           |                                                                                 |                                      |                                                    |                          |                        |        |              |
| $\Box$                                                                                        |                           |                                                                                 |                                      |                                                    |                          |                        |        |              |
| $\Box$<br>decorator lenet conv.bit                                                            |                           |                                                                                 |                                      |                                                    |                          |                        |        |              |
| $\Box$<br>decorator_lenet_conv.tcl                                                            | <b>O</b> Open             | Step <sub>2</sub>                                                               |                                      |                                                    |                          |                        |        | $\times$     |
| Step 1                                                                                        | $\leftarrow$              | « Xilinx > Peter_Ogden > decorator_est_rnm > decorator_base_1 > decorator_lenet |                                      |                                                    | $\vee$ 0                 | Search decorator_lenet |        | ٩            |
| $\qquad \qquad \qquad \qquad \Box$<br>decorator lenet fc.bit                                  | New folder<br>Organise -  |                                                                                 |                                      |                                                    |                          | <b>BEY TH</b>          |        | $\bullet$    |
| decorator_lenet_fc.tcl<br>$\Box$                                                              | SMM_NIN_0_2 ^             | Name                                                                            | Date modified                        | Type                                               | Size                     |                        |        |              |
| $\Box$<br>decorator_lenet_full.bit                                                            | <b>参</b> Dropbox          | decorator_lend_conv.bit                                                         | 26/05/2017 22:43                     | <b>BIT File</b>                                    | 3.951 KB                 |                        |        |              |
| $\Box$<br>decorator lenet full.tcl                                                            |                           | decorator evet conv.tcl                                                         | 27/05/2017 17:08                     | <b>TCL File</b>                                    | <b>61 KB</b>             |                        |        |              |
| $\Box$<br>decorator lenet full bak.bit                                                        | <b>CheDrive - Imperi</b>  | decorator/Idnet fc.bit                                                          | 25/05/2017 00:38                     | <b>BIT File</b>                                    | 3,951 KB                 |                        |        |              |
|                                                                                               | <b>ConeDrive - Person</b> | decorator enet fc.tcl                                                           | 25/05/2017 12:15                     | <b>TCL File</b>                                    | 61 KB                    |                        |        |              |
| $\Box$<br>decorator lenet full bak.tcl                                                        | This PC                   | decorator_lenet_full.bit<br>decorator lenet full.tcl =                          | 01/06/2017 22:41<br>01/06/2017 22:56 | <b>BIT File</b>                                    | 3,951 KB                 |                        |        |              |
| $\qquad \qquad \Box$<br>decorator_lenet_full_oc.bit                                           | Desktop                   | decorator lenet full oc.bit                                                     | 28/05/2017 15:04                     | <b>TCL File</b><br><b>BIT File</b>                 | <b>61 KB</b><br>3,951 KB |                        |        |              |
|                                                                                               | <b>Documents</b>          | decorator_lenet_full_oc.tcl                                                     | 28/05/2017 15:08                     | <b>TCL File</b>                                    | 61 KB                    |                        |        |              |
| $\Box$<br>decorator_lenet_full_oc.tcl                                                         | Downloads                 | decorator_lenet_no_fc.bit                                                       | 26/05/2017 21:45                     | <b>BIT File</b>                                    | 3,951 KB                 |                        |        |              |
| $\Box$<br>decorator_lenet_no_fc.bit                                                           | Music                     | decorator_lenet_no_fc.tcl                                                       | 26/05/2017 21:46                     | <b>TCL File</b>                                    | <b>61 KB</b>             |                        |        |              |
| $\Box$<br>decorator lenet no fc.tcl                                                           | <b>Pictures</b>           | decorator_lenet_short.bit                                                       | 26/05/2017 20:28                     | <b>BIT File</b>                                    | 3.951 KB                 |                        |        |              |
|                                                                                               | <b>國</b> Videos           | decorator_lenet_short.tcl                                                       | 26/05/2017 20:28                     | <b>TCL File</b>                                    | <b>61 KB</b>             |                        |        |              |
| $\Box$<br>decorator lenet short.bit                                                           | Local Disk (C:)           |                                                                                 |                                      |                                                    |                          |                        |        |              |
| $\Box$<br>decorator_lenet_short.tcl                                                           | _ 本地磁盘 (D:)               |                                                                                 |                                      |                                                    |                          |                        |        |              |
| $\Box$<br>decorator_sw_fixed.bit                                                              |                           |                                                                                 |                                      |                                                    |                          |                        |        |              |
| $\Box$<br>decorator sw fixed.tcl                                                              |                           | File name: "decorator_lenet_full.tcl" "decorator_lenet_full.bit"                |                                      |                                                    | $\backsim$ 1             | 所有文件                   |        | $\checkmark$ |
| 0<br>decorator_sw_fixed_bak.bit                                                               |                           |                                                                                 |                                      |                                                    |                          | Open                   | Cancel |              |

Figure 11.2: Download Bitstream to [PYNQ](#page-3-3) and Link to Lasagne [FPGA](#page-3-1) Layer

### 11.4. [CNN](#page-3-0) DEPLOYMENT

<span id="page-59-0"></span>Finally, instantiate this [CNN](#page-3-0) in a python script, by declaring a Lasagne [CNN](#page-3-0) that includes my [FPGA-](#page-3-1)accelerated [CNN](#page-3-0) function.

1. Load the weights of each layer, using **"FPGAWeightLoader"** function provided in **"conv\_layer.py"**. Below is its function prototype, showing the arguments required.

FPGAWeightLoader(W, index, IFMDim, OFMDim, PadDim, flip\_filters=True)

2. Declare the Lasagne [CNN](#page-3-0) which includes the [FPGA-](#page-3-1)accelerated layer. Below is an example showing how [FPGA-](#page-3-1)accelerated LeNet-5 has been instantiated (**FPGA\_LENET** is the name of the customised layer containing [FPGA](#page-3-1) [API\)](#page-3-5).

```
FPGA_net = \{\}FPGA_net['input'] = InputLayer((None, 1, 28, 28))
FPGA_net['lenet'] = FPGA_LENET(FPGA_net['input'])
FPGA_net['prob'] = NonlinearityLayer(FPGA_net['lenet'], softmax)
```
3. Execute the forward propagation in Lasagne syntax.

```
prob = lasagne.layers.get_output(FPGA_net['prob'], floatX(test_data[0:batch_size]),
    deterministic=True).eval()
```
#### **REFERENCES**

- <span id="page-60-0"></span>[1] Nallatech. Fpga acceleration of convolutional neural networks. 2016.
- <span id="page-60-1"></span>[2] Aerotenna. Aerotenna high performance radar sensors.
- <span id="page-60-2"></span>[3] Yuran Qiao, Junzhong Shen, Tao Xiao, Qianming Yang, Mei Wen, and Chunyuan Zhang. Fpga-accelerated deep convolutional neural networks for high throughput and energy efficiency. *Concurrency and Computation: Practice and Experience*, 2016.
- <span id="page-60-3"></span>[4] Yann LeCun, Léon Bottou, Yoshua Bengio, and Patrick Haffner. Gradient-based learning applied to document recognition. *Proceedings of the IEEE*, 86(11):2278–2324, 1998.
- <span id="page-60-4"></span>[5] Stylianos I Venieris and Christos-Savvas Bouganis. fpgaconvnet: A framework for mapping convolutional neural networks on fpgas. In *Field-Programmable Custom Computing Machines (FCCM), 2016 IEEE 24th Annual International Symposium on*, pages 40–47. IEEE, 2016.
- <span id="page-60-5"></span>[6] Yaman Umuroglu, Nicholas J. Fraser, Giulio Gambardella, Michaela Blott, Philip Leong, Magnus Jahre, and Kees Vissers. Finn: A framework for fast, scalable binarized neural network inference. In *Proceedings of the 2017 ACM/SIGDA International Symposium on Field-Programmable Gate Arrays*, FPGA '17, pages 65–74. ACM, 2017.
- <span id="page-60-6"></span>[7] SSRR2013. Demos: Aerial leashing with an ar.drone 2.0.
- <span id="page-60-7"></span>[8] Stylios Venieris. fpgaconvnet.
- <span id="page-60-8"></span>[9] Stanford University. Cs231n: Convolutional neural networks for visual recognition.
- <span id="page-60-9"></span>[10] Alex Krizhevsky, Ilya Sutskever, and Geoffrey E Hinton. Imagenet classification with deep convolutional neural networks. In *Advances in neural information processing systems*, pages 1097–1105, 2012.
- <span id="page-60-10"></span>[11] Jiantao Qiu, Jie Wang, Song Yao, Kaiyuan Guo, Boxun Li, Erjin Zhou, Jincheng Yu, Tianqi Tang, Ningyi Xu, Sen Song, et al. Going deeper with embedded fpga platform for convolutional neural network. In *Proceedings of the 2016 ACM/SIGDA International Symposium on Field-Programmable Gate Arrays*, pages 26–35. ACM, 2016.
- <span id="page-60-11"></span>[12] Knight of Pi. Deepdreaming on a raspberry pi 2.
- <span id="page-60-12"></span>[13] benjibc. caffe-rpi.
- <span id="page-60-13"></span>[14] OSDEVLAB. How to install latest boost library on raspberry pi.
- <span id="page-60-14"></span>[15] encodeTS. Ubuntu14.04+cuda8.0+anaconda3 compile caffe.
- <span id="page-60-15"></span>[16] Yangqing Jia. Learning semantic image representations at a large scale. 2014.
- <span id="page-60-16"></span>[17] Chen Zhang, Peng Li, Guangyu Sun, Yijin Guan, Bingjun Xiao, and Jason Cong. Optimizing fpga-based accelerator design for deep convolutional neural networks. In *Proceedings of the 2015 ACM/SIGDA International Symposium on Field-Programmable Gate Arrays*, pages 161–170. ACM, 2015.
- <span id="page-60-17"></span>[18] Pete Warden. Why gemm is at the heart of deep learning. 2015.
- <span id="page-60-18"></span>[19] Stefano Di Carlo, Giulio Gambardella, Marco Indaco, Daniele Rolfo, Gabriele Tiotto, and Paolo Prinetto. An area-efficient 2-d convolution implementation on fpga for space applications. In *Design and Test Workshop (IDT), 2011 IEEE 6th International*, pages 88–92. IEEE, 2011.
- <span id="page-60-19"></span>[20] Sharan Chetlur, Cliff Woolley, Philippe Vandermersch, Jonathan Cohen, John Tran, Bryan Catanzaro, and Evan Shelhamer. cudnn: Efficient primitives for deep learning. *arXiv preprint arXiv:1410.0759*, 2014.
- <span id="page-60-20"></span>[21] Pete Warden's Blog. How to quantize neural networks with tensorflow.
- <span id="page-60-21"></span>[22] Xilinx. Deep learning with int8 optimization on xilinx devices. 2016.
- <span id="page-61-0"></span>[23] Tim Dettmers. 8-bit approximations for parallelism in deep learning. *arXiv preprint arXiv:1511.04561*, 2015.
- <span id="page-61-1"></span>[24] Song Han, Huizi Mao, and William J Dally. Deep compression: Compressing deep neural networks with pruning, trained quantization and huffman coding. *arXiv preprint arXiv:1510.00149*, 2015.
- <span id="page-61-2"></span>[25] Philipp Gysel, Mohammad Motamedi, and Soheil Ghiasi. Hardware-oriented approximation of convolutional neural networks. *arXiv preprint arXiv:1604.03168*, 2016.
- <span id="page-61-3"></span>[26] John E Stone, David Gohara, and Guochun Shi. Opencl: A parallel programming standard for heterogeneous computing systems. *Computing in science & engineering*, 12(3):66–73, 2010.
- <span id="page-61-4"></span>[27] Xilinx. Pynq.
- <span id="page-61-5"></span>[28] Ben Cope et al. Implementation of 2d convolution on fpga, gpu and cpu.
- <span id="page-61-6"></span>[29] Wikipedia. Comparison of deep learning software.
- <span id="page-61-7"></span>[30] Lauri's blog. Axi direct memory access.
- <span id="page-61-8"></span>[31] Xilinx. Vivado high-level synthesis.
- <span id="page-61-9"></span>[32] Shan Sung Liew, MOHAMED KHALIL HANI, SYAFEEZA AHMAD RADZI, and Rabia Bakhteri. Gender classification: a convolutional neural network approach. *Turkish Journal of Electrical Engineering & Computer Sciences*, 24(3):1248–1264, 2016.
- <span id="page-61-10"></span>[33] Xilinx. Axi reference guide. 2011.
- <span id="page-61-11"></span>[34] Daniele Bagni and et al. A zynq accelerator for floating point matrix multiplication designed with vivado hls. 2016.
- <span id="page-61-12"></span>[35] NamHyuk Ahn blog. Cnns in practice.
- <span id="page-61-13"></span>[36] Li Deng. The mnist database of handwritten digit images for machine learning research [best of the web]. *IEEE Signal Processing Magazine*, 29(6):141–142, 2012.
- <span id="page-61-14"></span>[37] Vinod Nair Alex Krizhevsky and Geoffrey Hinton. The cifar-10 dataset.
- <span id="page-61-15"></span>[38] BAIR. Alex's cifar-10 tutorial, caffe style.
- <span id="page-61-16"></span>[39] S. Ghaffari and S. Sharifian. Fpga-based convolutional neural network accelerator design using high level synthesize. In *2016 2nd International Conference of Signal Processing and Intelligent Systems (ICSPIS)*, pages 1–6, Dec 2016.
- <span id="page-61-17"></span>[40] Magnus Halvorsen. Hardware acceleration of convolutional neural networks. Master's thesis, NTNU, 2015.
- <span id="page-61-18"></span>[41] Xilinx. Bnn pynq.
- <span id="page-61-19"></span>[42] Min Lin, Qiang Chen, and Shuicheng Yan. Network in network. *arXiv preprint arXiv:1312.4400*, 2013.

# A. CAFFE TESTBENCH SETUP SCRIPT

Listing 4: single\_conv\_layer.py

```
import sys
sys.path.insert(0, '/home/xilinx/caffe/python')
import numpy as np
import matplotlib.pyplot as plt
import caffe
import cv2
import time
# Work is separated between CPU and FPGA, hence CPU mode is selected
caffe.set_mode_cpu()
# Declare a neural net based on configurations in myconvnet.prototxt
net = caffe.Net('myconvnet.prototxt', caffe.TEST)
# Input image is a 32x32 image input_32.png
img = cv2.inread('input_32.png', 1)img\_blobinp = img(np.newaxis, :, :, :]img\_blobinp = img_blobinp.transpose(0,3,1,2)net.blobs['data'].reshape(*img_blobinp.shape)
net.blobs['data'].data[...] = img_blobinp
start = time.process_time()
# Execute forward propagation
net.forward()
print("Total forward time")
print(time.process_time()-start)
batch = net.blobs['conv'].data.transpose(0,2,3,1)# Output the first 10 output images (in total 32 outputs)
for i in range(10):
  cv2.imwrite('output_image_' + str(i) + '.jpg', batch[i, :, :, :])
# Save the weights in myconvmodel.caffemodel
net.save('myconvmodel.caffemodel')
```
# <span id="page-62-1"></span>B. CAFFE [CNN](#page-3-0) PROTOBUF CONFIGURATION FILE

Listing 5: myconvnet.prototxt

```
# Declaring data layer with blob size of 1x3x32x32:
# 1 image per batch
# 3 colour channels
# 32x32 in dimension
name: "myconvolution"
input: "data"
input_dim: 1
input_dim: 3
input_dim: 32
input_dim: 32
# Declaring a Python Layer that executes convolution on FPGA
layer {
 type: 'Python'
 name: 'conv'
 top: 'conv'
 bottom: 'data'
 python_param{
   module: 'fpga_conv_im2col'
   layer: 'FPGAConvLayer'
 }
}
```
# C. LENET-5 MODEL TOPOLOGY

#### Listing 6: LeNet5.py

```
net = \{ \}net['input'] = InputLayer((None, 1, 28, 28))net['conv1'] = ConvLayer(net['input'], num_filters=20, filter_size=5, nonlinearity=linear)
net['pool1'] = PoolLayer(net['conv1'], pool_size=2, stride=2, mode='max', ignore_border=False)
net['conv2'] = ConvLayer(net['pool1'], num_filters=50, filter_size=5, nonlinearity=linear)
net['pool2'] = PoolLayer(net['conv2'], pool_size=2, stride=2, mode='max', ignore_border=False)
net['ip1'] = DenseLayer(net['pool2'), num_units=500, nonlinearity = rectify)
net['ip2'] = DenseLayer(net['ip1'], num\_units=10, nonlinearity = None)net['prob'] = NonlinearityLayer(net['ip2'], softmax)
```
# D. CIFAR-10 (CAFFE "QUICK" VERSION) MODEL TOPOLOGY

Listing 7: CIFAR10.py

<span id="page-63-1"></span> $net = \{\}$ 

 $net['input'] = InputLayer((None, 3, 32, 32))$ 

net['conv1'] = ConvLayer(net['input'], num\_filters=32, filter\_size=5, pad=2, nonlinearity=None)

```
net['pool1'] = PoolLayer(net['conv1'], pool_size=2, stride=2, mode='max', ignore_border=False)
net['relu1'] = NonlinearityLayer(net['pool1'], rectify)
net['conv2'] = ConvLayer(net['relu1'], num_filters=32, filter_size=5, pad=2,
   nonlinearity=rectify)
net['pool2'] = PoolLayer(net['conv2'], pool_size=2, stride=2, mode='average_exc_pad',
    ignore_border=False)
net['conv3'] = ConvLayer(net['pool2'], num_filters=64, filter_size=5, pad=2,
   nonlinearity=rectify)
net['pool3'] = PoolLayer(net['conv3'], pool_size=2, stride=2, mode='average_exc_pad',
    ignore_border=False)
net['ip1'] = DenseLayer(net['pool3'], num_units=64, nonlinearity = None)
net['ip2'] = DenseLayer(net['ip1'], num\_units=10, nonlinearity = None)net['prob'] = NonlinearityLayer(net['ip2'], softmax)
```
### E. NIN-FOR-CIFAR-10 MODEL TOPOLOGY

#### Listing 8: NIN.py

```
net = \{\}net['input'] = InputLayer((None, 3, 32, 32))net['conv1'] = ConvLayer(net['input'], num_filters=192, filter_size=5, pad=2,
    flip_filters=False)
net['cccp1'] = ConvLayer(net['conv1'], num_filters=160, filter_size=1)
net['cccp2'] = ConvLayer(net['cccp1'], num_filters=96, filter_size=1)
net['pool1'] = PoolLayer(net['cccp2'], pool_size=3, stride=2, mode='max', ignore_border=False)
net['drop3'] = DropoutLayer(net['pool1'], p=0.5)net['conv2'] = ConvLayer(net['drop3'], num_filters=192, filter_size=5, pad=2)
net['cccp3'] = ConvLayer(net['conv2'], num_filters=192, filter_size=1)
net['cccp4'] = ConvLayer(net['cccp3'], num_filters=192, filter_size=1)
net['pool2'] = PoolLayer(net['cccp4'], pool_size=3, stride=2, mode='average_exc_pad',
    ignore_border=False)
net['drop6'] = DropoutLayer(net['pool2'], p=0.5)net['conv3'] = ConvLayer(net['drop6'], num_filters=192, filter_size=3, pad=1)
net['cccp5'] = ConvLayer(net['nin4'], num_filters=192, filter_size=1)
net['cccp6'] = ConvLayer(net['cccp5'], num_filters=10, filter_size=1)
net['pool3'] = PoolLayer(net['cccp6'], pool_size=8, mode='average_exc_pad', ignore_border=False)
net['output'] = lasagne.layers.FlattenLayer(net['pool3'])
```